$\sqrt{1-x^2}$ 

## Brugsanvisning - DA

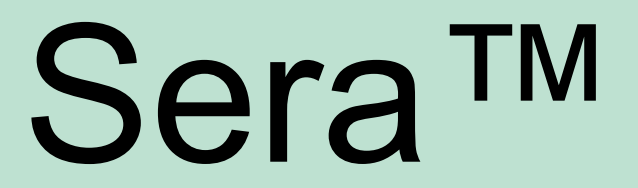

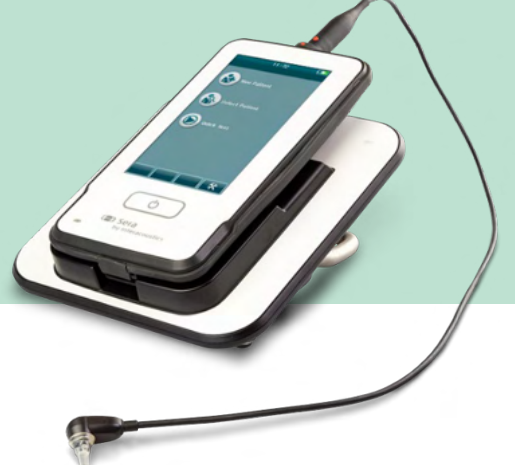

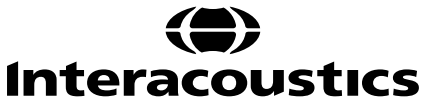

# Indholdsfortegnelse

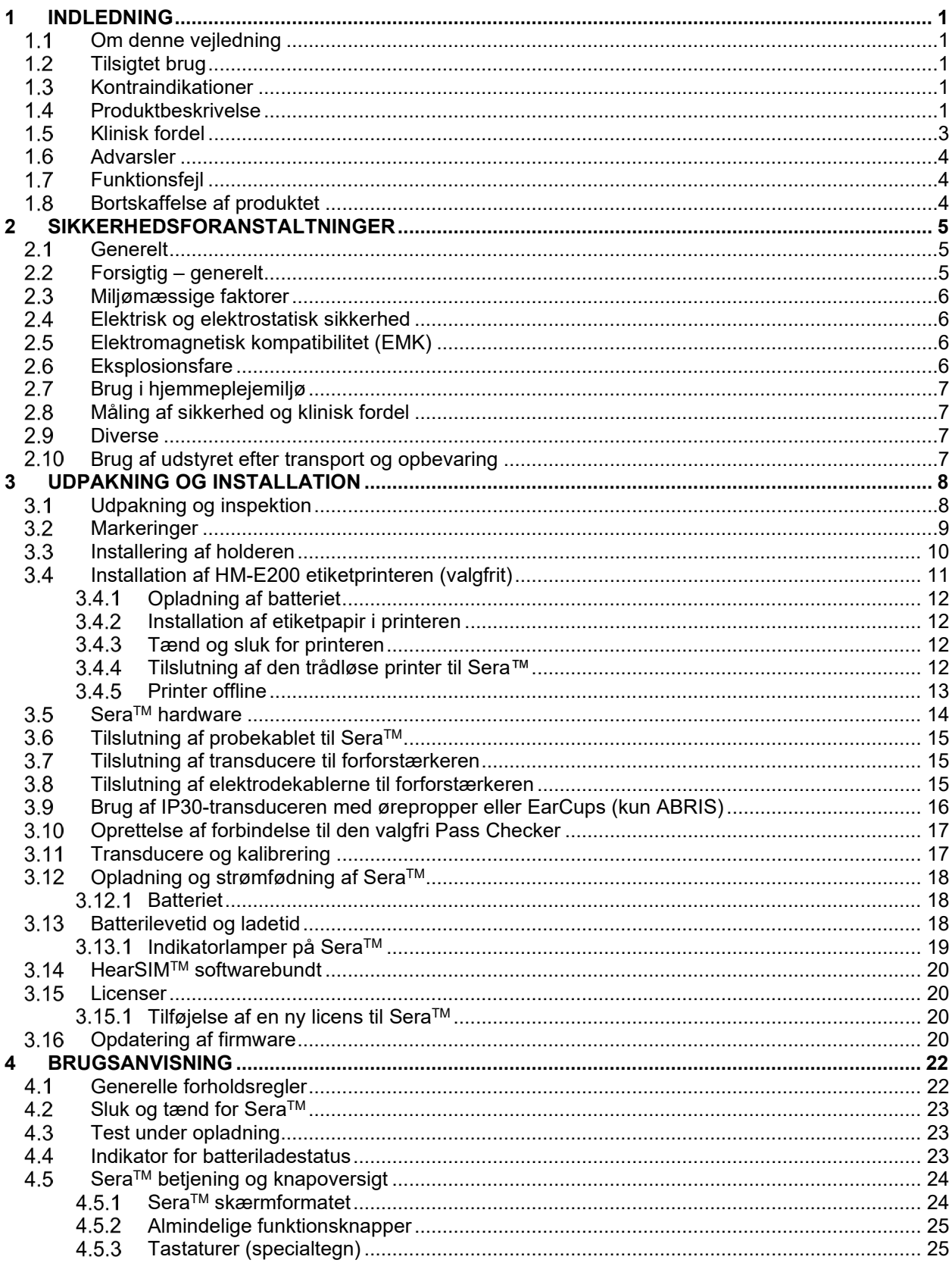

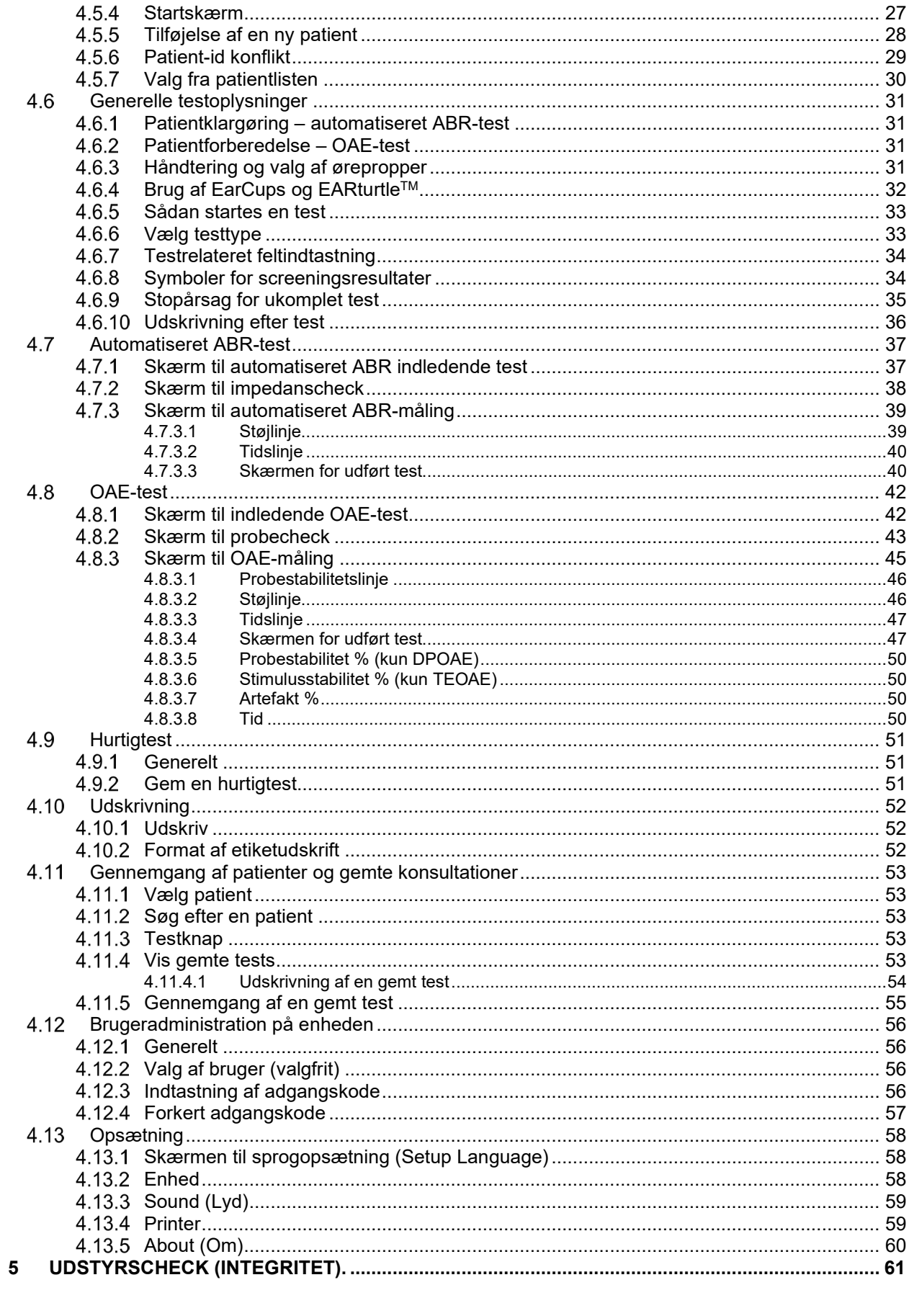

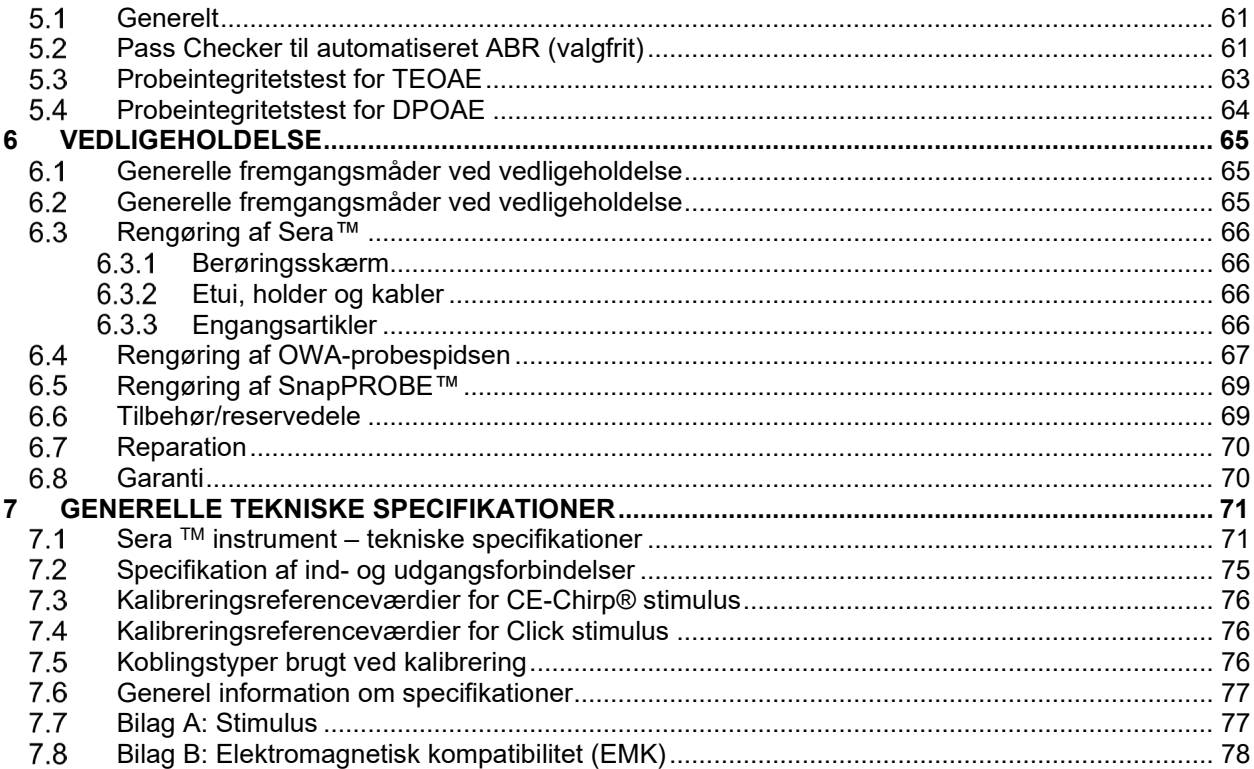

## whenhand

## <span id="page-4-0"></span>1 Indledning

### <span id="page-4-1"></span>**Om denne vejledning**

Denne vejledning gælder for Sera™ version 1.26. Dette produkt er fremstillet af:

**Interacoustics A/S** Audiometer Allé 1 5500 Middelfart Danmark<br>Tlf · +45 6371 3555 E-mail: info@interacoustics.com Webside: [www.interacoustics.com](http://www.interacoustics.com/)

#### **Brugsanvisning/yderligere information (Additional Information):**

Brugsanvisningen indeholder alle de oplysninger, der kræves for at betjene dette instrument på en sikker og effektiv måde.

For flere oplysninger henvises der til dokumentet Additional Information på Interacoustics' hjemmeside.

### <span id="page-4-2"></span>**Tilsigtet brug**

Sera™ med DPOAE er beregnet til brug ved audiologisk evaluering og dokumentation af anomalier i øret ved hjælp af forvrængningsprodukt baseret på otoakustiske emissioner (Distortion Product Otoacoustic Emissions - DPOAE). Den påtænkte patientgruppe for Sera™ med DPOAE omfatter alle aldersgrupper.

Sera™ med TEOAE er beregnet til brug ved audiologisk evaluering og dokumentation af anomalier i øret ved hjælp af måling af kortvarigt fremkaldte otoakustiske emissioner (Transient Evoked Otoacoustic Emissions - TEOAE). Den påtænkte patientgruppe for Sera™ med TEOAE omfatter alle aldersgrupper.

Sera™ med ABRIS er beregnet til audiologisk evaluering og dokumentation af ørets og hørenervens funktion ved hjælp af fremkaldte auditive potentialer fra det indre øre, hørenerven og hjernestammen (Auditory Brainstem Response Infant Screening - ABRIS). Den påtænkte patientgruppe for Sera™ med ABRIS er nyfødte.

Sera™ systemet må kun bruges af uddannede fagpersoner såsom audiologer, øre-, næse- halskirurger, læger, høresundhedsfagligt personale eller personer med tilsvarende kvalifikationer. Instrumentet bør ikke bruges uden den fornødne viden om og oplæring i at forstå dets anvendelse, og hvordan resultaterne skal fortolkes. SeraTM er beregnet til et hospital, en klinik, et sundhedscenter eller et andet passende stille miljø.

### <span id="page-4-3"></span>**Kontraindikationer**

Kontraindikationer for testning omfatter ydre øreoperationer, nylig stapedektomi, et secernerende øre, akut øregangstraume, ubehag (fx svær ekstern otit) eller okklusion af den ydre øregang eller sår. Der må ikke udføres tests i disse tilfælde, medmindre en læge har haft lejlighed til at godkende proceduren.

### <span id="page-4-4"></span>**Produktbeskrivelse**

SeraTM er en multifunktionel, håndholdt screeningsenhed, der kan udføre og optage følgende typer test afhængigt af de installerede licenser:

- Forvrængningsprodukt baseret på otoakustiske emissioner (DPOAE)
- Kortvarigt fremkaldte otoakustiske emissioner (TEOAE)
- Automatiseret hjernestammeaudiometri (ABRIS)

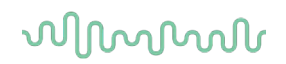

Tilgængelige konfigurationer er:

- SeraTM med ABRIS
- Sera<sup>TM</sup> med ABRIS og kortvarigt fremkaldte otoakustiske emissioner (TEOAE)
- SeraTM med ABRIS og forvrængningsprodukt baseret på otoakustiske emissioner (DPOAE)
- SeraTM med ABRIS og kortvarigt fremkaldte otoakustiske emissioner (TEOAE) og
- forvrængningsprodukt baseret på otoakustiske emissioner (DPOAE)
- Sera<sup>TM</sup> med kortvarigt fremkaldte otoakustiske emissioner (TEOAE)
- Sera<sup>TM</sup> med forvrængningsprodukt baseret på otoakustiske emissioner (DPOAE)
- SeraTM med kortvarigt fremkaldte otoakustiske emissioner (ABRIS ) og forvrængningsprodukt baseret på otoakustiske emissioner (DPOAE)

Licenskonfigurationer kan tilføjes, selv når enheden er blevet købt og taget i brug. Se afsnit 3.14 Licenser for mere information.

Sera™ har forskellige konfigurationer af transducere og kabler. Tabellen nedenfor viser hvilke prober og kabelkonfigurationer, der kan anvendes med Sera™.

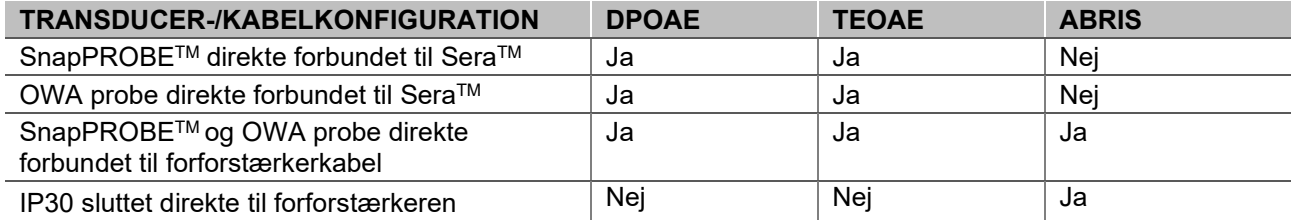

Systemet består af følgende standard- og ekstra dele:

| Standardkomponenter, generelt                                                          | Konfigurering |                    |                                       |
|----------------------------------------------------------------------------------------|---------------|--------------------|---------------------------------------|
|                                                                                        | <b>ABRIS</b>  | <b>ABRIS + OAE</b> | <b>DPOAE og/eller</b><br><b>TEOAE</b> |
| Sera™ håndholdt enhed                                                                  |               |                    |                                       |
| Sera <sup>™</sup> holder                                                               |               |                    |                                       |
| Holder-strømforsyning                                                                  |               |                    |                                       |
| Forforstærker <sup>1</sup>                                                             |               |                    |                                       |
| USB Type A-B mikrokabel                                                                |               |                    |                                       |
| Etui                                                                                   |               |                    |                                       |
| Børneøre simulator                                                                     |               |                    |                                       |
| Kabler af klemmetype til<br>trykknapelektroder <sup>Error!</sup> Bookmark not defined. |               |                    |                                       |
| Brugsanvisning                                                                         |               |                    |                                       |
| HearSIM™ softwarebundt                                                                 |               |                    |                                       |
| Sera™ probespidssæt                                                                    | Valgfri       |                    |                                       |
| Sera™ ADI-screening ørepropsæt                                                         |               |                    |                                       |
| Sera™ probe rengøringssæt                                                              |               |                    |                                       |
| IP/probe tilbehørssæt <sup>1</sup>                                                     |               |                    |                                       |
| EarCup tilbehørssæt <sup>1</sup>                                                       | Valgfri       | Valgfri            |                                       |
| EARturtle™ Click <sup>1</sup>                                                          | Valgfri       | Valgfri            |                                       |
| EARturtle™ Click adapter til IP301                                                     | Valgfri       | Valgfri            |                                       |
| EARturtle™ Slide til IP301                                                             | Valgfri       | Valgfri            |                                       |

<span id="page-5-0"></span><sup>1</sup> Patientkontaktdel i henhold til IEC 60601-1

## ulfunne

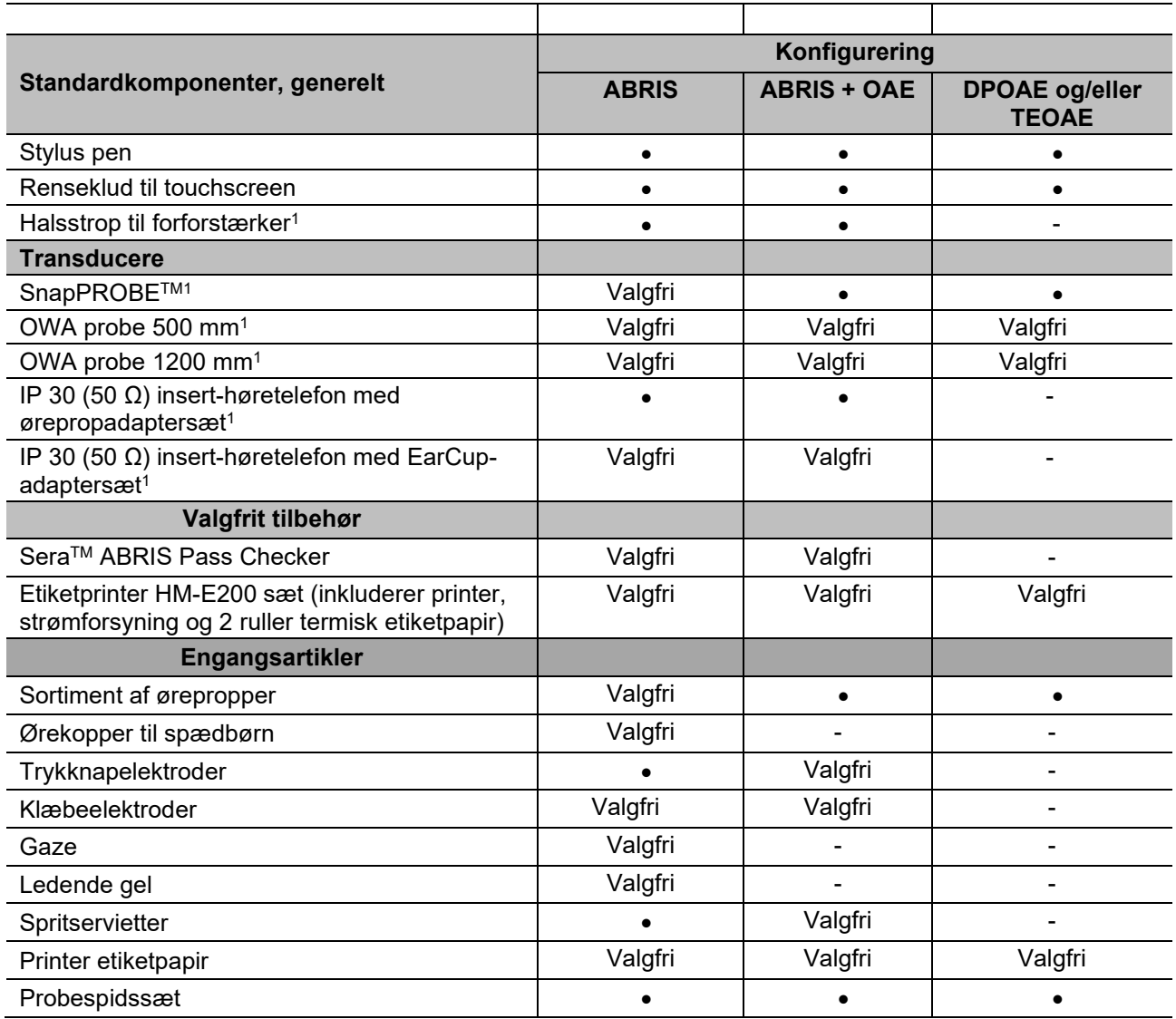

Engangsartikler er kun til engangsbrug! Genbrug af engangsartikler kan påvirke testresultater og patientens sikkerhed. Se afsnit 2.7 Sikkerhedsforanstaltninger. Alle engangsartikler, der følger med Sera™, leveres af Sanibel Supply®. Systemet er kun blevet testet med engangsartikler fremstillet af Sanibel Supply®. Brug af andre engangsartikler kan ændre adfærd og resultater opnået med enheden og anbefales ikke.

### <span id="page-6-0"></span>**Klinisk fordel**

Udiagnosticeret høretab hos spædbørn kan påvirke mange udviklingsområder, herunder sprogtilegnelse, sociale interaktioner, følelser, kognitive evner, akademiske præstationer og faglige færdigheder. Dette kan have en negativ indvirkning på patientens livskvalitet. At blive diagnostiseret med høretab kan derfor være gavnligt for den enkelte såvel som for pårørende.

## Manhol

### <span id="page-7-0"></span>**Advarsler**

I hele vejledningen har de anvendte advarsler, forsigtighedsbemærkninger og meddelelser følgende betydning:

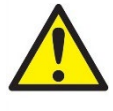

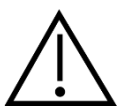

**ADVARSEL** identificerer forhold eller praksisser, som kan udgøre en fare for patienten og/eller brugeren.

**FORSIGTIG** identificerer forhold eller praksisser, som kan resultere i skade på udstyret.

OBS **OBS** anvendes til at gennemgå praksisser, der ikke er relateret til personskade.

### <span id="page-7-1"></span>**Funktionsfejl**

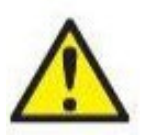

I det tilfælde, at der opstår en funktionsfeil i et produkt, er det vigtigt at beskytte patienter, brugere og andre mod skade. Så hvis produktet har forårsaget eller potentielt kunne forårsage sådan skade, skal produktet straks sættes i karantæne. Både skadelige og uskadelige funktionsfejl i forbindelse med selve produktet eller produktets

anvendelse, skal straks rapporteres til den distributør, produktet blev erhvervet fra. Husk at anføre så mange detaljer som muligt, f.eks. skadestypen, produktets serienummer, softwareversionen, tilsluttet tilbehør og alle andre relevante oplysninger.

I tilfælde af dødsfald eller en alvorlig hændelse i forbindelse med brugen af enheden skal hændelsen straks rapporteres til Interacoustics og den behørige lokale, nationale myndighed.

### <span id="page-7-2"></span>**Bortskaffelse af produktet**

Interacoustics er forpligtet til at sikre, at vores produkter bortskaffes på sikker vis, når de ikke længere er brugbare. Her er brugerens samarbejde vigtig for at sikre dette. Interacoustics forventer derfor, at lokale regler for sortering og bortskaffelse af elektrisk og elektronisk udstyr følges, og at apparatet ikke kasseres sammen med usorteret affald.

Hvis forhandleren af produktet tilbyder en tilbagetagelsesordning, skal denne benyttes til at sikre korrekt bortskaffelse af produktet.

# <span id="page-8-0"></span>2 Sikkerhedsforanstaltninger

### <span id="page-8-1"></span>**Generelt**

Følgende sikkerhedsforanstaltninger skal altid overholdes. Generelle sikkerhedsforanstaltninger skal følges ved betjening af elektrisk udstyr. Manglende overholdelse af disse forholdsregler kan resultere i beskadigelse af udstyr og skade på brugeren eller patienten.

Arbejdsgiveren bør instruere hver medarbejder i genkendelse og undgåelse af usikre forhold og de gældende regler for hans eller hendes arbejdsmiljø angående kontrol eller elimination af enhver fare eller anden udsættelse for sygdom eller skade.

Interacoustics er opmærksom på, at sikkerhedsreglerne inden for de enkelte organisationer varierer. Hvis der er en konflikt mellem instruktionerne i denne manual og reglerne for den organisation, der bruger dette instrument, har de strengere regler forrang.

SeraTM er beregnet til at blive anvendt af høresundhedspersonale (dvs. ØNH-læger, audiologer), sygeplejersker eller teknikere, der er blevet uddannet i korrekt brug af enheden.

### <span id="page-8-2"></span>**Forsigtig – generelt**

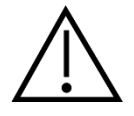

Hvis systemet ikke fungerer korrekt, må du ikke betjene det, før alle nødvendige reparationer er blevet foretaget, og enheden testes og kalibreres for korrekt funktion i overensstemmelse med Interacoustics' specifikationer.

Tab ikke enheden, og undgå andre uhensigtsmæssige slagpåvirkninger. Hvis instrumentet beskadiges, skal det returneres til producenten med henblik på reparation og/eller kalibrering. Brug ikke instrumentet, hvis der er mistanke om beskadigelse.

Dette produkt og dets komponenter er kun pålidelige, når det betjenes og vedligeholdes i overensstemmelse med anvisningerne heri, ledsagende mærkater og/eller indstik. Man bør ikke anvende et defekt produkt. Sørg for, at alle tilslutninger til eksternt tilbehør er sikret korrekt. Dele, der kan gå i stykker eller mangler eller som er synligt slidt, forvrænget eller beskidt, skal straks udskiftes med rene, originale reservedele fremstillet af eller tilgængelig fra Interacoustics.

Udstyret må ikke repareres af brugeren. Reparationer må kun udføres af en autoriseret servicerepræsentant. Ingen ændringer af udstyret tillades af andre end en kvalificeret Interacoustics-repræsentant. Modifikation af udstyret kan være farligt.

Interacoustics stiller efter anmodning kredsløbsdiagrammer, komponentstykliste, beskrivelser, kalibreringsinstruktioner eller anden information til rådighed, som autoriserede servicemedarbejdere kan få brug for ved reparation af de dele af instrumentet, som Interacoustics har bestemt kan repareres af servicemedarbejdere.

Ingen dele af udstyret må serviceres eller vedligeholdes, mens det er i brug på en patient.

Tilslut kun tilbehør købt fra Interacoustics til SeraTM. Kun tilbehør, der er angivet af Interacoustics som kompatibelt, må forbindes til enheden eller holderen.

## Margaret

### <span id="page-9-0"></span>**Miljømæssige faktorer**

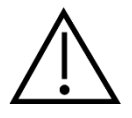

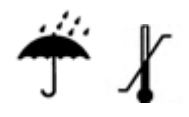

Brug og opbevar kun instrumentet indendørs. Det anbefales at betjene instrumentet inden for et omgivende temperaturområde på 5 °C til 40 °C (41 °F til 104 °F) og i en relativ luftfugtighed mellem 15 % og 93 % (ikkekondenserende).

For transport- og opbevaringsforhold henvises der til afsnit 6.

Brug ikke enheden i nærheden af væske, der kan komme i kontakt med de elektroniske komponenter eller ledninger. Hvis brugeren har mistanke om, at væsker er kommet i kontakt med systemkomponenter eller tilbehør, må enheden ikke bruges, før den er godkendt af en autoriseret servicetekniker.

### <span id="page-9-1"></span>**Elektrisk og elektrostatisk sikkerhed**

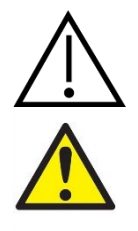

Før du udfører nogen form for service på insert høretelefonerne, skal du koble SeraTM transducere og elektroder fra patienten.

Rør ikke ved kontakterne nederst på instrumentet og patienten på samme tid. Konsekvensen kan være en for høj lækstrøm til patienten.

Åbn ikke instrumentets etui. Henvis service til kvalificeret personale.

### <span id="page-9-2"></span>**Elektromagnetisk kompatibilitet (EMK)**

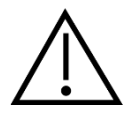

Selvom instrumentet opfylder de relevante EMK-krav, bør der tages forholdsregler til at undgå unødig eksponering for elektromagnetiske felter, fx. fra mobiltelefoner, osv. Hvis apparatet bruges i nærheden af andet udstyr, skal der sørges for, at der ikke opstår gensidig forstyrrelse. Se også bilaget vedrørende EMK.

### <span id="page-9-3"></span>**Eksplosionsfare**

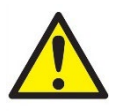

Eksplosionsfare.

Må ikke anvendes i nærheden af brandfarlige anæstetika eller andre gasser.

Brug IKKE i nærheden af brandfarlige gasblandinger. Brugere bør overveje muligheden for brand- eller eksplosionsfare ved brug af denne enhed i nærheden af brandfarlige bedøvende gasser.

Brug IKKE Sera™ i et stærkt iltberiget miliø, som f.eks. et trykkammer, ilttelt mv.

## ulfunne

### <span id="page-10-0"></span>**Brug i hjemmeplejemiljø**

Instrumentet er velegnet til brug i hjemmeplejemiljøer, når det beskyttes med den medfølgende bæretaske under transport.

#### <span id="page-10-1"></span>**Måling af sikkerhed og klinisk fordel**  $2.8$

For at garantere, at SeraTM fungerer korrekt, bør instrumentet kontrolleres og kalibreres mindst én gang om året.

Service og kalibrering skal udføres af en autoriseret servicetekniker. Hvis disse kontroller ikke udføres, kan reglerne om medicinsk udstyr blive overtrådt, og garantier kan blive ugyldige.

Brug af ikke-kalibrerede enheder kan føre til forkerte testresultater og er ikke tilrådeligt. Forkerte testresultater kan føre til forkert behandling af patienter.

#### <span id="page-10-2"></span> $2.9$ **Diverse**

#### **Bemærk:**

TILSLUT IKKE Sera™ hardwaren til computeren, før softwaren er installeret!

Opbevaring ved temperaturer under 0 °C og over 50 °C kan medføre permanent skade på instrumentet og dets tilbehør.

Instrumentet må ikke anbringes i nærheden af nogen form for varmekilde.

Man bør være forsigtig, når man håndterer transducere, da ublid håndtering, fx tab på en hård overflade, kan medføre brud eller skader på delene.

### <span id="page-10-4"></span><span id="page-10-3"></span>**Brug af udstyret efter transport og opbevaring**

Sørg for, at instrumentet fungerer korrekt før brug. Hvis instrumentet har været opbevaret på et koldt sted (selv i kort tid), skal du give instrumentet tid til at akklimatisere sig. Dette kan tage lang tid afhængig af forholdene (som f.eks. luftfugtigheden på stedet). Du kan mindske kondensering ved at opbevare instrumentet i den originale emballage. Hvis instrumentet opbevares under varmere forhold end de faktiske anvendelsestemperaturer, behøves ingen særlige tiltag før brug. Sørg altid for korrekt drift af instrumentet ved at følge rutinekontrolprocedurer for audiometrisk udstyr.

# <span id="page-11-0"></span>3 Udpakning og installation

### <span id="page-11-1"></span>**Udpakning og inspektion**

#### **Undersøg æsken og indholdet for skader**

Når instrumentet er modtaget, efterses forsendelseskassen for hård behandling og skader. Hvis æsken er blevet beskadiget, bør den opbevares, indtil indholdet af forsendelsen er blevet kontrolleret både mekanisk og elektrisk. Hvis instrumentet er defekt, kontaktes den lokale forhandler. Behold emballagen, så fragtfirmaet kan tjekke den, og med henblik på forsikringskrav.

#### **Behold emballagen til fremtidige forsendelser**

Sera™ leveres i sin egen forsendelsesemballage, der er lavet specielt til Sera™. Behold denne emballage. Den skal bruges, hvis instrumentet skal sendes til service. Hvis service er påkrævet, kontaktes den lokale forhandler.

#### **Fejlrapportering**

#### **Efterse instrumentet før tilslutning**

Efterse produktet for skader før tilslutning til lysnettet. Hele kabinettet og alt tilbehør skal efterses visuelt for skrammer og manglende dele.

#### **Rapporter straks eventuelle fejl**

Enhver manglende del eller fejlfunktion bør meldes omgående til leverandøren af instrumentet sammen med fakturaen, serienummeret og en detaljeret rapport om problemet. Bagerst i denne vejledning findes der en "returneringsrapport" (Return Report), hvor du kan beskrive problemet.

#### **Brug "Returneringsrapport"**

Brug af returneringsrapporten giver serviceteknikeren den information, denne har brug for til at undersøge det rapporterede problem. Uden denne information kan det være vanskeligt at klarlægge fejlen og at reparere enheden. Sørg altid for at returnere enheden med en udfyldt returneringsrapport-formular for at garantere en tilfredsstillende afhjælpning af fejlen.

#### **Transport til hjemmepleje**

Brug den bæretaske, der følger med din SeraTM.

# ummun

## <span id="page-12-0"></span>**Markeringer**

Følgende mærker kan findes på instrumentet:

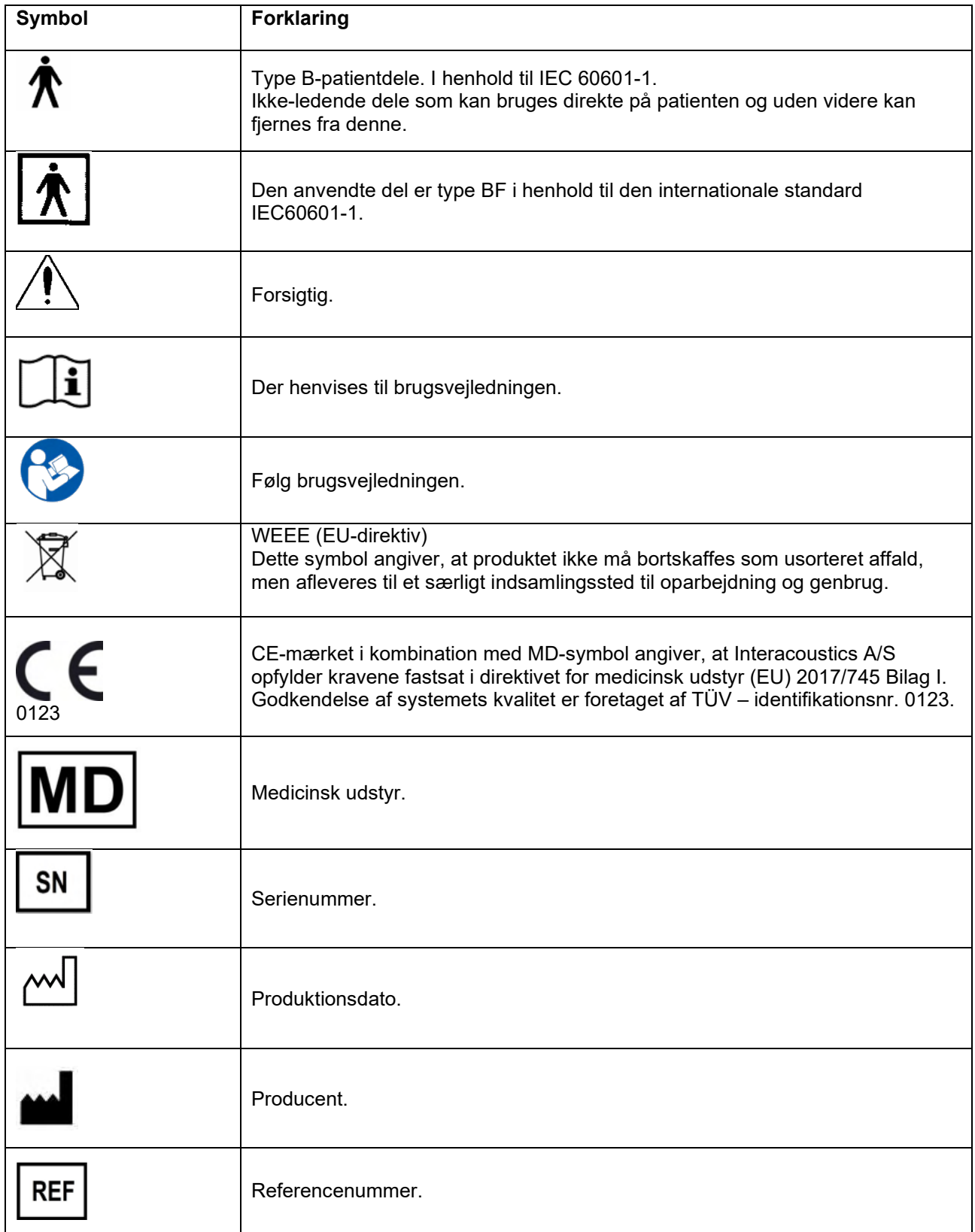

## Whomout

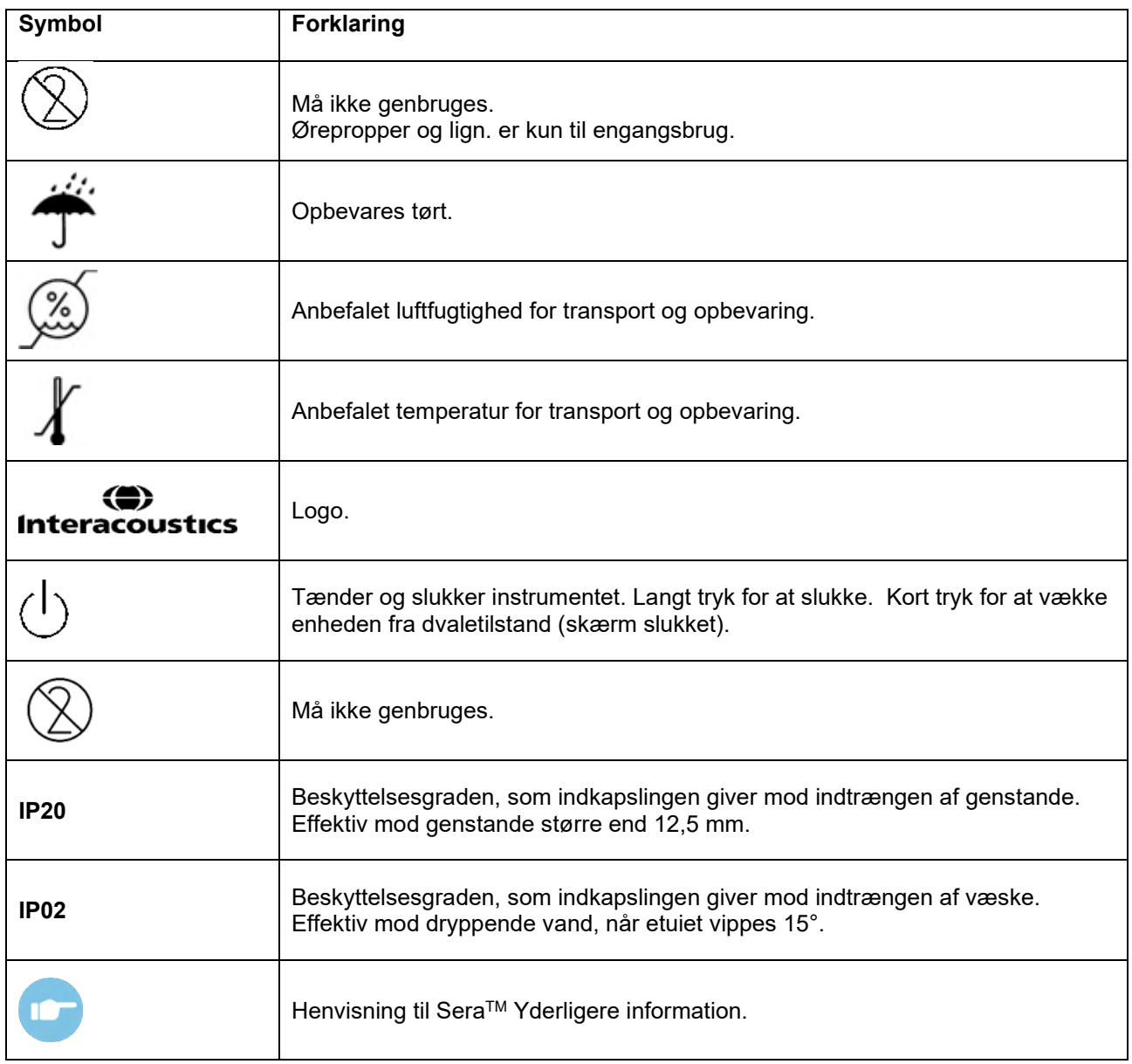

### <span id="page-13-0"></span> **Installering af holderen**

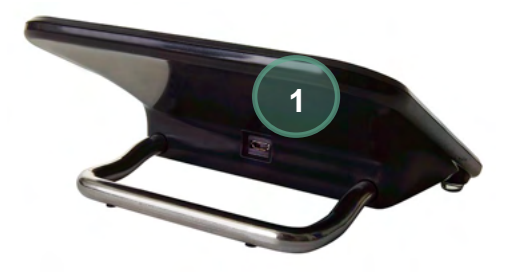

Tilslut type A-B Mikro-USB-stikket på strømforsyningen til bagsiden af holderen (1).

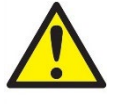

#### **BRUG KUN UES12LCP-050160SPA STRØMFORSYNING.**

Der må ikke bruges en anden strømforsyning. Brugeren eller patienten kan blive udsat for risiko for brand eller elektrisk chok.

## mondo

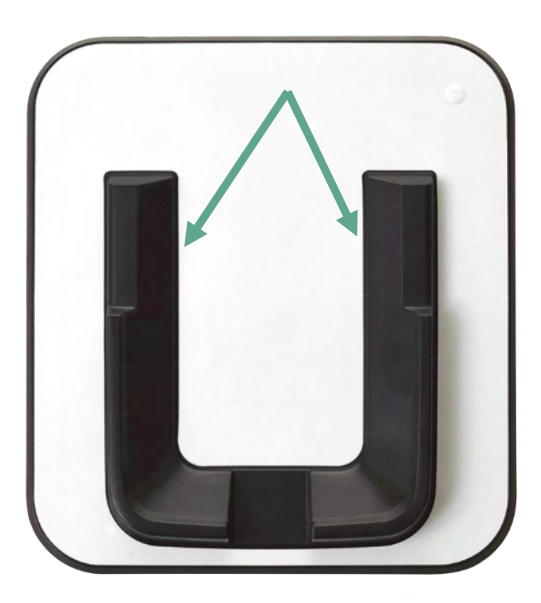

Sæt holderen opret på et bord. Holderen er bygget til at hjælpe med at føre instrumentet rigtigt ind i holderen.

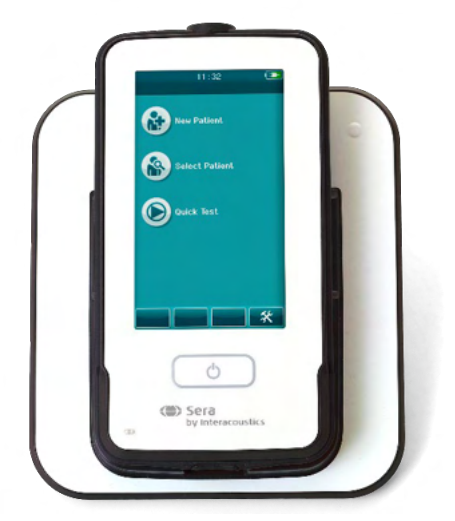

Sæt SeraTM i holderen, så den sidder i den Uformede fordybning. Korrekt placering i holderen er nødvendig for at sikre opladning af batteriet.

Tag fat i den øvre del af Sera™, der sidder over holderen, og løft den ud af holderen.

### <span id="page-14-0"></span>**Installation af HM-E200 etiketprinteren (valgfrit)**

SeraTM og HM-E200 etiketprinteren forbindes via trådløs parring. Brug kun den anbefalede printer fra Interacoustics.

**BEMÆRK:** Kun printere købt gennem Interacoustics' distributører eller Sanibel Supply® er kompatible med Sera<sup>™</sup>.

## WIMMM

### <span id="page-15-0"></span>**Opladning af batteriet**

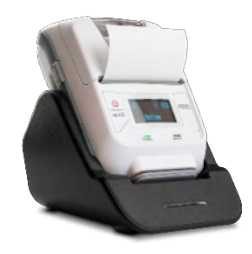

Printeren drives af et lithium-ion-batteri.

For at oplade batteriet skal du sætte opladerens stik i stikkontakten på siden og sætte strømforsyningen i en stikkontakt eller tilslutte printeren til en pc. Alternativt kan printeren placeres i sin holder, mens holderen er tilsluttet til en stikkontakt. Det grønne lys på forsiden af printeren blinker for at indikere, at den er ved at oplade. Når batteriet er fuldt opladet, lyser den grønne lampe konstant.

### <span id="page-15-1"></span>**Installation af etiketpapir i printeren**

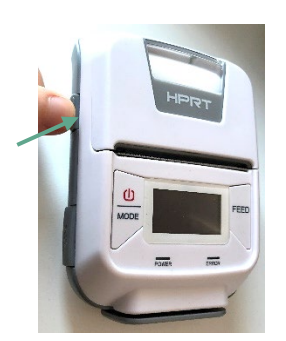

etiketprinteren skal du åbne printeren ved at skubbe knappen på venstre side af printeren nedad.

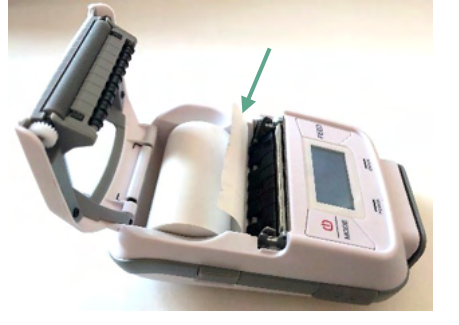

For at indsætte en ny etiketrulle i Sæt etiketrullen i printeren med papirenden vendt mod printerens skærm.

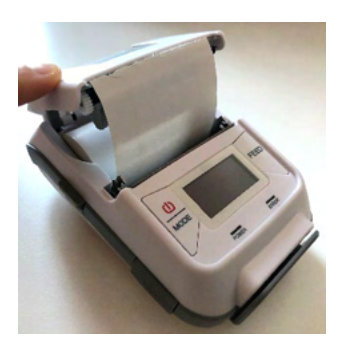

Når etiketrullen er på plads, lukkes låget.

Tænd for printeren, og tryk på fremføringsknappen på venstre side, så printeren kan justere etiketterne korrekt med printhovedet.

Som ekstraudstyr kan der anvendes termisk papir sammen med HM-E200 termoprinteren. Der henvises til brugervejledningen til HM-E200 printeren for opsætningsinstruktioner.

#### <span id="page-15-2"></span>**Tænd og sluk for printeren**

Tryk på tænd/sluk-knappen i to sekunder for at tænde eller slukke. Den grønne strømindikator lyser, når printeren er tændt. Når printeren går i standby, blinker den grønne strømindikator, og displayet bliver sort. Tryk kortvarigt på tænd/sluk-knappen for at stoppe standbytilstanden.

#### <span id="page-15-3"></span>**Tilslutning af den trådløse printer til Sera™**

Printeren skal parres med Sera™, før der kan printes trådløst.

Følg anvisningerne nedenfor for at parre printeren:

- 1. Tænd printeren ved at holde tænd/sluk-knappen nede i 2 sekunder
- 2. På den håndholdte Sera™ enhed gå til **Setup | Printer,** og klik **Search** (Søg)
- 3. Lad instrumentet søge efter trådløse enheder. Dette kan tage op til 1 minut
- 4. En enhed, der hedder HM-E200, bør komme frem på listen over enheder
- 5. Klik **Select** (vælg) for at afslutte parringen.

**Bemærk:** Sluk ikke for Sera™ under udskrivning.

## whenhal

Det er muligt at dele én printer med flere Sera™ enheder. Der kan dog kun parres én enhed med printeren ad gangen. Det betyder, at der kun kan tændes én Sera™ inden for printerens rækkevidde, og printeren skal slukkes efter brug med én Sera™ for derefter at kunne oprette forbindelse til en anden Sera™.

Hvis du vil udskrive måleresultater på den forbundne printer, anbefales det at tænde for printeren, før målingerne foretages. Det vil give printeren tid til at tilslutte sig og til at være klar til udskrivning, når målingerne er færdige.

#### <span id="page-16-0"></span>**Printer offline**

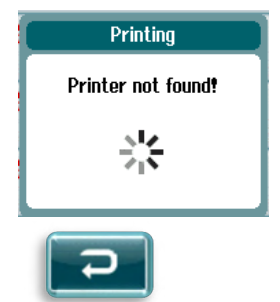

Et forsøg på udskrivning, når den trådløse printer er slukket eller uden for rækkevidde til SeraTM resulterer i, at der vises en fejlmeddelelse.

Afvis meddelelsen ved at trykke på knappen i den nedre kontrollinje. Prøv igen, når du har tændt for printeren eller er flyttet inden for rækkevidde.

## whenhal

### <span id="page-17-0"></span>**SeraTM hardware**

Den håndholdte Sera™ enhed består af en resistiv berøringsskærm, der reagerer på berøring af ikoner.

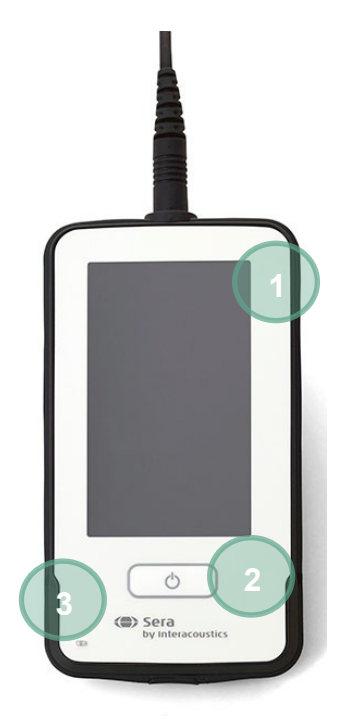

Når du ser på Sera™ forfra ser du berøringsskærmen (1) og tænd/sluk/hjem-knappen (2) og en opladningsindikator (LED) (3).

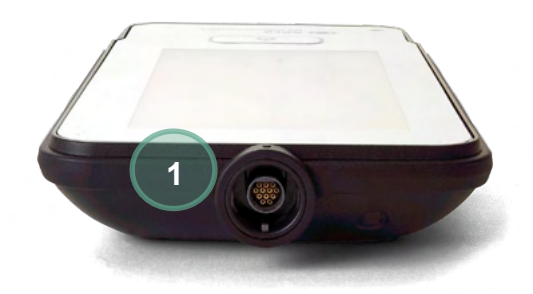

Oven på enheden er der placeret et kabelstik til en ABR-forforstærker/OAE-probe (1).

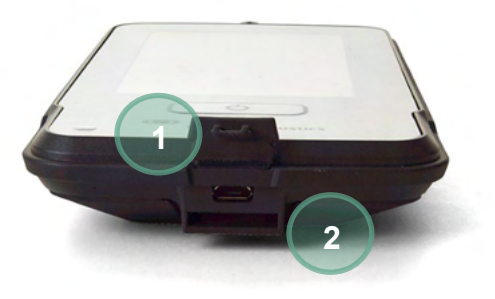

Nederst på enheden er der et mikro-USB-stik (1) og den indbyggede indgang til fastgørelse af en snor (2) til at transportere enheden.

## WIMMM

### <span id="page-18-0"></span>**Tilslutning af probekablet til SeraTM**

Proben brugt med SeraTM kaldes SnapPROBETM. Sera™ proben kan sluttes til enheden på fire forskellige måder:

- 1) direkte forbundet til enheden (kun for OAE)
- 2) med kablet til forforstærkeren (til OAE og automatiseret ABR)

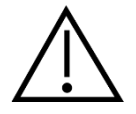

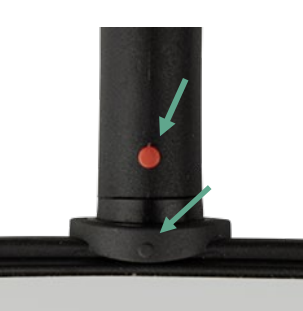

Sørg for, at Sera™ er slukket, før proben eller forforstærkerkablet til- eller frakobles SeraTM.

Juster den hævede prik på probe-/forforstærkerkabelstikket med prikken på forsiden af stikket øverst på SeraTM. Sæt stikket i, og skub det sikkert på plads. Sera™ er designet til at føre probestikket/forforstærkeren hen i den korrekte position.

### <span id="page-18-1"></span>**Tilslutning af transducere til forforstærkeren**

I,

Forforstærkeren er nødvendig til automatiserede ABR-tests og kan også bruges med alle andre moduler.

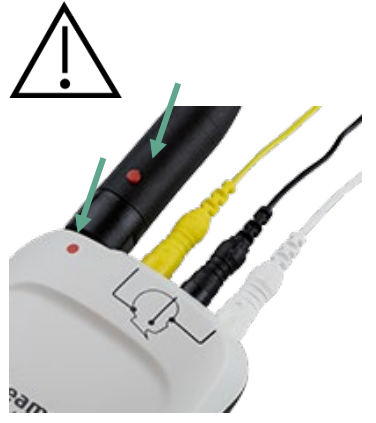

Juster probe-/insert telefon-/EarCup-kabelstikket med stikket øverst på forforstærkerkablet markeret med grafikken. Sæt stikket i, og skub det sikkert på plads. Sera™ er designet til at føre

probestikket/forforstærkeren hen i den korrekte position.

#### <span id="page-18-2"></span> $3.8$ **Tilslutning af elektrodekablerne til forforstærkeren**

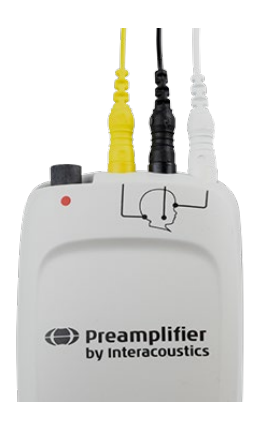

Slut de tre elektrodekabler sikkert til elektrodestikkene oven på forforstærkeren, og match kablets farve med jackstikket. Sørg for, at de er godt forbundet med jackstikket.

## whenhal

### <span id="page-19-0"></span>**Brug af IP30-transduceren med ørepropper eller EarCups (kun ABRIS)**

Der er to versioner af IP30-transducere til brug med ABRIS-modulet.

**IP30 Stereo ID øretelefon IP30 Stereo ID EarCups**

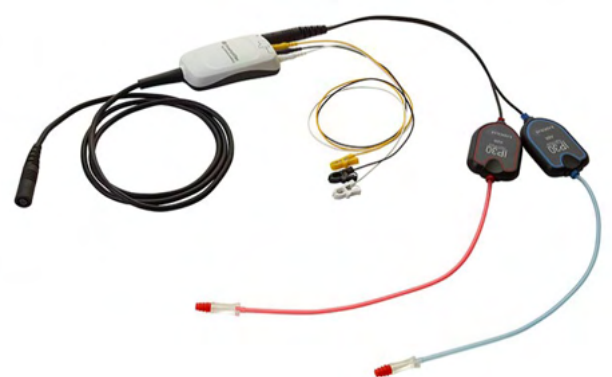

IP30 stereo ID øretelefonerne er til brug med ørepropper og EARturtle™ Slide med en adapter. Transducerne har mærkningen "Calibrated for use

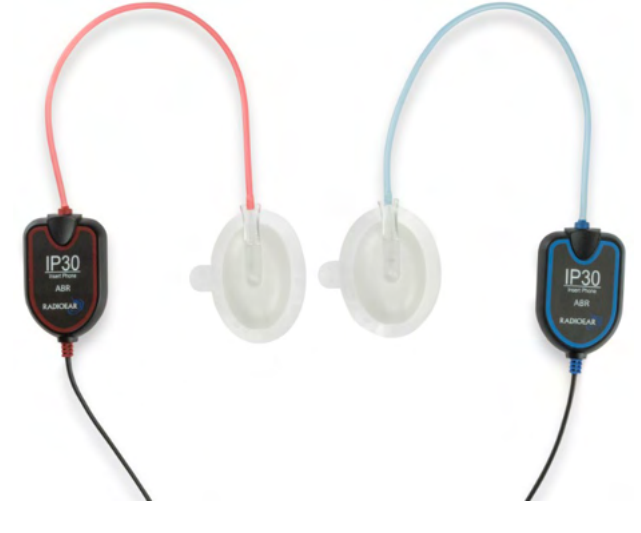

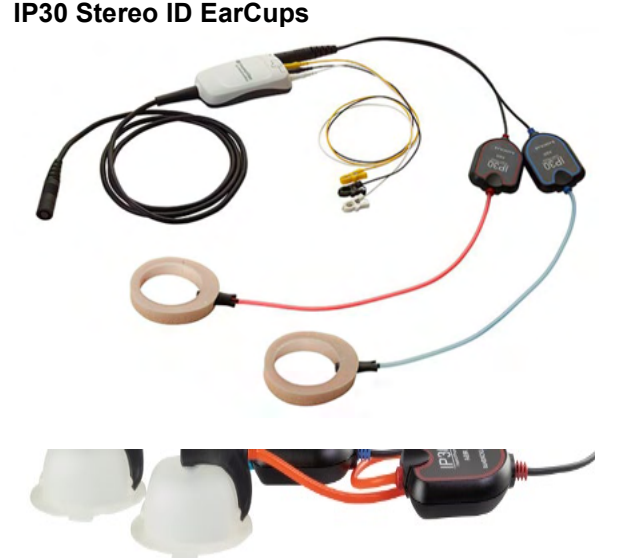

IP30 stereo ID EarCup-transducerne bruges til EarCups til engangsbrug med en adapter. Transducerne har mærkningen "Calibrated for use with EarCups" (Kalibreret til brug med EarCups). IP30 stereo ID EarCups kan også bruges med EARturtleTM Click. EARturtleTM Click kræver en speciel adapter (se billede), mens EARturtle™ Slide kan bruges med den samme adapter, som understøtter indsatserne.

Selvom transducerne ser ens ud, skal man sørge for, at transduceren bruges med den øreprop eller EarCup til engangsbrug, den er kalibreret til. Forkert brug kan føre til ukorrekte resultater på grund af forskelle i kalibrering. SeraTM registrerer automatisk, hvilken IP30-transducer der er blevet tilsluttet og vælger de korrekte indstillinger.

## whenhal

### <span id="page-20-0"></span>**Oprettelse af forbindelse til den valgfri Pass Checker**

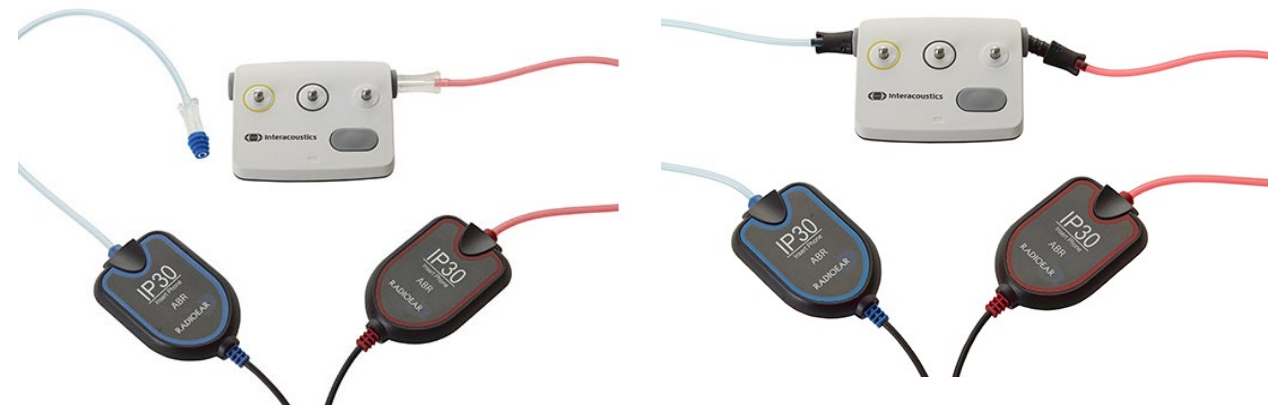

ABRIS Pass Checker kan bruges til at vurdere hardwarens, elektrodeledningernes og transducerens integritet.

IP30 Stereo ID øretelefon – anbring en øreprop med blå flange på enden af ørepropadapteren, og sæt den i hullerne på Pass Checker.

IP30 stereo ID EarCups – sæt de sorte EarCup adaptere direkte i hullerne i Pass Checker.

(Pass Checker er ikke påkrævet til patienttestning.)

### <span id="page-20-1"></span>**Transducere og kalibrering**

Transducerne, der bruges med Sera™, bruger den særlige Omnetics-bøsning, der kan gemme kalibreringsdata i kablet/stikket (også kaldet en ID-transducer). Transducere (prober, insert telefoner osv.) kan bruges på tværs af enheder uden at behøve omkalibrering til den specifikke Sera™ enhed. SeraTM registrerer automatisk transducertypen og læser kalibreringsdataene fra ID-transduceren.

## WIMMM

### <span id="page-21-0"></span>**Opladning og strømfødning af SeraTM**

#### <span id="page-21-1"></span>**Batteriet**

Instrumentet drives af et genopladeligt lithium-ion (Li-ion) batteri. Batteriet oplades ved at placere instrumentet i den jævnstrømsdrevne holder. Batteriet kan også oplades ved at:

- tilslutte instrumentet til en strømforsynet pc ved hjælp af det medfølgende USB-kabel. Opladning på denne måde er langsommere end opladning med holderen.
- tilslutte enheden til lysnettet ved hjælp af strømforsyningen fra holderen, der er sat direkte i mikro-USB-porten på Sera™.
- Det tilrådes ikke at udføre nogen test, når enheden er i holderen, da dette kan introducere artefakter til testen, hvilket påvirker testresultatets kvalitet.

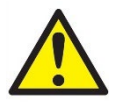

Dette udstyr er beregnet til at blive sluttet til andet udstyr og dermed danne et medicinsk, elektrisk system. Eksternt udstyr beregnet til tilslutning af signalinput, signaloutput eller anden forbindelse skal overholde de relevante produktstandarder, fx IEC 60950-1-standarden for IT-udstyr og IEC 60601 standarden for medicinsk, elektrisk udstyr. Herudover skal alle sådanne

kombinationer - Medicinske elektriske systemer - overholde sikkerhedskravene angivet i den generelle standard IEC 60601-1, udgave 3, paragraf 16. Udstyr, der ikke overholder kravene mht. strømtab i IEC 60601-1 skal holdes uden for patientområdet, dvs. mindst 1,5 m fra patientstøtten, eller skal forsynes via adskillelsestransformer med henblik på at reducere strømtabet. Enhver person der forbinder eksternt udstyr til signalinput eller -output eller andre tilslutninger har oprettet et medicinsk, elektrisk system og er derfor ansvarlig for at dette system overholder bestemmelserne. I tvivlstilfælde kontaktes en kvalificeret medicinsk tekniker eller den lokale repræsentant. Hvis instrumentet er forbundet til en computer (it-udstyr, der danner et system), må du ikke røre ved patienten, mens du betjener computeren.

Hvis instrumentet er forbundet til en computer (it-udstyr, der danner et system), skal montage og ændringer vurderes af en kvalificeret medicinsk tekniker i henhold til sikkerhedsbestemmelserne i IEC 60601. Bemærk! USB-forbindelsen på instrumentet har isoleringsbeskyttelse til patientens forbindelser. Konsekvensen af ikke at følge denne forholdsregel kan være en for høj lækstrøm til patienten.

**VIGTIG NOTE:** Det interne batteri må kun udskiftes af en autoriseret servicerepræsentant. Beskadigelse af elektronikken grundet et forsøg på at skifte batteriet af en anden end en autoriseret repræsentant vil ikke kvalificere sig til reparation under produktgarantien.

### <span id="page-21-2"></span>**Batterilevetid og ladetid**

**Bemærk:** Overhold følgende forholdsregler:

#### **Kun servicepersonale kan vedligeholde batteriet.**

- Hold batteriet helt opladet
- Lad ikke batteriet blive helt afladet
- Udsæt ikke batteriet for ild eller varme
- Pas på ikke at beskadige batteriet, og lad være med at bruge et beskadiget batteri
- Udsæt ikke batteriet for vand
- Pas på ikke at kortslutte batteriet eller sætte det i med polerne vendt forkert
- Batteriet begynder automatisk at oplade, når SeraTM sættes korrekt i vekselstrømsholderen, eller når den tilsluttes en PC via USB
- Brug kun den oplader, der leveres med Sera™
- Sera™ vil automatisk lukke ned, når batterispændingen er for lav til at fortsætte betjening.

## ulfunne

• Batteriet indeholder en beskyttelse mod overopladning. Batteriet holder derfor op med at oplade, når det er fuldt opladet, selvom det stadig er sluttet til strømforsyningen. Hvis det efterlades tilsluttet til strømforsyningen, kan batteriet derfor stadig miste opladning.

Når Sera™ batteriet er helt opladet, vil det kunne holde til en hel dags brug under normale testbetingelser, når standard strømbesparelse og -afbrydelse er aktiverede.

Tabel 1 giver et estimat for batteriets ladetid i timer. Nedenstående værdier forudsætter, at enheden er slukket under opladning.

Tabel 1: Estimeret opladningstid for Sera™ i timer.

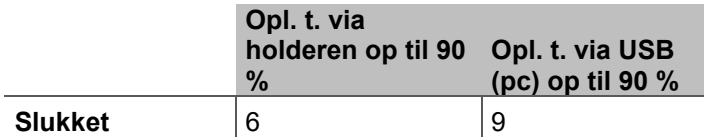

#### <span id="page-22-0"></span>**Indikatorlamper på SeraTM**

Tabellen nedenfor opsummerer LED-indikatorernes farver, der vises på Sera™ under forskellige forhold (se [Tabel 32](#page-37-2)).

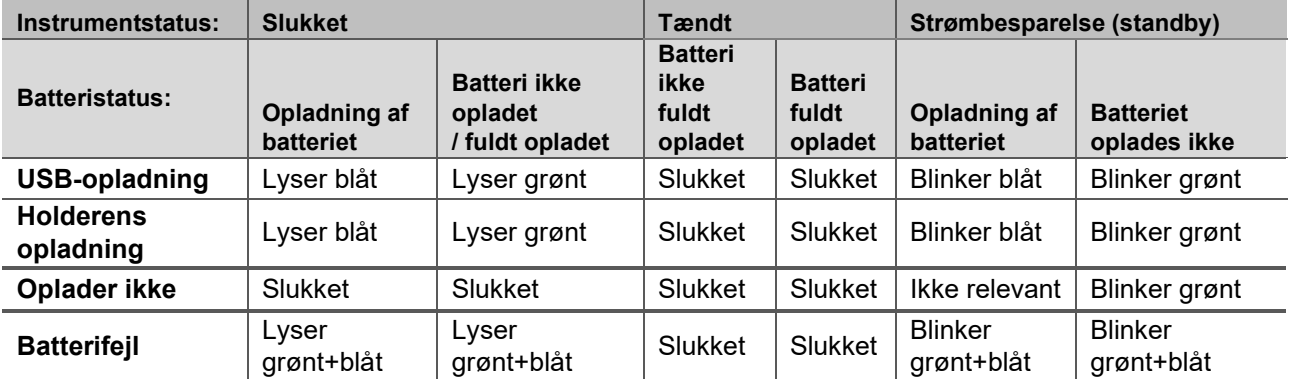

Tabel 2: LED-status på Sera™ og holderen.

## whenhal

### <span id="page-23-0"></span>**3.14 HearSIM™ softwarebundt**

Sera™ kan tilsluttes en pc via et USB-kabel til brug sammen med HearSIM™. HearSIM™ softwaren giver brugeren mulighed for at tilpasse enhedsindstillingerne på SeraTM, administrere screeningsdata og eksportere dem til andre databasesystemer.

Der henvises til HearSIM™ manualen for yderligere information.

**BEMÆRK:** Som en del af databeskyttelse skal du sikre dig, at du overholder alle de følgende punkter:

- 1. Brug operativsystemer, der understøttes af Microsoft<br>2. Sørg for, at operativsystemerne har sikkerhedsprogra
- Sørg for, at operativsystemerne har sikkerhedsprogramrettelser
- 3. Aktivér databasekryptering
- 4. Brug individuelle brugerkonti og adgangskoder
- 5. Sørg for sikker adgang til netværk samt fysiske computere med lokal datalagring
- 6. Brug opdateret antivirus-, firewall- og antimalware-software
- 7. Implementér passende backup-politikker
- Implementér passende politikker for opbevaring af logfiler

Brug af styresystemer med udgået Microsoft-software og sikkerhedssupport øger risikoen for vira og malware, hvilket kan resultere i nedbrud, datatab og datatyveri samt misbrug.

Interacoustics A/S kan ikke holdes ansvarlig for dine data. Nogle Interacoustics A/S produkter understøtter eller kan fungere med styresystemer, som ikke understøttes af Microsoft. Interacoustics A/S anbefaler, at du altid bruger Microsoft-understøttede styresystemer, hvorpå sikkerhedssystemer holdes opdateret til enhver tid.

### <span id="page-23-1"></span>**Licenser**

Når man modtager Sera™ produktet indeholder det allerede licensen/licenserne med den/de softwaremoduler, man har bestilt. Hvis du ønsker at tilføje en anden testtype til enheden (f.eks. DPOAE, TEOAE eller ABRIS), bedes du kontakte din forhandler for at købe en ny licens.

#### <span id="page-23-2"></span>**Tilføjelse af en ny licens til SeraTM**

#### **Sådan tilføjer du en ny licens:**

- 1. Sørg for, at du har den seneste version af SeraTM softwarebundtet.
- 2. Tilslut Sera™ enheden til pc'en via den medfølgende USB-forbindelse.<br>3. Kør Firmwarel IpgradeSera exe-filen i mappen "Tools" (Værktøjer) på S
- Kør FirmwareUpgradeSera.exe-filen i mappen "Tools" (Værktøjer) på Sera™ USB-nøglen.
- 4. Tryk på Upgrade (Opgrader), og følg instruktionerne på skærmen. Dette vil sikre, at din enhed kører den seneste firmwareversion. Hvis dette ikke gøres, kan det føre til brug af en ældre version af den nyligt licenserede testtype.
- 5. Kør filen ErisLicenseManager.exe, som findes i mappen Sera Tools på SeraTM USB-nøglen.
- 6. Indtast den nye licensnøgle, der leveres, og tryk på knappen Set license (Indstil licens)
- 7. Firmwaren er nu opdateret, og den nye testtype bør være tilgængelig på din Sera™ enhed.

### <span id="page-23-3"></span>**Opdatering af firmware**

Interacoustics vil med jævne mellemrum frigive ny firmware til SeraTM enheden. Enheden bør altid indeholde den seneste tilgængelige firmware for at sikre, at den fungerer optimalt.

Sådan tjekker du firmwareversionen:

- Fra startskærmen skal du trykke på opsætningsknappen
	- 1. Tryk på About (Om)
	- 2. Enhedens firmwareversionsnummer vises sammen med MCU- og DSP-kompileringsdatoerne.

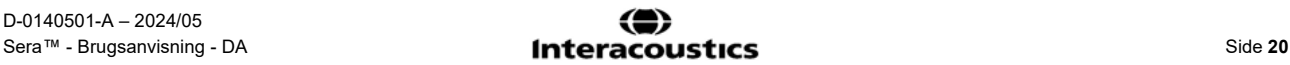

## ullument

Sådan opdaterer du firmwaren på din enhed:

- 1 Sørg for, at du har den seneste version af Sera™ softwarebundtet.<br>2 Tilslut Sera™enheden til pc'en via den medfølgende USB-forbindel
- 2 Tilslut Sera™enheden til pc'en via den medfølgende USB-forbindelse.<br>3 Kør FirmwareUpgradeSera.exe-filen i mappen "Tools" (Værktøjer) på S
- 3 Kør FirmwareUpgradeSera.exe-filen i mappen "Tools" (Værktøjer) på Sera™ USB-nøglen.<br>4 Trvk på Upgrade (Opgrader), og følg instruktionerne på skærmen.
- 4 Tryk på Upgrade (Opgrader), og følg instruktionerne på skærmen.

## Margaret

## <span id="page-25-0"></span>4 Brugsanvisning

### <span id="page-25-1"></span>**Generelle forholdsregler**

Når instrumentet er i brug skal følgende generelle forholdsregler følges:

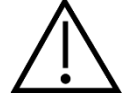

- 1. Brug kun enheden som beskrevet i denne vejledning.
- 2. Brug kun Sanibel™ engangsørepropper, som er beregnet til brug med dette instrument.<br>3. Brug altid en ny øreprop, skumindsats eller EarCups til hver ny patient for at undgå kryd
- 3. Brug altid en ny øreprop, skumindsats eller EarCups til hver ny patient for at undgå krydssmitte. Ørepropper, skumindsatser, EARturtleTM eller EarCups er ikke designet til genbrug.
- 4. Indsæt aldrig probespidsen i øregangen uden brug af en øreprop, da dette kan beskadige patientens øregang.
- 5. Hold æsken med ørepropper uden for patientens rækkevidde.
- 6. Sørg for at indsætte probespidsen, så der opnås en lufttæt tillukning, uden at patienten lider skade. Det er obligatorisk at bruge en korrekt og ren øreprop.
- 7. Sørg for kun at bruge stimuleringsintensiteter, som er acceptable for patienten.
- 8. Det anbefales at foretage en integritetskontrol ved hver arbejdsdags begyndelse for at sikre, at transducerne, proben og/eller kablet fungerer korrekt til automatiserede ABR-, TEOAE- og DPOAEmålinger.
- 9. Rengør sondespidsen regelmæssigt for at sikre, at voks eller andet snavs, der sidder fast i sondespidsen, ikke påvirker målingen.

#### **Bemærk:**

- 1. Forsigtig håndtering af instrumentet når det er i nærheden af en patient skal altid have højeste prioritet. Optimal nøjagtighed opnås ved rolig og stabil placering under testning.
- 2. Sera TM bør bruges i et støjsvagt miljø, så målinger ikke påvirkes af udefra kommende støj. Det forhold kan afklares af en person med passende, akustisk træning. Retningslinjerne i ISO 8253 Afsnit 11 definerer et stille lokale til audiometriske høretests.
- 3. Rengør aldrig transducerkabinettet med vand, og før aldrig uspecificerede instrumenter ind i transduceren.
- 4. Tab det ikke og undgå øvrig uhensigtsmæssig påvirkning af enheden. Hvis instrumentet tabes eller på anden måde beskadiges, skal det returneres til producenten med henblik på reparation og/eller kalibrering. Brug ikke instrumentet, hvis der er mistanke om beskadigelse.

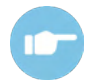

Se Sera™ Additional Information om symptomer, mulige årsager og foreslået fejlfinding.

## ulfunne

### <span id="page-26-0"></span>**4.2** Sluk og tænd for Sera™

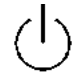

Tænd SeraTM ved at trykke på tasten til startskærmen. For at slukke SeraTM, skal du holde tasten til startskærmen nede i ca. 2 sekunder. SeraTM starter altid på **start**-skærmen.

**Bemærk:** Der tager ca. 5 sekunder at boote Sera™.

Se også afsnittet [2.10,](#page-10-4) når instrumentet bruges lige efter transport.

Vigtige oplysninger eller påmindelser kan blive vist under opstartsprocessen. Disse kan omfatte:

- påmindelse om udløb af kalibrering
- advarsel om lavt batteriniveau

### <span id="page-26-1"></span>**Test under opladning**

Der kan udføres test, mens Sera™ oplades i holderen, når opladningen er tilstrækkelig til at understøtte test. Test kan også udføres, når Sera™ er tilsluttet den strømforsynede pc via USB-kablet eller med strømforsyningen sluttet til direkte til enheden. Imidlertid kan elektrisk interferens introducere støj i optagelsen, hvilket forlænger testtiden og øger risikoen for resultatet Refer (Henvis). Derfor anbefales det ikke at teste, når enheden er tilsluttet en pc eller til lysnettet.

### <span id="page-26-2"></span>**Indikator for batteriladestatus**

Når Sera™ batterikapaciteten bliver lav, er den første synlige indikation, at batterisymbolet i øverste, højre hjørne på den håndholdte enhed skifter farve. Når batterikapaciteten bliver så lav, at man ikke længere kan udføre målinger, vises der en advarsel på skærmen, målingen afbrydes, og alle optagne data gemmes. Du bliver nødt til at placere SeraTM i holderen eller tilslutte den til en pc via USB-kablet for at kunne fortsætte testen. Når Sera™ genstartes, vil de tidligere målte data blive gendannet, og man kan fortsætte med målingerne uden at skulle gøre tests om.

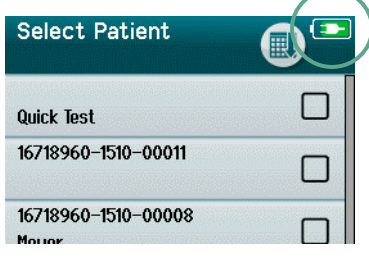

**)** Batteriets ladestatus vises grafisk i statuslinjen øverst på Sera™ berøringsskærmen, når den er tændt.

Forklaringen af ladestatussymbolerne er angivet i [Tabel 1.](#page-27-2)

## whenhand

<span id="page-27-2"></span>**Tabel 1:** Forklaring af symbolerne for ladestatus.

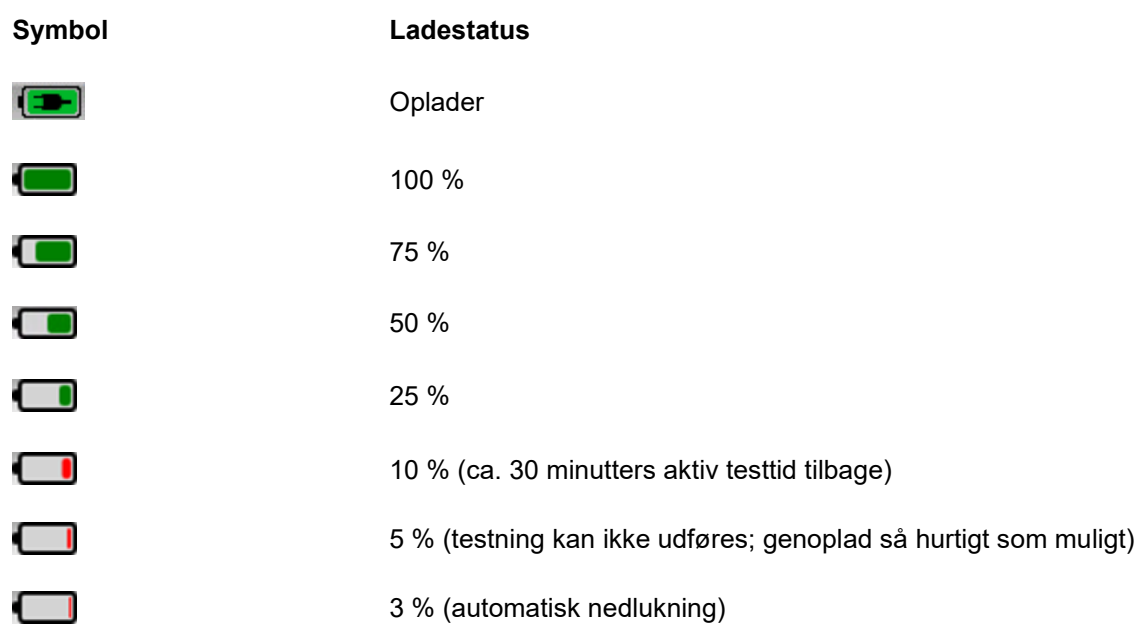

## <span id="page-27-0"></span>**SeraTM betjening og knapoversigt**

### <span id="page-27-1"></span>**SeraTM skærmformatet**

Det generelle skærmformat på Sera™ omfatter

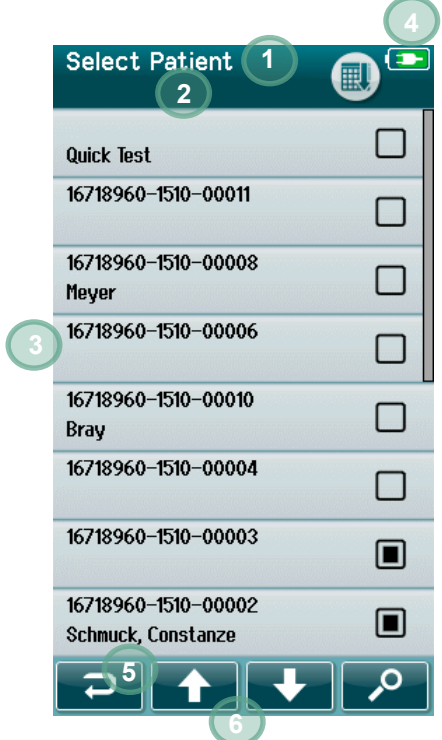

- 1. Skærmtitel
- 2. Status/underoverskrift
- 3. Startskærm
- 4. Batteriindikator
- 5. Funktionsknap
- 6. Kontrolbjælke med funktionsknapper

## whenhand

### <span id="page-28-0"></span>**Almindelige funktionsknapper**

De almindelige funktionsknapper forklares i [Tabel 2.](#page-28-2)

#### <span id="page-28-2"></span>**Tabel 2:** Almindelige funktionsknapper.

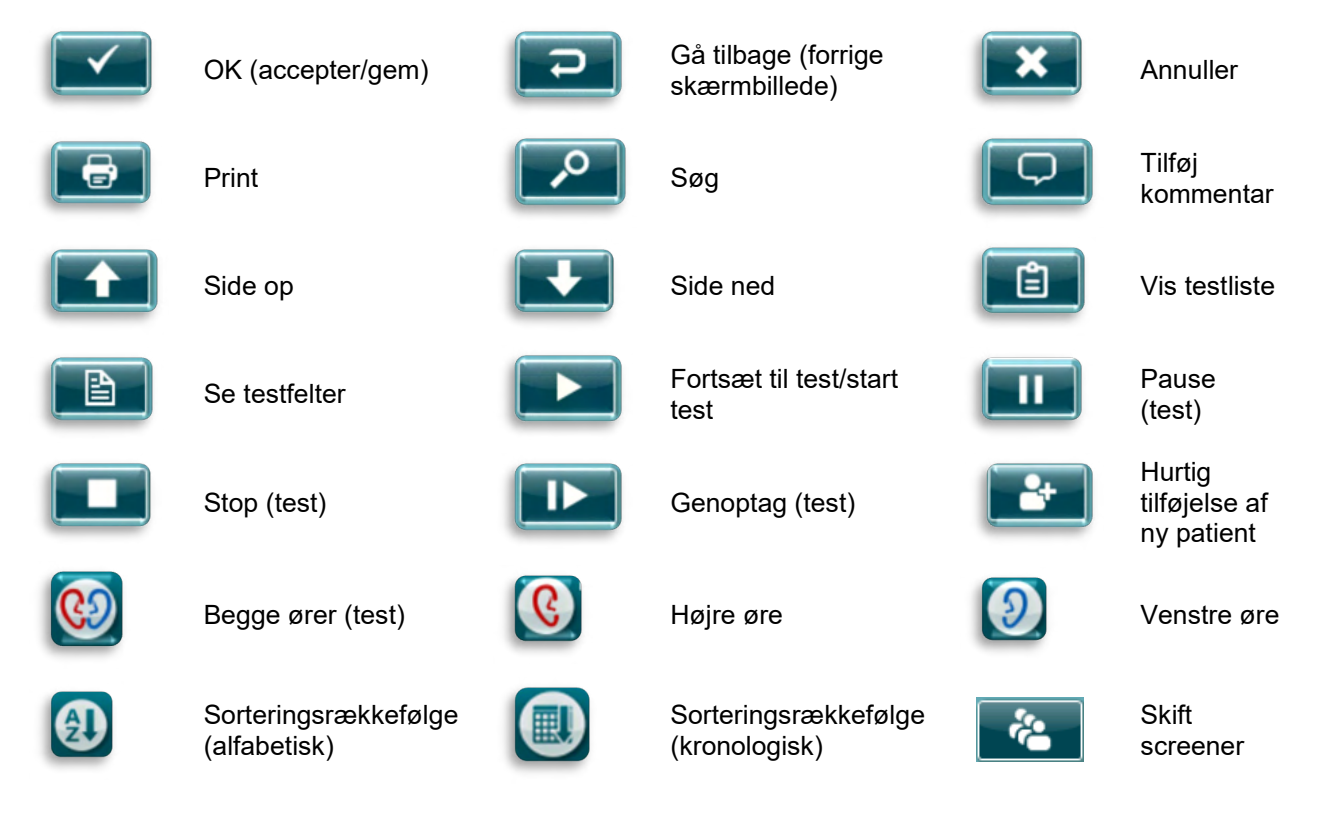

#### <span id="page-28-1"></span>**Tastaturer (specialtegn)**

Standardtastaturet bruger det engelske tegnsæt. For at få adgang til specialtegn fra andre sprog skal du trykke og holde det bogstav nede, der ligner det specialtegn, du forsøger at indsætte. De tilgængelige alternative tegn vises.

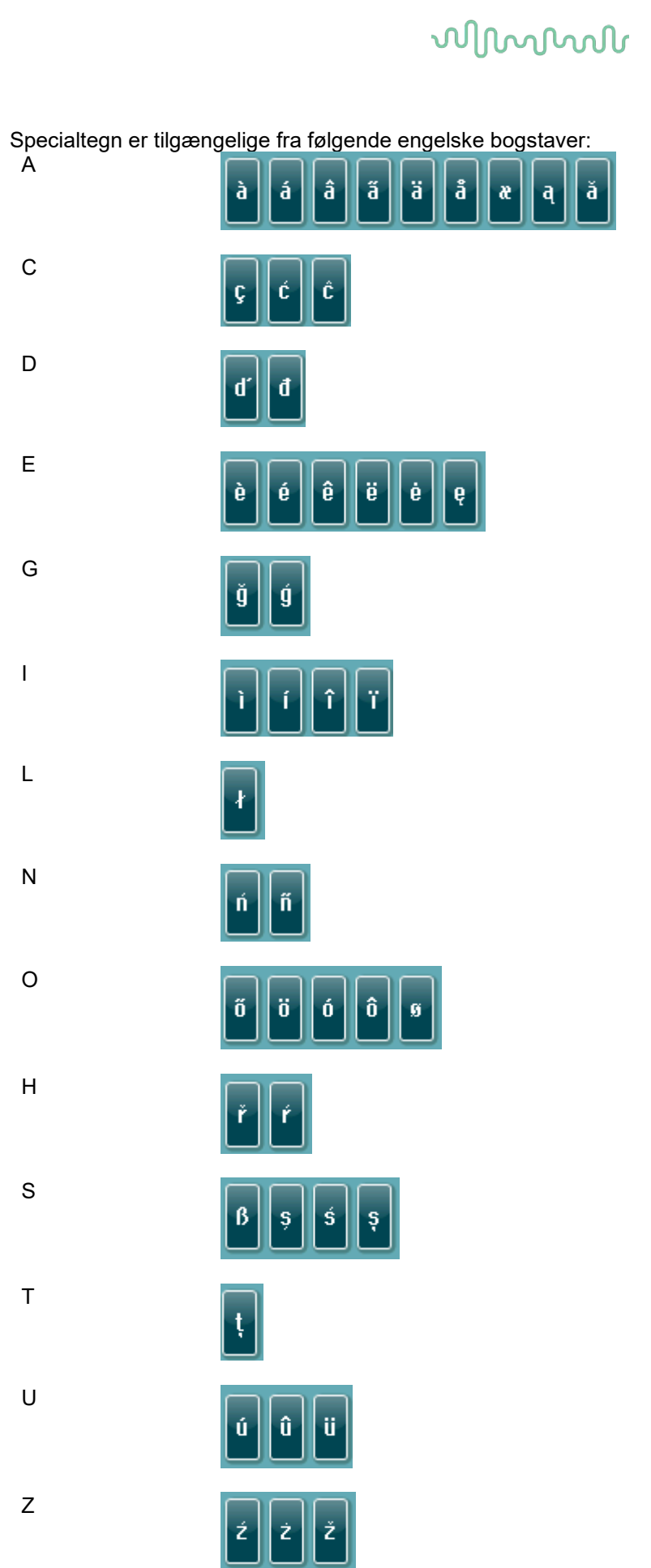

## WIMMM

#### <span id="page-30-0"></span>**Startskærm**

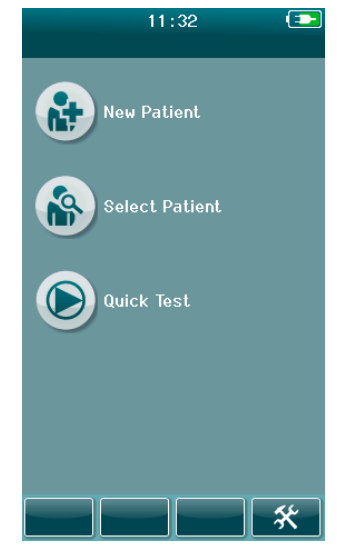

SeraTM starter som regel på **Start**-skærmen. Startskærmen viser knapperne, der styrer adgangen til hovedfunktionerne på SeraTM.

Følgende information findes på skærmen:

- Vælg **New Patient** (Ny patient) for at indtaste demografi for en ny patient. Efter indtastning af patientens oplysninger kan du gemme navnet i databasen til senere test eller straks fortsætte med testen.
- Vælg **Select patient** (Vælg patient) for at gennemgå listen over patienter, der er gemt på enheden. Vælg en patient for at gennemgå detaljerede demografiske oplysninger og testoplysninger for denne patient eller for at starte en test.
- Vælg **Quick Test** (Hurtigtest) for at gå videre til at udføre en test uden indtastning af patientoplysninger. Hurtigtests gemmes midlertidigt under patientnavnet Quick Test (Hurtigtest). Hvis du vil gemme en hurtigtest for en specifik patient efter testen, kan du gemme den ved at redigere patientoplysningerne.
- Kontrollen **Change User** (Skift bruger) er ikke tilgængelig, hvis brugerlogin er deaktiveret. Vælg **Change User** (Skift bruger) for at logge ud af den aktuelle bruger og vise brugerlisten for valg af en ny bruger.
- <span id="page-30-1"></span>• Vælg **Setup** (Opsætning) for at få adgang til en liste over enhedsindstillinger, der kan ændres direkte på SeraTM. Nogle indstillinger kan kun ændres med HearSIMTM.

## whenhout

#### **Tilføjelse af en ny patient**

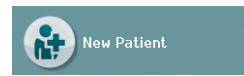

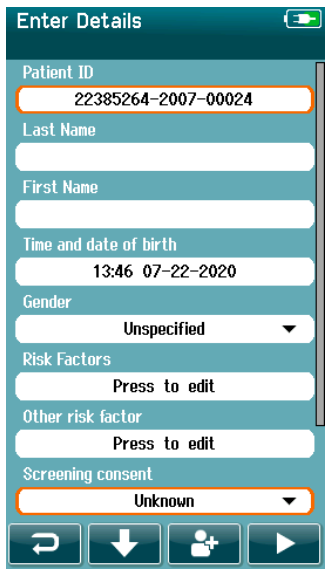

Patientoplysninger kan indtastes manuelt i Sera™ via skærmbilledet New Patient (Ny patient). Vælg knappen New Patient (Ny patient) på startskærmen.

På skærmbilledet New Patient (Ny patient) skal du vælge et felt til dataindtastning ved at trykke på det ønskede felt. Den relevante dataindtastningskontrol, for eksempel tastaturet, kalenderen eller rullelistenm åbnes. Indtast patientens data for de ønskede felter:

- Patient-id (obligatorisk)
- **Efternavn**
- Fornavn
- Fødselstidspunkt og -dato
- Køn
- **Risikofaktorer**
- Anden risikofaktor

Yderligere patientdatafelter kan tilføjes via HearSIM™ softwaren:

- Samtykke til screening
- Sporing af samtykke
- Etnicitet

Vælg og indtast data, indtil alle ønskede felter er udfyldt.

Feltet Patient ID skal udfyldes for at gemme dataene eller fortsætte til en test.

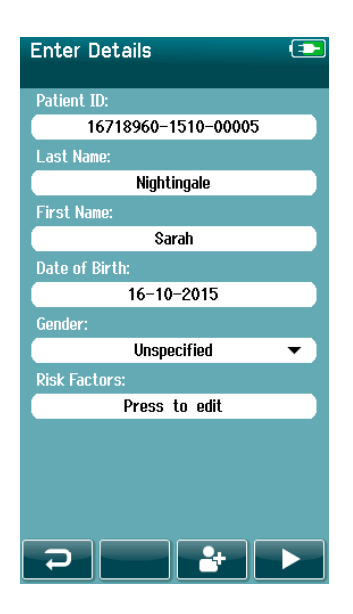

Enheden kan konfigureres til at indtaste et automatisk id-nummer i dette felt, så du ikke behøver at indtaste et id. Formatet på det automatiske id vil omfatte enhedens serienummer efterfulgt af år og måned i formatet ÅÅMM samt et fortløbende nummer fra 1 til 65550. Dette id kan overskrives ved indtastning af patientdata.

Konfiguration af SeraTM til at bruge et automatisk indtastet id-nummer kan gøres med HearSIMTM.

Når du har afsluttet dataindtastningen, kan du straks gå videre til at teste patienten eller trykke på knappen 'quick add' (hurtig tilføjelse)

## ulfunne

#### <span id="page-32-0"></span>**Patient-id konflikt**

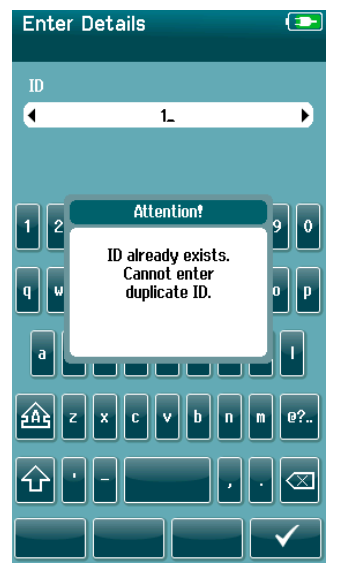

Patient-id'et skal være unikt. Hvis du forsøger at indtaste et patient-id, som allerede eksisterer i databasen, vises der en meddelelse om patientid-konflikt. Når du har afvist beskeden ved at vælge **fluebenet** i den nederste kontrollinje skal du ændre id'et til et andet unikt nummer.

# ulfunne

### <span id="page-33-0"></span>**Valg fra patientlisten**

En patient kan vælges fra patientlisten. Vælg knappen **Select Patient** (Vælg patient) på startskærmen.

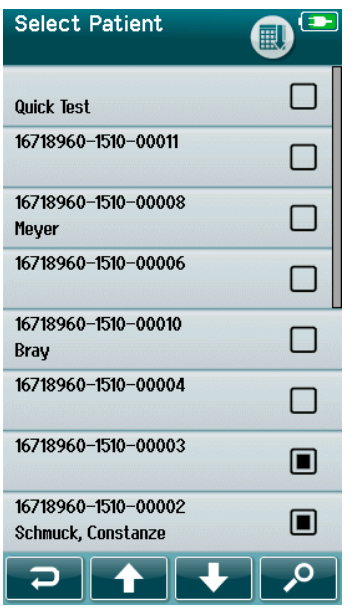

Du kan finde den ønskede patient på listen på flere måder:

- Brug **søgeknappen** for at åbne en skærm, hvor du kan indtaste hele eller dele af patientens id, efter- eller fornavn for at søge efter matchende patienter. Patientlisten forkortes til kun at inkludere matchende poster
- Gå ned eller op på siden ved hjælp af piletasterne for at finde det ønskede patientnavn
- Vælg den ønskede patient for at åbne skærmbilledet med patientoplysninger

Når du har valgt patienten, kan du fortsætte med at:

- **gennemgå** patientens testhistorie
- **teste** patienten

På listen til at vælge patienten vises der en firkant til højre for patientens navn/id. Firkantens udseende afspejler teststatussen [\(Tabel 3\)](#page-33-1).

#### <span id="page-33-1"></span>**Tabel 3:** Patientens teststatus.

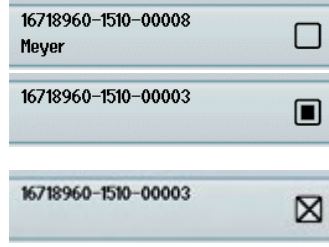

Der gemmes ingen test på enheden for denne patient.

Testene gemmes på enheden (mellem 1 og 49 tests).

Det maksimale antal tests, der kan gemmes (50). Der kan ikke udføres yderligere test for denne patient.

## WIMMM

### <span id="page-34-0"></span>**Generelle testoplysninger**

Det er vigtigt at sikre samtykke fra patienten eller, hvis patienten er mindreårig, patientens forældre eller værge. Det anbefales endvidere at give patienten og pårørende en generel gennemgang af testproceduren, hvad man kan forvente, og hvordan man fortolker testresultatet.

#### <span id="page-34-1"></span>**Patientklargøring – automatiseret ABR-test**

Under en automatiseret ABR-test opsamles der elektriske signaler fra den neurologiske vej mellem cochlea og hjernestammen via elektroder, som placeres på babyen. Da disse signaler er meget små og kan forstyrres af myogene signaler, anbefales det, at babyen sover eller er i en meget rolig tilstand under testen. Babyen kan blive i sin vugge, lægges på et undersøgelsesbord eller holdes af forælderen.

Forberedelse af huden hjælper med at opnå god kontakt (dvs. lav impedans) mellem huden og elektroden. Efter rengøring fjernes eventuelle rester af hudpræparatet, så huden er tør. Dette er med til at sikre en god kontakt mellem engangselektroden og huden.

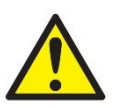

De elektroder, som Sera™ med ABRIS bruger, er beregnet til brug på intakt, ekstern hud omkring ørerne og på hovedbunden. Elektroderne bør ikke anvendes, hvis babyens hud ikke er intakt, eller hvis babyen har en smitsom dermatologisk tilstand.

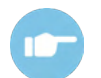

Der henvises til SeraTM Additional Information for instruktioner om, hvordan man forbereder patienten, og hvilken elektrodemontering der skal bruges.

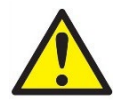

**Kvælningsfare. Hold kablerne væk fra spædbarnets hals.**

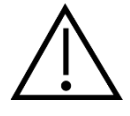

**Undgå kontakt mellem ubenyttede elektroder og alle andre ledende dele.**

#### <span id="page-34-2"></span>**Patientforberedelse – OAE-test**

OAE-reponser er meget små, og det anbefales, at babyen sover eller er i en meget rolig tilstand under testen. Barnet kan blive i sin vugge, lægges på et undersøgelsesbord eller holdes af forælderen i løbet af testen.

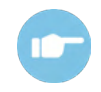

Der henvises til Sera™ Additional Information for instruktioner om, hvordan man gør patienten klar til testen.

#### <span id="page-34-3"></span>**Håndtering og valg af ørepropper**

Sanibel™ ørepropper er kun til engangsbrug og bør ikke genbruges. Hvis ørepropper genanvendes, kan det medføre øget risiko for spredning af smitte mellem patienter.

Proben og insert telefonerne skal forsynes med en øreprop af passende type og størrelse før test. Valget afhænger af størrelse og form af både øre og øregang. Valget kan også afhænge af personlige præferencer og den måde tests udføres på.

## WIMMM

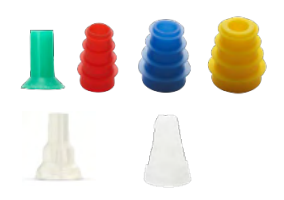

Sørg for, at øreproppen kommer helt ind i øregangen, før en test påbegyndes. OWA-probeørepropperne med flange og paddehatformede ørepropper samt dem til SnapPROBETM giver dig mulighed for at få en god pasform i øregangen for at teste 'håndfrit' (uden at holde proben eller insert telefonen på plads). Håndfri test mindsker risikoen for kontaktstøj, som vil kunne påvirke måleresultatet.

**Bemærk:** Alle engangsartikler, der følger med Sera™, er fremstillet af Sanibel Supply®. Systemet er kun blevet testet med engangsartikler fremstillet af Sanibel Supply®. Brug af andre engangsartikler kan ændre adfærd og resultater opnået med enheden og anbefales ikke. Sanibel™ engangsartikler er frie for latex, DEHP og BPA og overholder gældende standarder for biokompatibilitet.

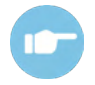

Der henvises til quick guiden "Selecting the Correct Ear Tip" og Additional Information for et overblik over størrelser og valg af ørepropper.

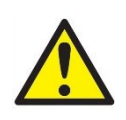

**Risiko for kvælning. Hold altid ørepropper og lignende små stykker uden for barnets rækkevidde.** 

#### <span id="page-35-0"></span>**Brug af EarCups og EARturtleTM**

Sanibel™ Infant EarCups™ og EARturtle™ er kun til engangsbrug og bør ikke genbruges. Genbrug af EarCups og EARturtleTM kan føre til spredning af infektion fra patient til patient, og det kan potentielt påvirke leveringen af det korrekte stimulusniveau til patientens øre.

Sørg for, at EarCup og EARturtle™ Slide er korrekt monteret på EarCup adapteren – eller i tilfælde af EARturtleTM Click på EARturtleTM adapteren – og er fastgjort til hovedtelefonrørene før test. Fjernelse af EarCup og EARturtleTM gøres bedst ved at bruge en spritserviet eller vand for at reducere risikoen for, at barnets hud irriteres.

#### *EarCup*

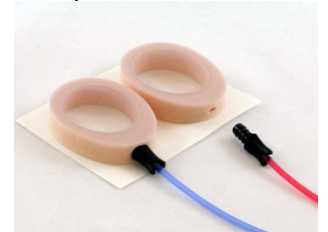

*EARturtleTM*

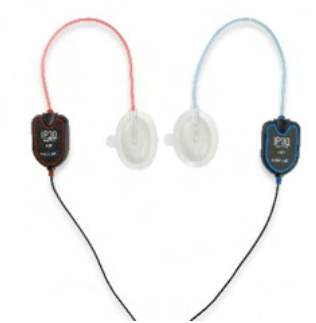

Sørg for, at adapteren til EarCup eller EARturtle™ er sat helt ind i EarCup/EARturtleTM til engangsbrug før testning. Forkert indføring kan føre til præsentation af et forkert stimulusniveau til patientens øre, hvilket kan påvirke testresultaterne.

**Bemærk:** Alle engangsartikler, der følger med Sera™, er fremstillet af Sanibel Supply®. Systemet er kun blevet testet med engangsartikler leveret af Sanibel Supply®. Brug af andre engangsartikler kan ændre adfærd og resultater opnået med enheden og anbefales ikke. SanibelTM engangsartikler er frie for latex, DEHP og BPA og overholder gældende standarder for biokompatibilitet.
# Margaret

### **Sådan startes en test**

En test kan startes på forskellige måder:

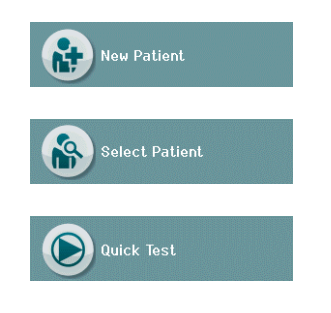

- 1. Når du har indtastet information i **New Patient** (Ny patient).
- 2. Fra skærmbilledet med patientoplysninger, når du har valgt en patient fra listen **Select patient** (Vælg patient).
- 3. **Quick test** (Hurtigtest) (på startskærmen). Hurtigtest-funktionalitet kan aktiveres/deaktiveres af en administrator via HearSIMTM. Hvis hurtigtest er deaktiveret på din enhed, så vises knappen **Quick Test** (Hurtigtest) ikke på startskærmen.

Følgende processer er de samme, uanset hvilken type test, du udfører (Automatiseret ABR eller OAE).

Valg af knappen **Test** starter testprocessen. Afhængigt af konfigurationen af din enhed kan nogle skærmbilleder vises, før den faktiske testskærm vises.

#### **Vælg testtype**

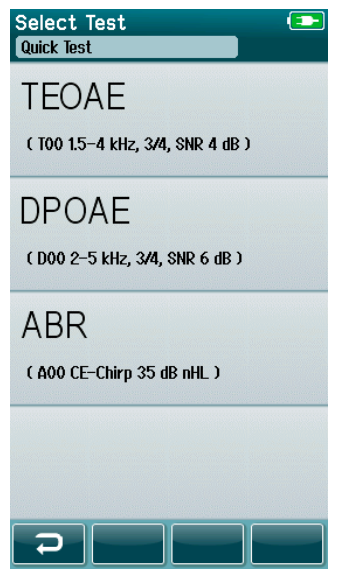

Hvis din enhed har både automatiseret ABR- og OAE-funktionalitet, eller der findes mere end én protokol af samme testtype på enheden, kan der vises et skærmbillede til valg af test, hvor du kan vælge, hvilken test du ønsker at udføre.

Under testtypen (f.eks. TEOAE) er navnet på protokollen angivet.

De viste test afhænger også af den tilsluttede transducer. Hvis for eksempel kun proben er forbundet til SeraTM, så vises automatiserede ABR-test ikke på listen. Forforstærkeren skal forbindes med en passende transducer for at se automatiserede ABR-tests.

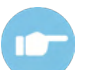

Der henvises til Sera™ Additional Information for mere information om protokollerne.

# whenhand

### **Testrelateret feltindtastning**

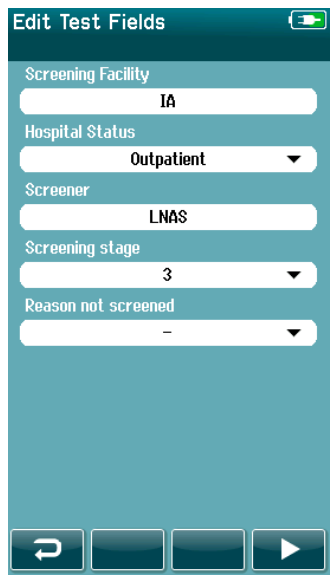

Din Sera™ kan konfigureres via HearSIM™ til at gemme oplysninger med hver test vedrørende følgende elementer:

- navn på screeningfaciliteten
- sygehusstatus
- navn på screener
- screeningsstadie
- årsag ikke screenet
- læge
- sporings-id
- vuggestuetype
- forsikring
- moderens navn
- fødested

Når denne funktion er aktiveret, vises der et indtastningsskærmbillede, så du kan udfylde disse felter for den aktuelle patient. Da disse felter ofte er ens fra patient til patient, vil dit valg blive genkaldt, så du kun behøver at bekræfte indtastningen ved at vælge **Test**-knappen, hvis elementerne, der vises i felterne, er korrekte.

Hvis du har logget på enheden ved opstart, gemmes dit navn også sammen med testen, og indtastningsskærmen til testfeltet viser dit navn i skrivebeskyttet format.

### **Symboler for screeningsresultater**

En forklaring af symbolerne for screeningsresultaterne er angivet i [Tabel 3.](#page-37-0)

<span id="page-37-0"></span>**Tabel 3:** Symboler for screeningsresultater.

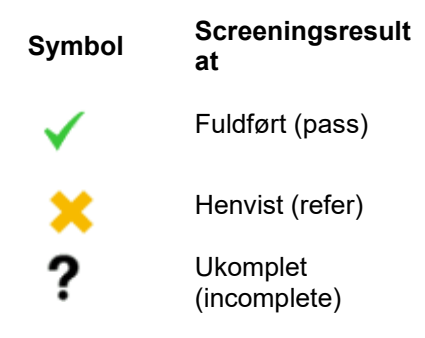

# unne

### **Stopårsag for ukomplet test**

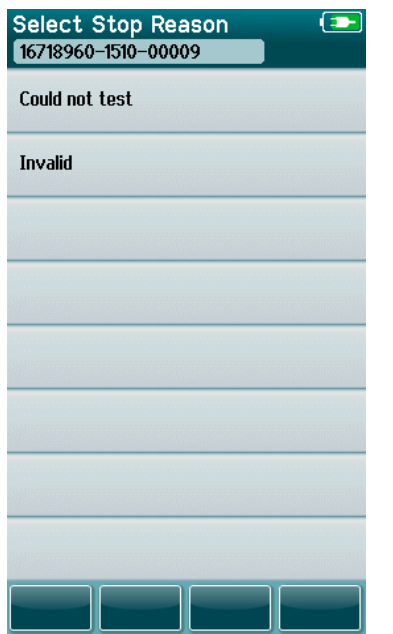

Administratoren kan aktivere en funktion i Sera™ via HearSIM™ for automatisk at vise skærmbilledet Select Stop Reason (Vælg stopårsag), når en test stoppes manuelt. Disse oplysninger gemmes sammen med testen.

# whenhal

#### **Udskrivning efter test**

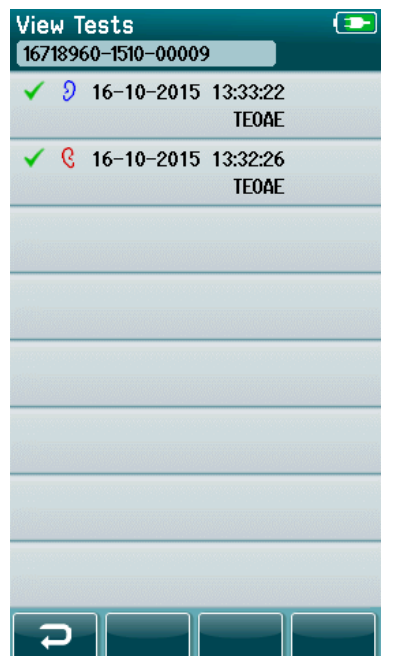

Udskrivning af testresultater på etiketprinteren kan udføres på skærmbilledet Test Done (Test udført) ved at vælge knappen **Test List** (Testliste) i den nederste kontrollinje. Den fulde liste over test udført for denne patient vises i omvendt kronologisk rækkefølge.

For at gøre testen nemmere, forudvælges det senest udførte testresultat for højre og venstre øre i den aktuelle konsultation til udskrivning i form af et lille grønt flueben, der vises ved et printerikon til højre for rækken. Du kan fravælge en test ved at trykke på symbolet. Du kan vælge andre test på listen til udskrivning efter ønske.

Hvis der kun vælges testresultat for ét højre øre og ét venstre øre til udskrivning på listen, udskrives begge resultater på en enkelt etiket. Når der vælges mere end 2 tests for et øre, udskrives hvert testresultat på en separat etiket.

**Bemærk:** Udskriftsikonerne vises ikke på Sera™ under følgende forhold:

- 1. hvis etiketudskrivning eller trådløs kommunikation er deaktiveret på enheden via HearSIMTM eller
- 2. hvis en etiketprinter ikke er blevet parret med Sera™.

### **Automatiseret ABR-test**

Under automatiseret ABR-test viser skærmbillederne de processer, der udføres, og de tilgængelige muligheder for screeneren.

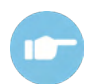

Der henvises til SeraTM Yderligere information for instruktioner om automatiseret ABR og protokollerne.

#### **Skærm til automatiseret ABR indledende test**

<span id="page-40-0"></span>Skærmen til en automatiseret ABR indledende test viser følgende oplysninger og instruktioner [\(Tabel 4\)](#page-40-0). **Tabel 4:** Indledende automatiseret ABR-skærm.

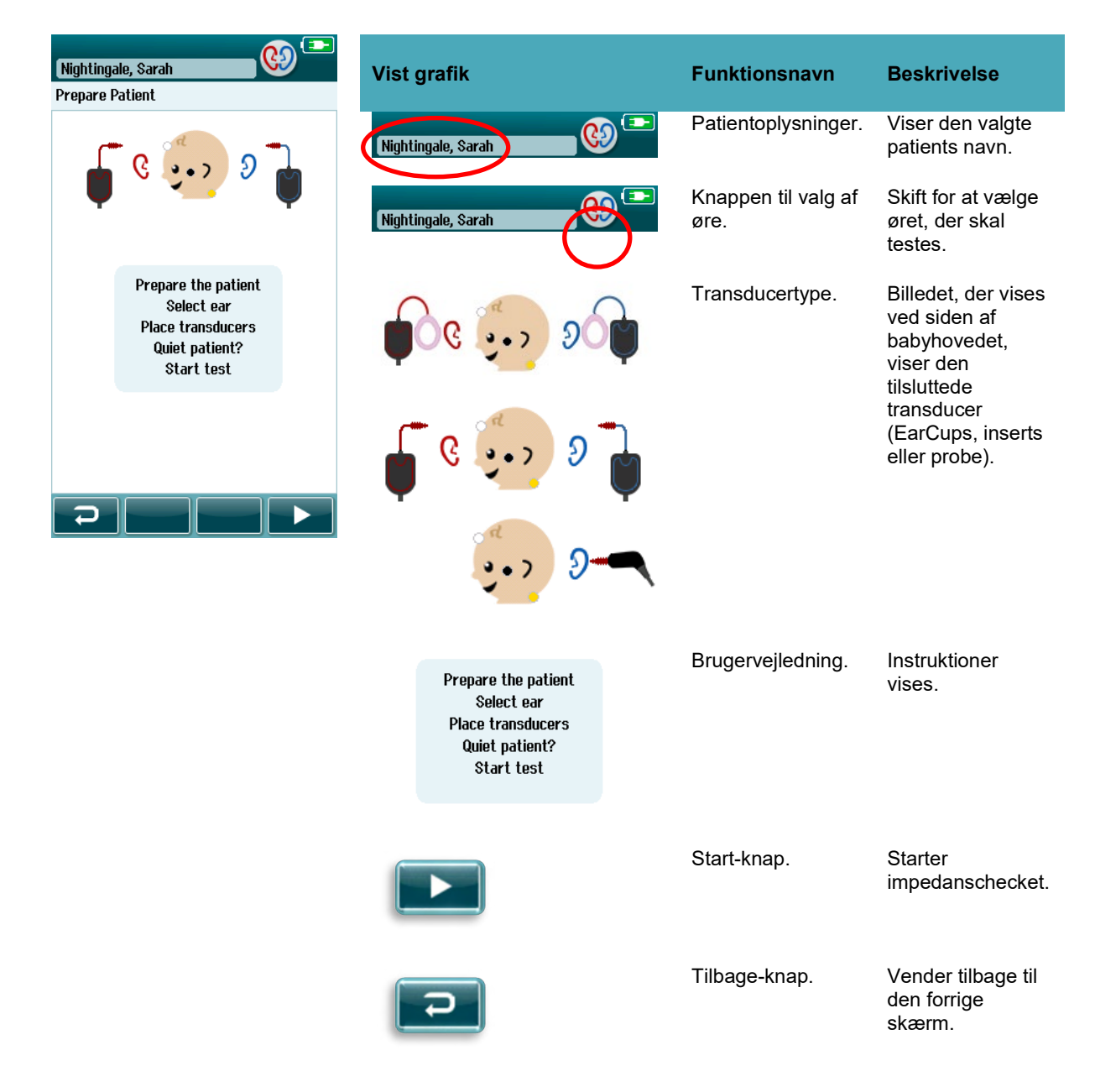

#### **Skærm til impedanscheck**

Under impedanschecket vises elektrodesymbolerne på grafikken af babyens hoved i grønt eller gult med kΩimpedansværdien vist i den nedre del af skærmen [\(Tabel 5\)](#page-41-0). Når impedansværdierne på alle placeringer forbliver "grønne" (<50 kOhms) i et par sammenhængende sekunder, afsluttes impedanschecket, og responsdetektionsfasen begynder automatisk.

<span id="page-41-0"></span>**Tabel 5:** Skærm til automatiseret ABR impedanscheck.

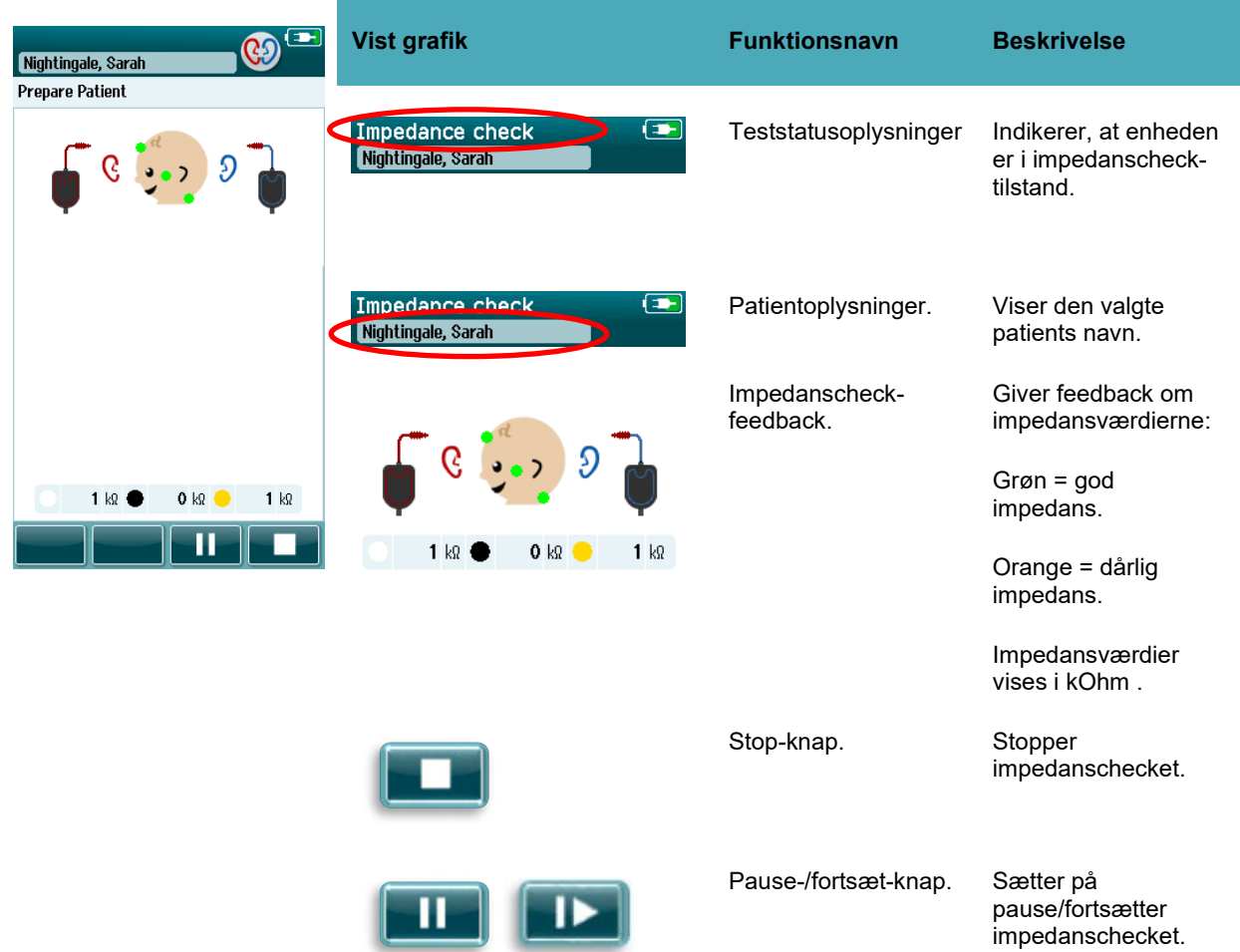

Hvis en impedansindikator forbliver "orange", skal du forbedre impedansen ved denne elektrodeposition ved at:

- sørge for, at elektroden er placeret korrekt på den forberedte hud
- Hvis dårlig impedans fortsætter, kan det være nødvendigt at fjerne elektroden og bruge produktet til at rense huden igen eller bruge en ledende gel. Det kan være muligt at genanvende den samme elektrode, men hvis forbindelsen er utilstrækkelig, kan det være nødvendigt med en ny elektrode.

Hvis impedansen forbliver dårlig, vises der en meddelelse om impedanstimeout efter cirka 60 sekunders impedanscheck. Når meddelelsen bekræftes, vises den første testskærm igen.

#### **Skærm til automatiseret ABR-måling**

I løbet af den automatiske ABR-måling vises der et søjlediagram med information om fremskridt hen imod resultatet Pass (Fuldført) [\(Tabel 6\)](#page-42-0). En rød bjælke viser testforløbet for højre øre. En blå bjælke viser testforløbet for venstre øre.

Ved afslutningen af testen vises screeningsresultatsymbolet øverst på søjlediagrammet.

<span id="page-42-0"></span>**Tabel 6:** Automatiseret ABR-målingsskærm.

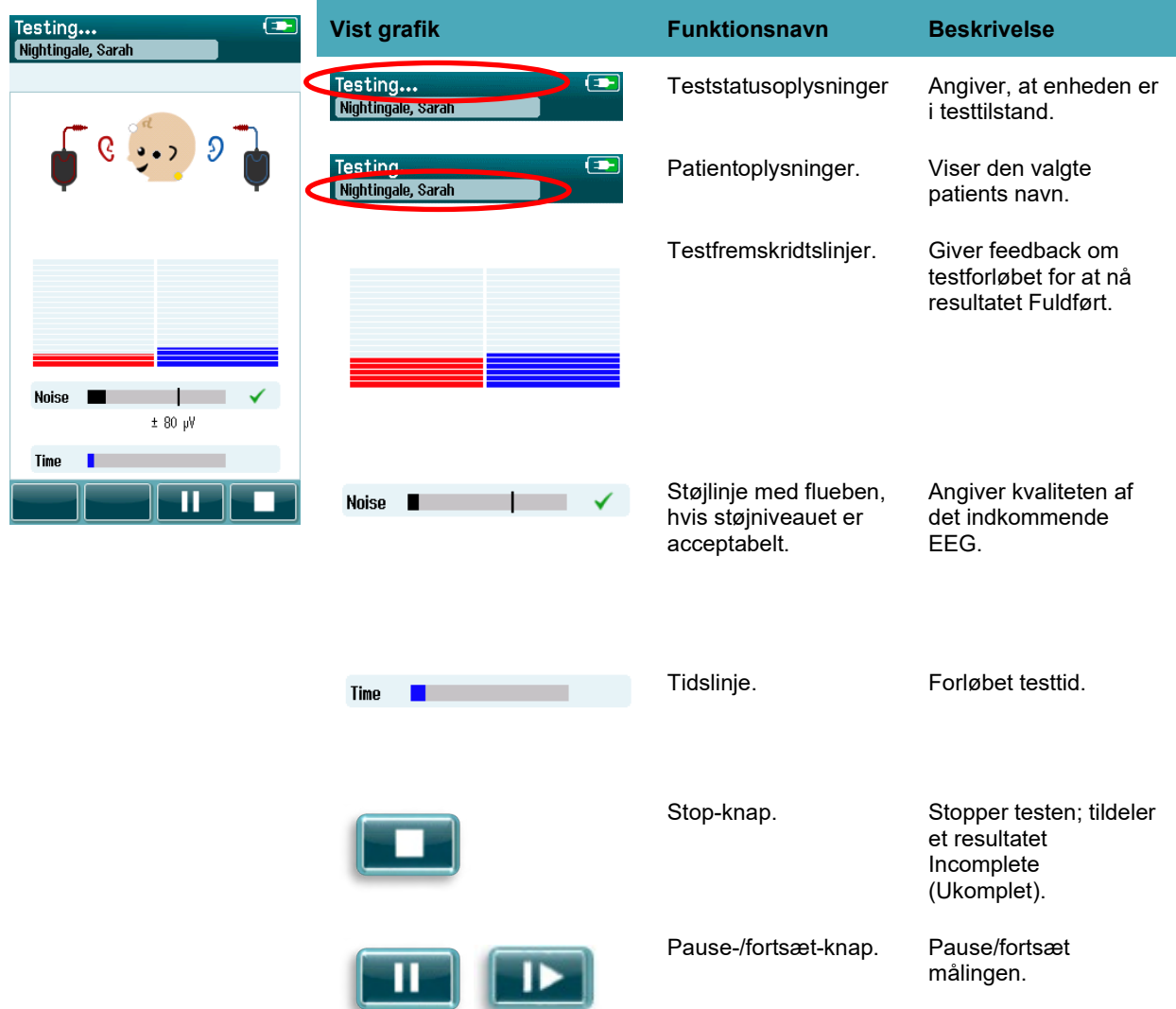

#### **4.7.3.1 Støjlinje**

Under test viser linjen **Noise** (Støjlinje) den indkommende amplitude for EEG-prøverne. Der vises et flueben til højre for linjen, når de indgående signaler er stille nok til at blive accepteret og behandlet af responsdetektionsalgoritmen. Hvis de indkommende EEG-prøver indeholder høj støj på grund af myogen eller elektrisk støj, forsvinder fluebenet, og støjbjælken viser støj, der overstiger afvisningsniveauet. Hvis dette sker, bør du sætte testen på pause og reducere støjen ved at berolige babyen eller håndtere andre kilder til støj (elektrisk).

# whenhout

#### **4.7.3.2 Tidslinje**

Under test opfyldes linjen **Time or progress** (Tid eller fremskridt), efterhånden som gode data opnås. Når der er opnået 180 sekunder (3 minutter) med acceptable EEG-prøver, udfyldes bjælken, og testen afsluttes automatisk.

#### **4.7.3.3 Skærmen for udført test**

Ved afslutningen af en testen er resultatet af den senest gennemførte test fortsat synligt [\(Tabel 7\)](#page-43-0). Kontrollen til valg af øre vender tilbage, så brugeren kan vælge det andet øre at teste eller kan gentage en testmåling i det samme øre.

Kontrollen til valg af øre kan også bruges til at skifte mellem den sidste automatiserede ABR-test udført på højre og venstre øre under konsultationen.

#### <span id="page-43-0"></span>**Tabel 7:** Skærm for udført automatiseret ABR-test.

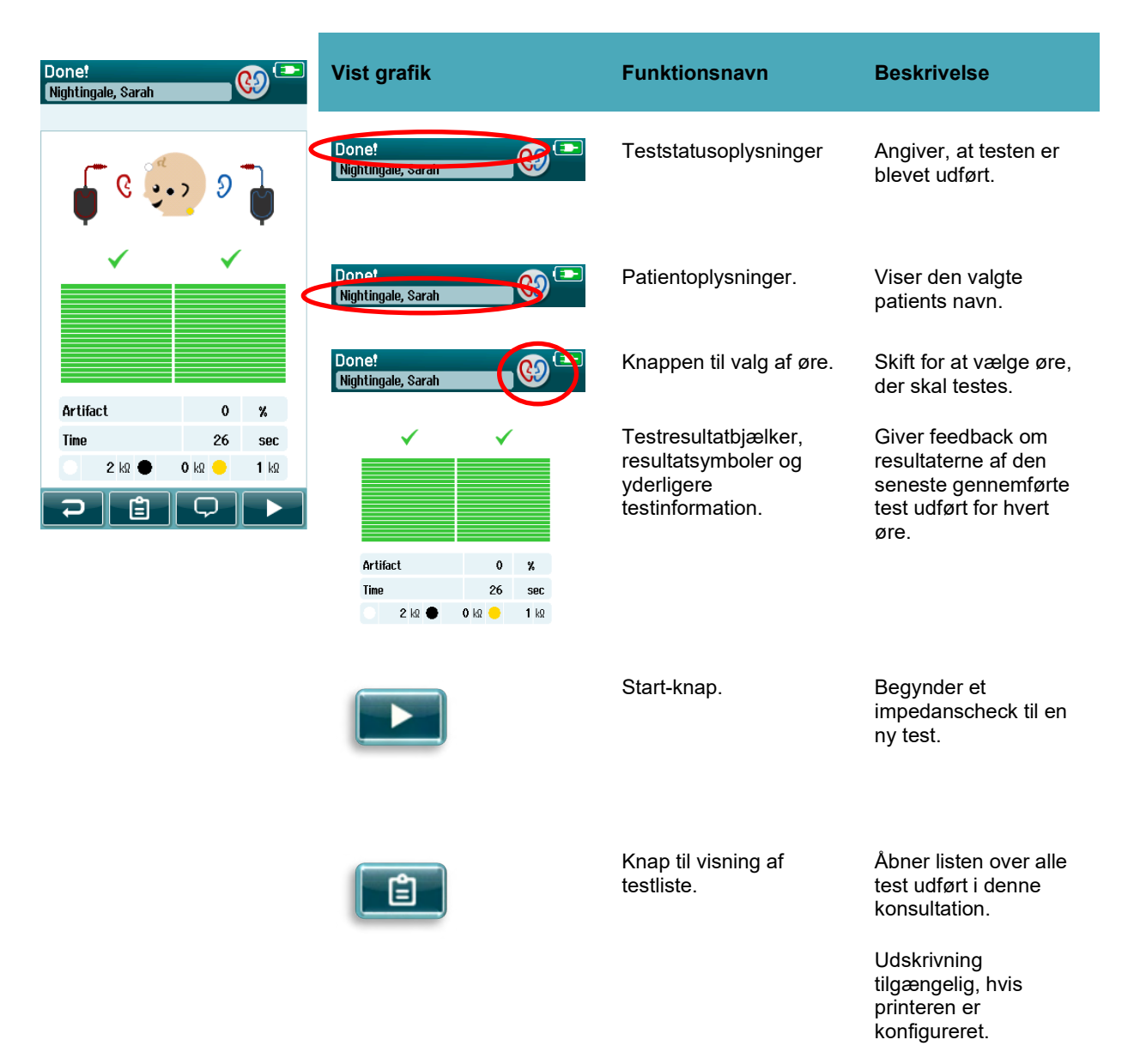

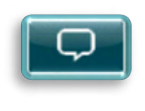

Knap til tilføjelse af kommentar.

Vælg for tilføje en kommentar til den test, der netop er blevet udført.

Tilbage-knap. Vender tilbage til forrige skærmbillede (Vælg testtype eller Forbered patient).

Hvis brugeren starter en test til på det samme øre, som lige er blevet fuldført, vises følgende skærm:

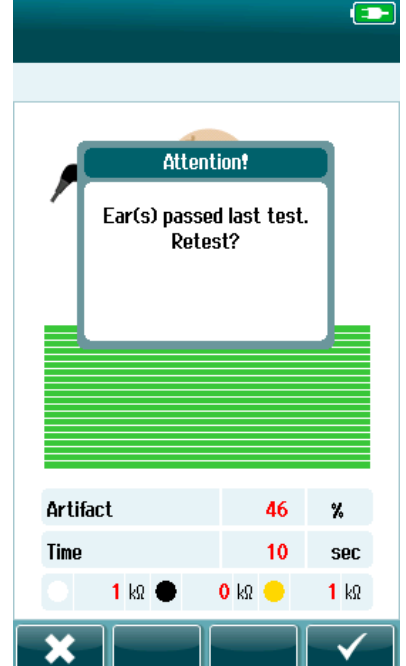

Denne meddelelse advarer brugeren om, at dette øre netop er blevet testet, og beder om bekræftelse af et ønske om at teste det samme øre igen.

Brugere kan vælge fluebenet **Kan** for at fortsætte med en test af samme øre eller vælge Annuller-knappen **\*\*** for at annullere test af det samme øre og vende tilbage til skærmbilledet Test Done (Test udført).

# mont

### **OAE-test**

Under OAE-test viser skærmbillederne de processer, der udføres, og de tilgængelige muligheder for screeneren.

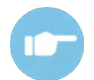

Der henvises til SeraTM Additional information for instruktioner om TEOAE og DPOAE og protokollerne.

#### **Skærm til indledende OAE-test**

Skærmen til en indledende OAE-test viser følgende oplysninger og instruktioner [\(Tabel 8\)](#page-45-0).

<span id="page-45-0"></span>**Tabel 8:** Skærm til indledende OAE-test.

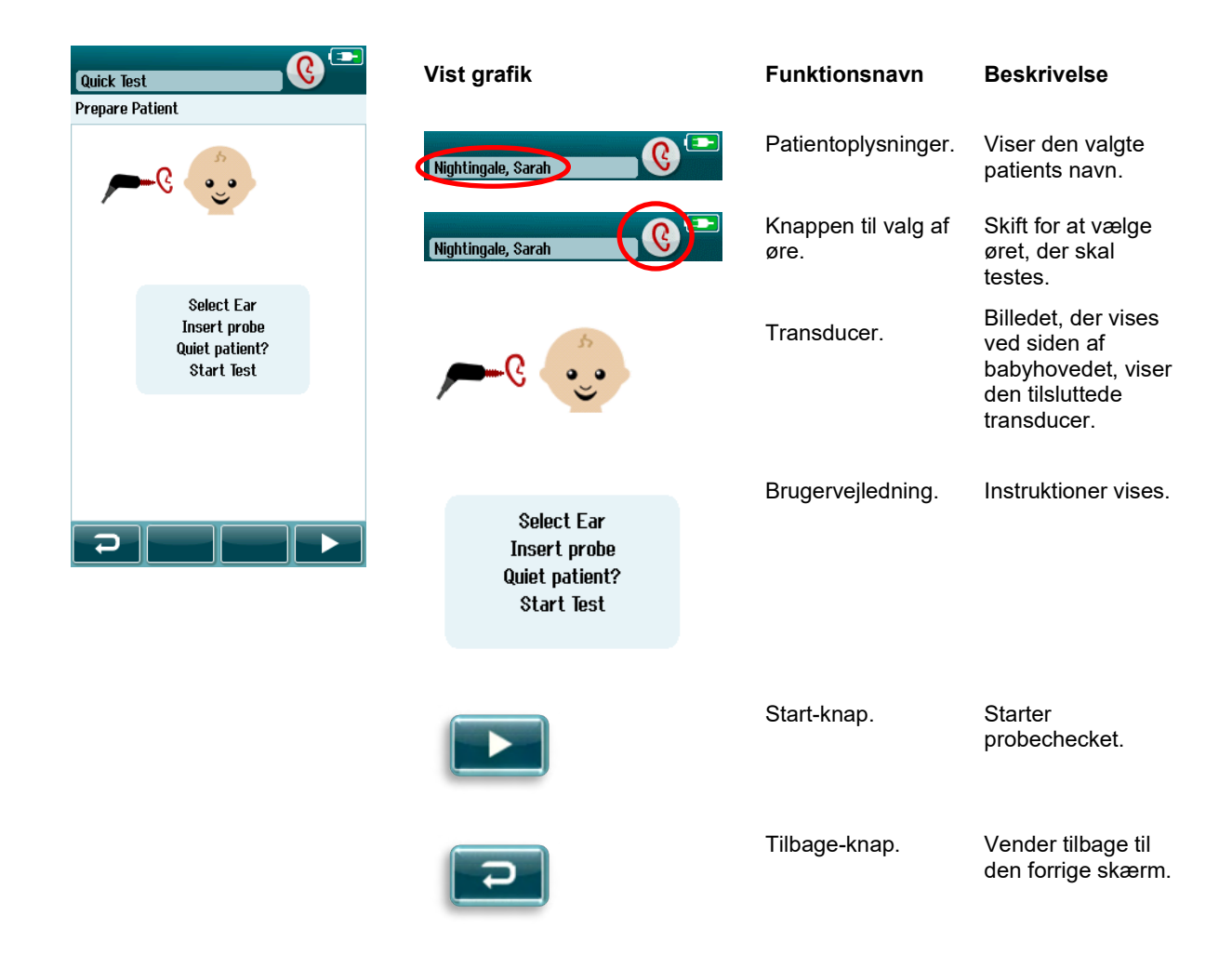

# whenhand

### **Skærm til probecheck**

Under probecheck vises der oplysninger om kvaliteten af probens pasform i øregangen. (DPOAE i [Tabel 9](#page-46-0) og TEOAE i tabel 10). Når proben sidder godt, afsluttes probechecket, og OAE-målingen begynder automatisk.

<span id="page-46-0"></span>**Tabel 9:** Skærmen DPOAE Probe Check (probecheck).

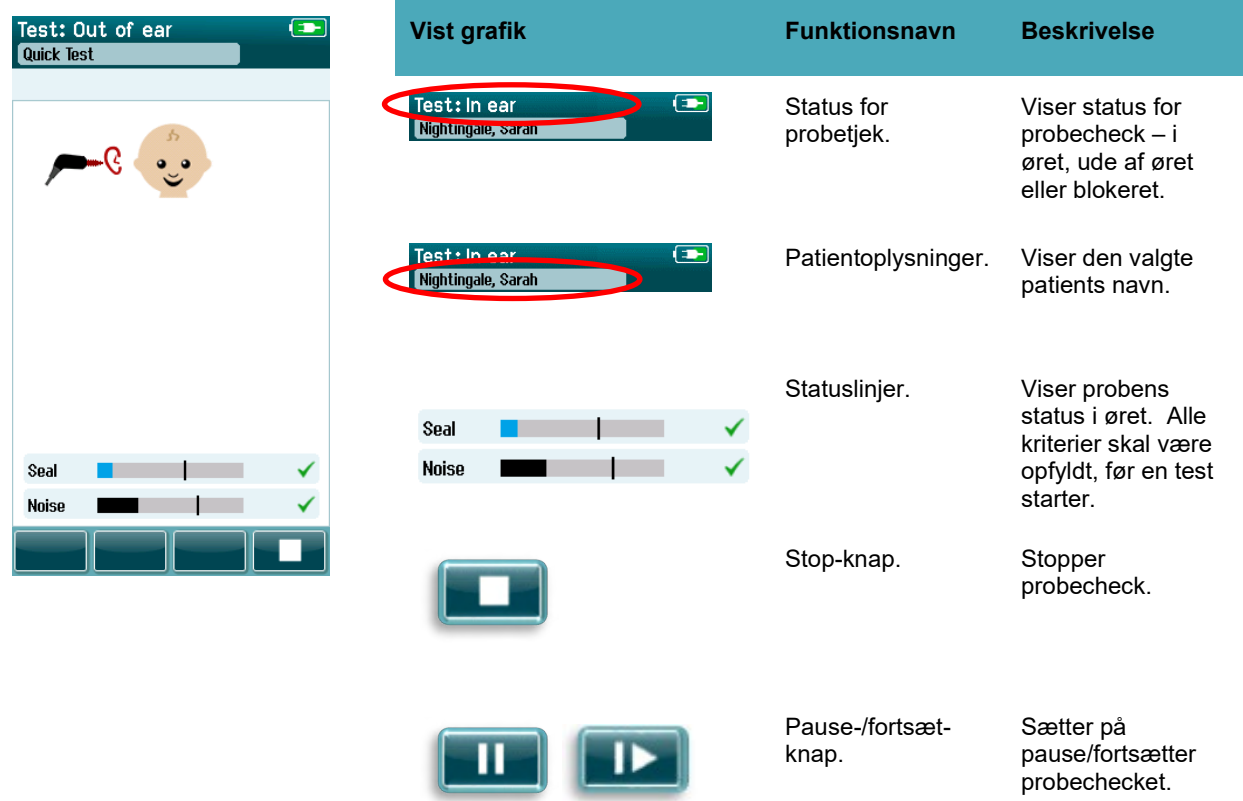

# whenhand

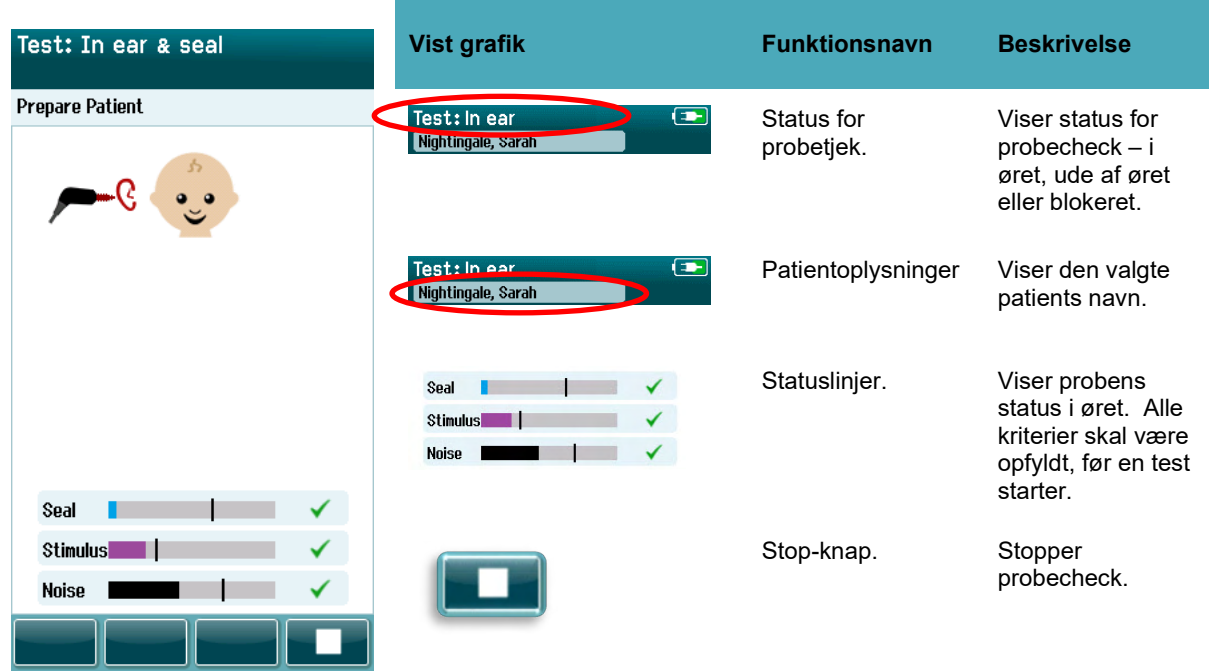

**Tabel 10:** Skærmen TEOAE Probe Check (probecheck).

Hvis proben ikke sidder godt nok, skal du forbedre placeringen, før testen begynder:

- Sørg for at probespidsen er placeret sikkert i øregangen.
- Sørg for, at babyen er afslappet og stille eller sover, og/eller vær opmærksom på akustisk støj i testmiljøet.

### **Skærm til OAE-måling**

Under OAE-målingen viser et søjlediagram for hver af frekvenserne i testprotokollen fremskridt hen imod resultatet Fuldført [\(Tabel 11\)](#page-48-0). Søjlen fyldes helt op i farve, og der vises et flueben over bjælken, når kriterierne for Fuldført er opnået ved den specifikke frekvens.

Derudover vises der vandrette bjælker for probestabilitet, støj og testforløb. Når støj og probestabilitet er acceptable, vises der et flueben ud for den vandrette bjælke.

<span id="page-48-0"></span>**Tabel 11:** Skærm for DPOAE-målinger.

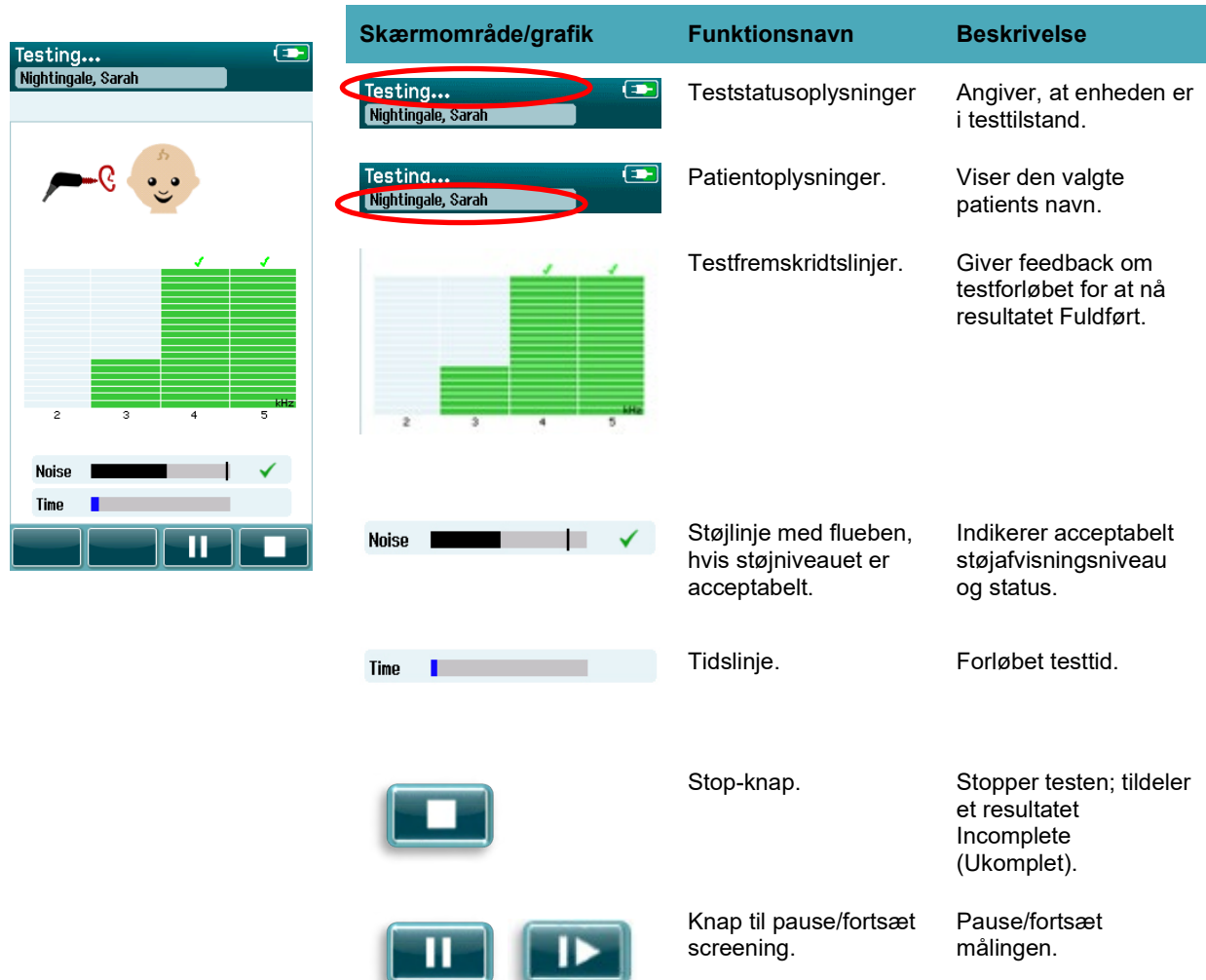

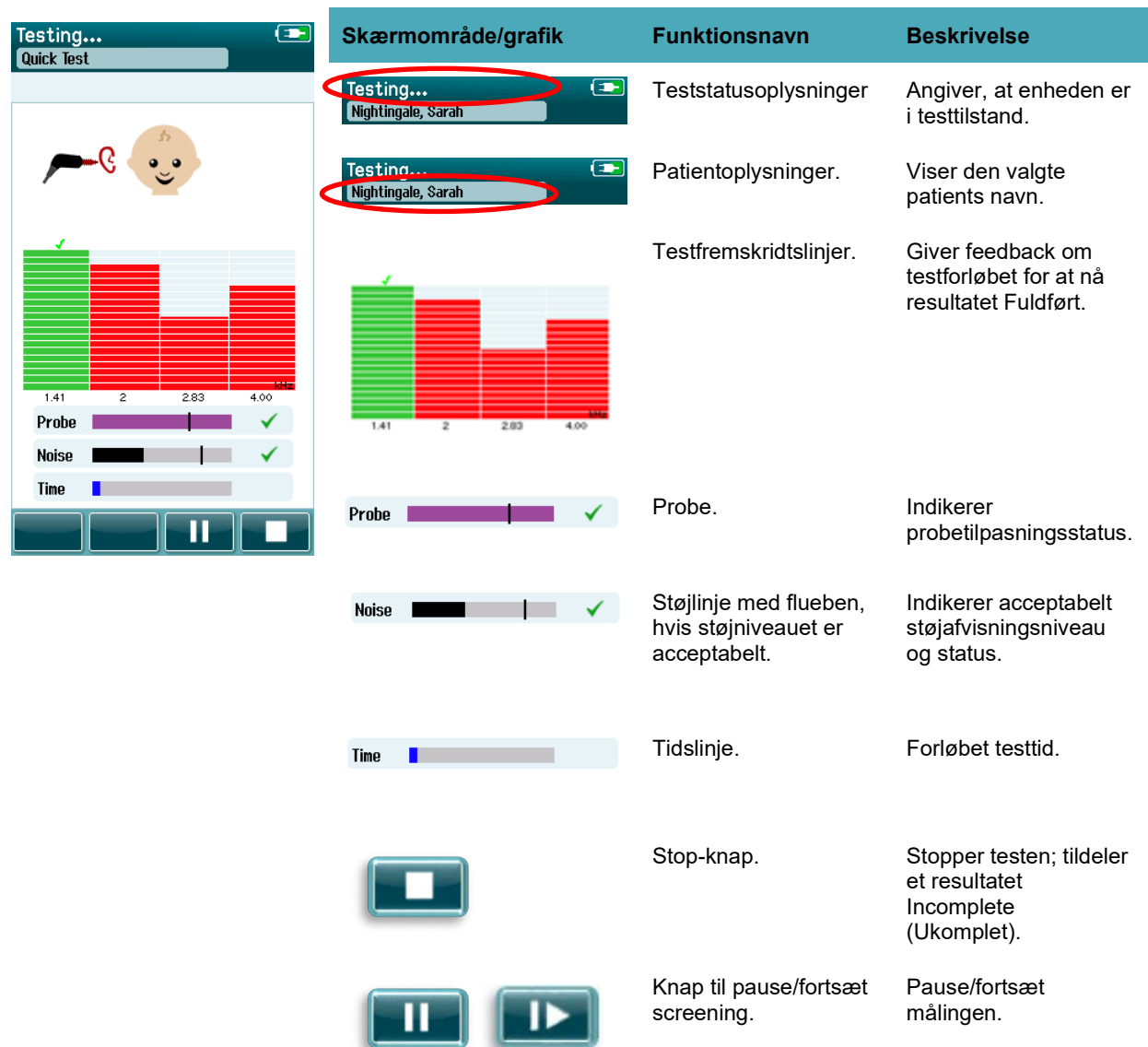

**Tabel 12:** Skærm for TEOAE-målinger.

#### **4.8.3.1 Probestabilitetslinje**

Under test afspejler linjen **Probe stability** (probestabilitet) probens status i øregangen. Der vises et flueben til højre for linjen, når probens stabilitet er acceptabel. Hvis probens stabilitet falder til under et acceptabelt niveau, kan det være, at proben er ved at falde ud af øret, og fluebenet forsvinder. Hvis dette sker, bør du kontrollere, om proben sidder i øret.

### **4.8.3.2 Støjlinje**

Under test viser linjen **Noise** (Støj) den indkommende akustiske støjs amplitude. Der vises et flueben til højre for linjen, når de indgående signaler er stille nok til at blive accepteret og behandlet af responsdetektionsalgoritmen. Hvis den indgående dataprøve indeholder høj støj, forsvinder fluebenet, og støjlinjen viser støj, der overstiger afvisningsniveauet.

Hvis dette sker, bør du sætte testen på pause og reducere støjen ved at berolige babyen eller håndtere kilden til omgivende støj. Tilpasningen af proben bør også kontrolleres.

# whenhand

#### **4.8.3.3 Tidslinje**

Under test opfyldes linjen **Time or progress** (Tid eller fremskridt), efterhånden som gode data behandles. Når den maksimale testtid er nået, udfyldes linjen helt, og testen afsluttes automatisk.

#### **4.8.3.4 Skærmen for udført test**

Ved afslutningen af en screening er resultatet af den senest gennemførte screening fortsat synligt. Kontrollen til valg af øre vender tilbage, så brugeren kan vælge det andet øre til test eller gentage en screeningsmåling i det samme øre.

Kontrollen til valg af øre kan også bruges til at skifte mellem den sidste OAE-test udført på højre og venstre øre under konsultationen.

# unne

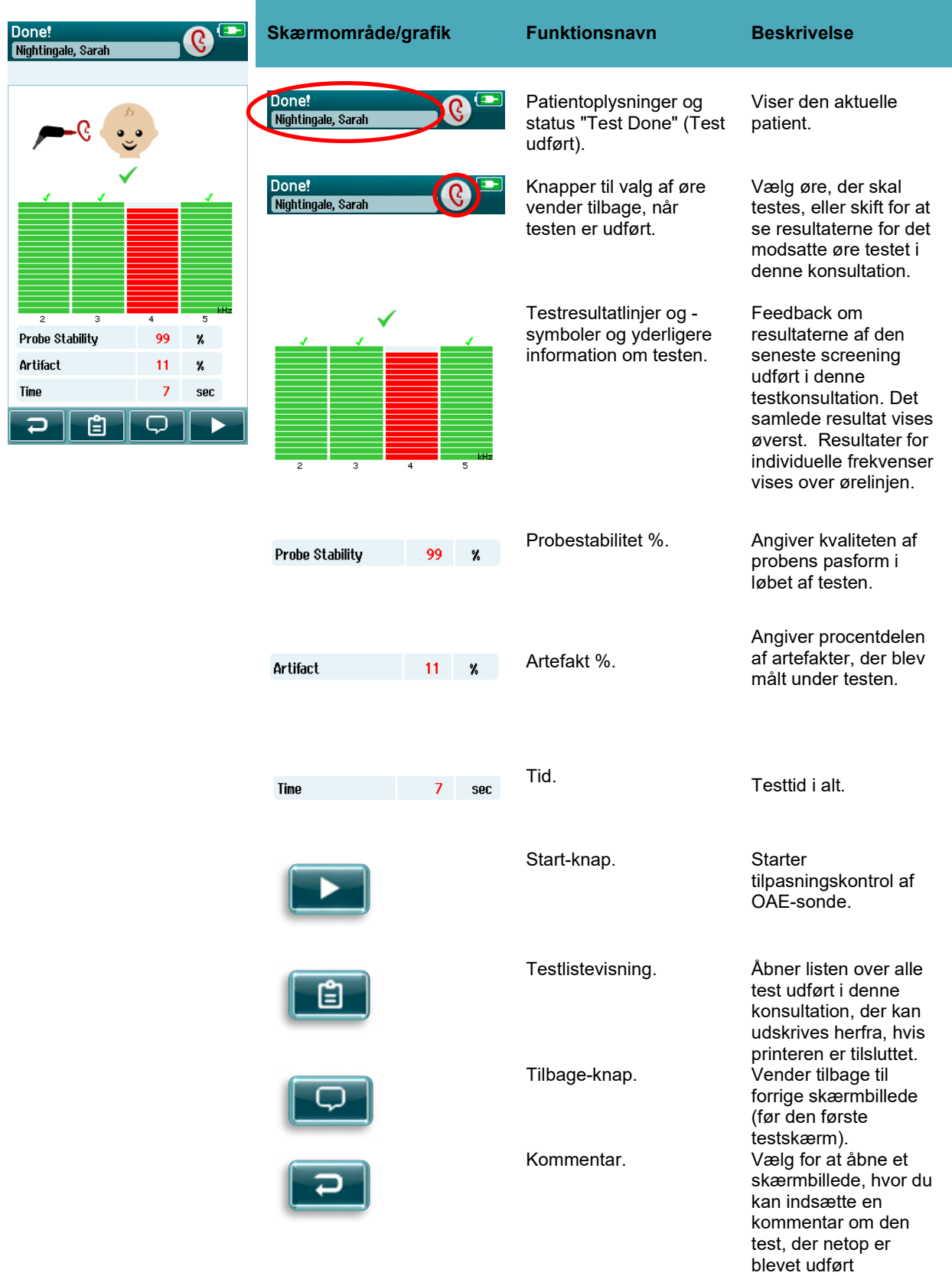

**Tabel 13:** Skærm til DPOAE-test udført.

# ummun

**Tabel 14:** Skærm til TEOAE-test udført.

| Done!<br>G.<br>Nightingale, Sarah                                                                                                    | Skærmområde/grafik                    | <b>Funktionsnavn</b>                                                        | <b>Beskrivelse</b>                                                                                                    |
|----------------------------------------------------------------------------------------------------|---------------------------------------|-----------------------------------------------------------------------------|----------------------------------------------------------------------------------------------------|
|                                                                                                    | Done!<br>Nightingale, Sarah           | Patientoplysninger og<br>status "Test Done" (Test<br>udført).               | Viser den aktuelle<br>patient.                                                                                                    |
|                                                                                                    | Done!<br>Nightingale, Sarah           | Knapper til valg af øre<br>vender tilbage, når<br>testen er udført.         | Vælg øre, der skal<br>testes, eller skift for at<br>se resultaterne for det<br>modsatte øre testet i<br>denne konsultation.                                                                                |
| 1.41<br>$\overline{2}$<br>2.83<br>4.00<br><b>Stimulus Stability</b><br>97<br>$\%$<br>$\mathbf 0$<br>Artifact<br>Y,<br>Time<br>4<br>sec<br>E | 1.41<br>2.83<br>4.00<br>2             | Testresultatlinjer og -<br>symboler og yderligere<br>information om testen. | Feedback om<br>resultaterne af den<br>seneste screening<br>udført i denne<br>testkonsultation. Det<br>samlede resultat vises<br>øverst. Resultater for<br>individuelle frekvenser<br>vises over ørelinjen. |
|                                                                                                    | <b>Stimulus Stability</b><br>99<br>X. | Stimulusstabilitet %                                                        | Angiver<br>stimulusstabiliteten i<br>løbet af testen.                                                                                                    |
|                                                                                                    | Artifact<br>16<br>Y.                  | Artefakt %.                                                                 | Angiver procentdelen<br>af artefakter, der blev<br>målt under testen.                                                                                                    |
|                                                                                                    | Time<br>7<br>sec                      | Tid.                                                                        | Testtid i alt.                                                                                                    |
|                                                                                                    |                                       | Start-knap.                                                                 | <b>Starter</b><br>tilpasningskontrol af<br>OAE-sonde.                                                                                                    |
|                                                                                                    |                                       | Testlistevisning.                                                           | Åbner listen over alle<br>test udført i denne<br>konsultation, der kan<br>udskrives herfra, hvis                                                                                                    |
|                                                                                                    |                                       | Tilbage-knap.                                                               | printeren er tilsluttet.<br>Vender tilbage til<br>forrige skærmbillede<br>(før den første<br>testskærm).                                                                                                   |

# whenhout

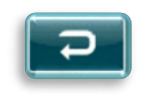

Kommentar. Vælg for at åbne et skærmbillede, hvor du kan indsætte en kommentar om den test, der netop er blevet udført

#### **4.8.3.5 Probestabilitet % (kun DPOAE)**

Når målingen er afsluttet, giver **Probe stability %** (Probestabilitet %) en indikation af, hvor stabil probens placering var i løbet af testen. En lav probestabilitet i % indikerer, at proben bevægede sig under testen.

#### **4.8.3.6 Stimulusstabilitet % (kun TEOAE)**

Når målingen er afsluttet, giver **Stimulus stability %** (Stimulusstabilitet %) en indikation af, hvor stabilt stimulusniveauet var i løbet af målingen. En lav stabilitetsværdi indikerer normalt, at proben bevægede sig under testen.

#### **4.8.3.7 Artefakt %**

Når målingen er afsluttet, vises den samlede mængde artefakt målt i løbet af testen.

#### **4.8.3.8 Tid**

Når målingen er afsluttet, præsenteres den samlede testtid her.

# mont

### **Hurtigtest**

#### **Generelt**

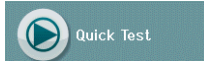

Valg af **Quick Test** (Hurtigtest) fra startskærmen omgår indtastning af patientoplysninger eller valg af en patient fra databasen.

En **hurtigtest** er identisk med en standardtest.

Hurtigtests kan udskrives umiddelbart efter testen er afsluttet, men der vises ingen identifikationsoplysninger på udskriften.

Kun den seneste hurtigtest gemmes midlertidigt i Sera™, indtil næste gang hurtigtest-knappen vælges på startskærmen. Når hurtigtest vælges, slettes den forrige hurtigtest øjeblikkeligt og permanent fra Sera<sup>TM</sup>.

**Bemærk:** Hurtigtest-funktionalitet kan aktiveres/deaktiveres af en administrator via HearSIMTM. Hvis hurtigtest er deaktiveret på din enhed, så vises knappen **Quick Test** (Hurtigtest) ikke på startskærmen.

#### **Gem en hurtigtest**

Hvis det er din standardpraksis at gemme screeningstest, så anbefales det kraftigt, at du først indtaster patientoplysningerne eller vælger en eksisterende patient i databasen, **før** du udfører screeningen. Men hvis du vil gemme en hurtigtest (alle tests), umiddelbart efter den er blevet udført, så skal du følge disse trin:

- 1. På startskærmen skal du vælge **Select Patient** (Vælg patient)
- 2. Vælg **hurtigtest**-patienten
- 3. Rediger patientens data i skærmbilledet med patientoplysninger
- 4. Vælg fluebenet i den nederste kontrollinje

Hurtigtesten er nu blevet gemt under det patient-id og det navn, du har indtastet.

# mondo

## **4.10 Udskrivning**

### **Udskriv**

Man kan udskrive screeningsresultater på etiketprinteren fra skærmbilledet Test List (Testliste), der kan tilgås fra enten vinduet Test Done! (Test udført!) eller fra Patient Information (Patientoplysninger).

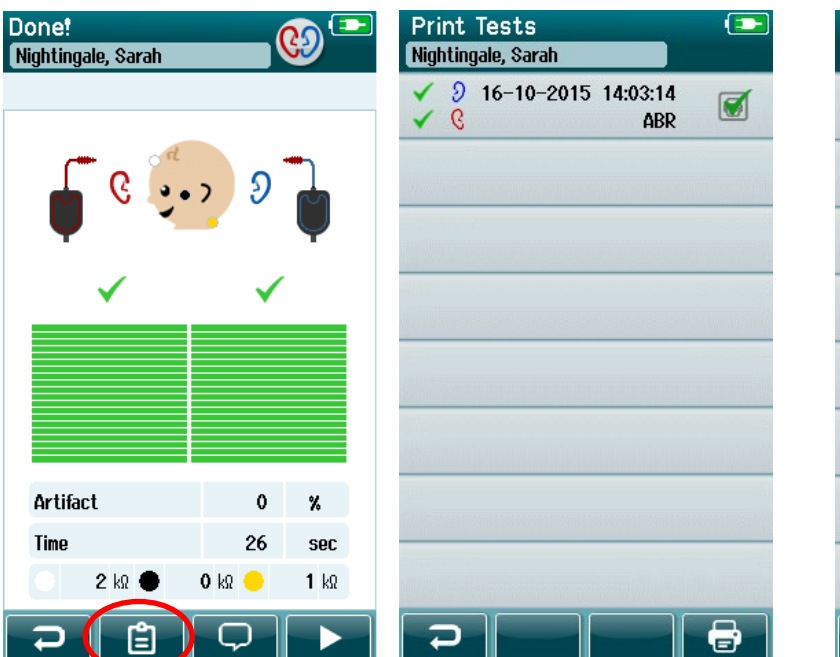

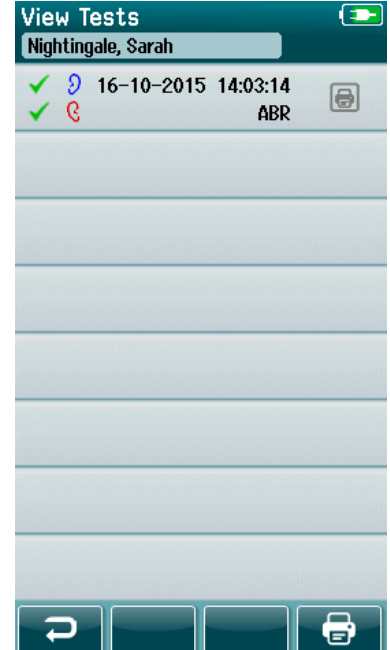

Udskriv fra skærmbilledet Patient Information (Patientoplysninger)

## Udskriv fra skærmbilledet Test Done! (Test udført!)

#### **Format af etiketudskrift**

Etiketudskrivningen viser følgende information:

- fornavn
- efternavn
- id
- køn
- fødselsdato
- resultat af venstre øre, dato og klokkeslæt
- resultat af højre øre, dato og klokkeslæt

# WIMMW

### **Gennemgang af patienter og gemte konsultationer**

Det følgende afsnit beskriver, hvordan man søger efter en patient, der er gemt på enheden, redigerer patientoplysninger, viser tests (gemte konsultationer), vælger en konsultation til udskrivning og viser testoplysninger.

#### **Vælg patient**

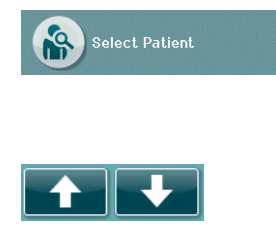

Vælg knappen **Select patient** (Vælg patient) på startskærmen for at se listen over navne på patienter i enhedsdatabasen. Listen kan sorteres alfabetisk efter efternavn eller efter testdato i omvendt kronologisk rækkefølge ved hjælp af sorter-ikonet i øverste højre hjørne.

Brug **op**- og **ned**-piletasterne i den nederste kontrollinje for at rulle gennem listen.

#### **Søg efter en patient**

Du kan bruge **Søgeknappen** i kontrollinjen for at åbne et tastatur. Indtast hele eller en del af patientens efternavn eller id-nummer, og vælg Søg igen for at vende tilbage til en forkortet liste, der kun indeholder matchende patienter. Vælg den ønskede patient på listen for at fortsætte til skærmbilledet Patient Information (Patientoplysninger), hvor denne patients detaljer vises.

Når du har valgt en patient fra listen, vises patientens detaljer til gennemsyn.

#### **Testknap**

Vælg knappen **Test** fra kontrollinjen for at fortsætte med at teste denne patient.

#### **Vis gemte tests**

Vælg knappen **Test List** (Testliste) fra kontrollinjen på skærmen med patientoplysninger for at se en liste over test udført på denne patient.

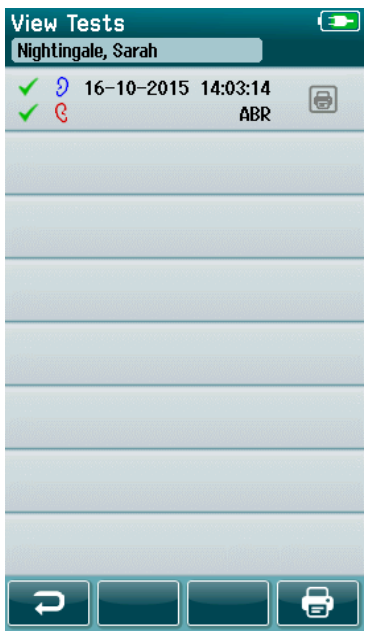

Testlisten er sorteret kronologisk med den seneste test øverst. Hver række repræsenterer én test.

Hvis der er gemt mere end 8 tests, skal du bruge **op**- og **ned-**pileknapperne i den nederste kontrollinje for at rulle gennem listen.

Hver række i testlisten viser følgende oplysninger:

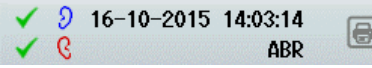

- resultatsymbol for fuldført, henvist eller ukomplet
- symbol for øre testet, højre, venstre eller begge ører
- testdato og -tidspunkt
- testtype (Automatiseret ABR, DPOAE eller TEOAE)

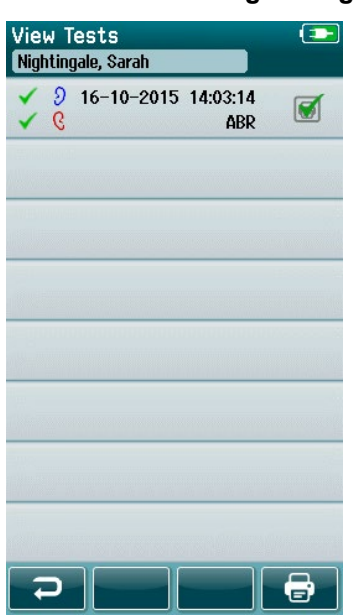

### **4.11.4.1 Udskrivning af en gemt test**

Tryk på Printer-ikonet til højre for testen for at vælge testen til udskrivning. Når valgt, indeholder udskriftsikonet et grønt flueben. Vælg de tests, du vil udskrive. Vælg derefter knappen **Print** (Udskriv) i kontrollinjen.

Hver test udskrives på en separat etiket undtagen i det tilfælde, hvor du kun har valgt én test af højre og én test af venstre øre af samme testtype. I dette tilfælde vil begge tests blive udskrevet på samme etiket.

**Bemærk:** Printerfelter og knappen **Print** (Udskriv) vises kun på skærmen, hvis din SeraTM har indstillingerne for trådløs og printer aktiveret via HearSIMTM, og hvis en HM-E200-printer er blevet parret med enheden. Ellers er disse kontroller skjult.

### **Gennemgang af en gemt test**

Vælg den test, du ønsker at gennemgå, for at se **testresultater** og **testfelter** med information.

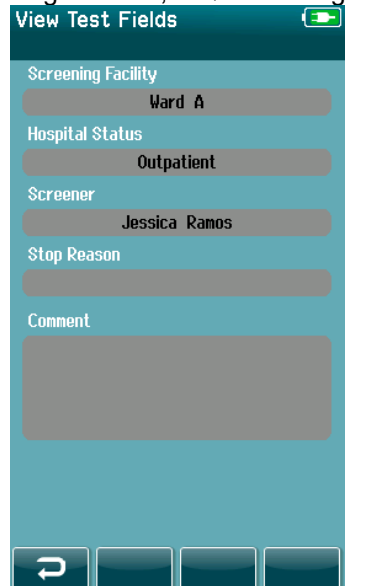

Vælg knappen **View Test Fields** (Vis testfelter) i kontrolpanelet for at se testrelaterede oplysninger. Dette skærmbillede vil kun være tilgængeligt, hvis indstillingen Test Fields (Testfelter) er aktiveret på enheden via HearSIMTM.

De testrelaterede felter kan ikke redigeres på Sera™. Hvis der er behov for redigeringer, skal testdataene først overføres til HearSIMTM og så redigeres derfra.

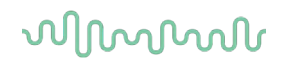

### **Brugeradministration på enheden**

#### **Generelt**

SeraTM kan sættes op til at kræve brugerlogin på enheden via HearSIMTM. Dette er som standard deaktiveret.

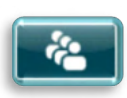

Så snart login er aktiveret, findes der en knap til at skifte bruger på startskærmen.

### **Valg af bruger (valgfrit)**

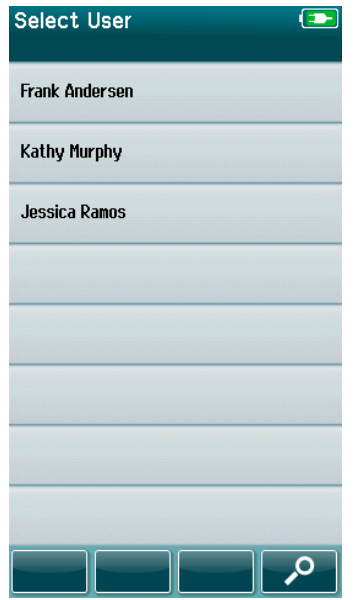

SeraTM kan sættes op til at kræve brugerlogin på enheden via HearSIMTM. Dette er som standard deaktiveret.

Når brugerlogin er aktiveret, vises der en brugerliste, som du har oprettet i HearSIMTM og har overført til SeraTM, når enheden starter op.

Vælg dit brugernavn fra listen for at fortsætte til adgangskodeindtastning. **Op-** og **ned**-pilene i kontrollinjen giver dig mulighed for at bevæge dig gennem sider med navne, hvis der er mere end 8 brugere på listen.

Vælg **søgeknappen** i kontrollinjen for at indtaste dit brugernavn ved hjælp af skærmtastaturet. Vælg derefter **fluebenet** i kontrollinjen for at vende tilbage til at se en forkortet brugerliste.

#### **Indtastning af adgangskode**

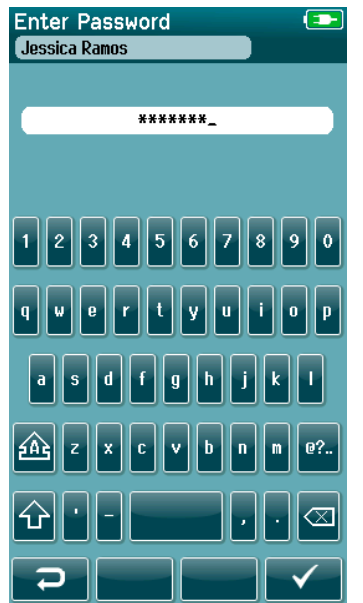

Indtast din adgangskode i skærmbilledet til indtastning af adgangskode ved hjælp af tastaturet, og vælg **fluebenet** i kontrollinjen.

Hvis adgangskoden er korrekt, vises **startskærmen**.

# whenhand

#### **Forkert adgangskode**

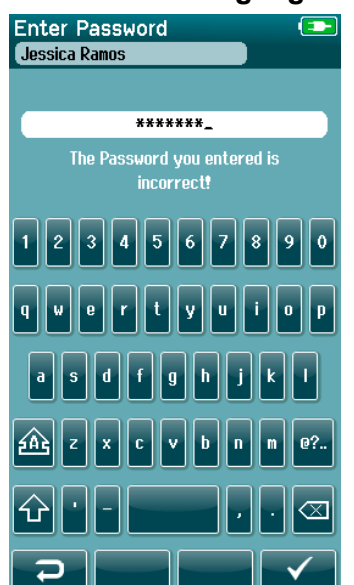

Hvis der indtastes en forkert adgangskode, vises der en meddelelse om, at den indtastede adgangskode var forkert.

Meddelelsen vises i flere sekunder, så forsvinder den, og indtastningsfeltet ryddes, så du kan prøve at indtaste adgangskoden igen.

# whenhout

## **4.13 Opsætning**

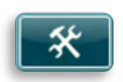

Vælg knappen **Setup** (Opsætning) i kontrollinjen på **startskærmen** for at få adgang til en liste over de indstillinger, der kan foretages direkte på SeraTM.

### **Skærmen til sprogopsætning (Setup Language)**

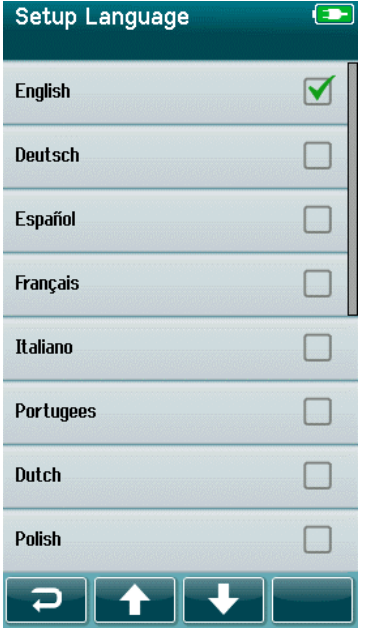

Brug **op-** og **ned**-pilene for at rulle gennem listen over sprog.

Vælg det ønskede sprog, så der vises et flueben i afkrydsningsfeltet ud for sproget.

For at bekræfte valget og afslutte valg af sprog skal du vælge **fluebenet** i kontrollinjen.

Tilgængelige sprog er engelsk, tysk, spansk, fransk, italiensk, portugisisk, hollandsk, polsk, finsk, russisk, kinesisk, koreansk, norsk, tyrkisk, japansk, kasakhisk og tjekkisk.

### **Enhed**

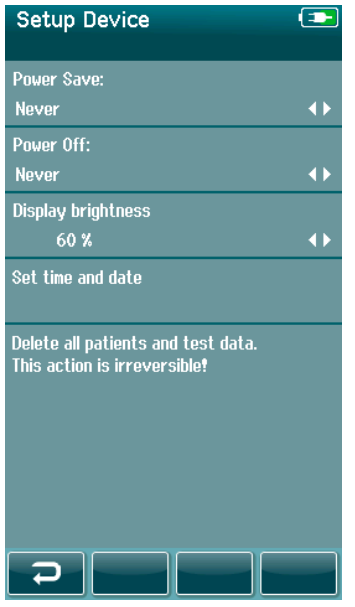

Indstil din tidspræference for funktionerne **Power Save**  (Strømbesparelse) og **Power Off** (Sluk).

- **Power Save** (Standby) kan indstilles til Never (Aldrig) eller 1-5 minutter eller 10 minutter.
- **Power Save** kan indstilles til Never (Aldrig) eller 1, 5, 10, 15 eller 30 minutter.

Vælg **fluebenet** i kontrollinjen for at bekræfte indstillingerne og lukke skærmen til opsætning af enheden.

Indstil din foretrukne **Display brightness** (Skærmlysstyrke).

Indstil dine præferencer for **time and date** (tid og dato).

- Juster klokkeslæt og datoindstilling
- Vælg mellem 24-timers eller 12-timers urtilstand

Muligheden **Delete all patients and test data** (Slet alle patienter og testdata) fra enheden.

• Sletning af data kan ikke fortrydes. Der vises en advarselsmeddelelse, før sletningen fuldføres

# whenhout

### **Sound (Lyd)**

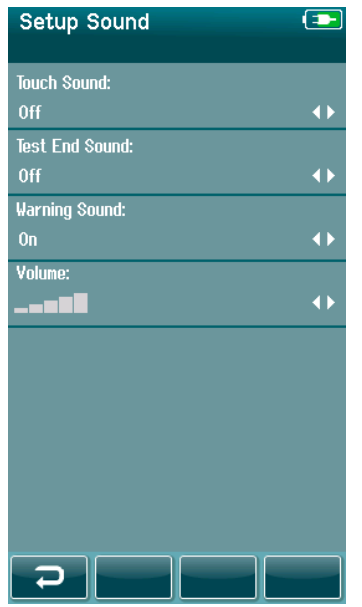

Indstil dine præferencer for præsentation af en lyd som feedback under forskellige forhold. Lydstyrken kan også indstilles her. Betingelser, for hvilke du kan vælge at præsentere en lyd, er:

- **berøringslyd** der gives en lyd for alle knaptryk på enheden
- **test slut**-**lyd** der gives en lyd, når en test afsluttes
- **advarselslyd** der gives en advarselslyd, når en elektrode bliver løs under automatisk ABR-test, eller når batteriniveauet er lavt

Vælg **fluebenet** i kontrollinjen for at bekræfte indstillingerne og lukke skærmen til lydopsætning.

### 4.13.4 Printer

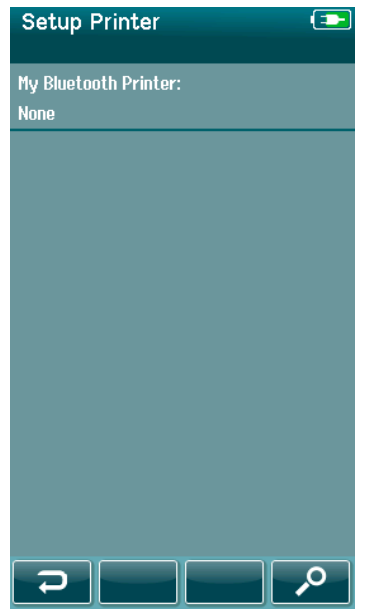

For at parre med den valgfrie HM-E200 trådløse printer skal du vælge **søgeknappen** i kontrollinjen. Sørg for, at printeren er tændt. Navnet "HM-E200" vises, når printeren er parret med SeraTM.

Vælg **fluebenet** i kontrollinjen for at bekræfte indstillingerne og lukke skærmen til opsætning af printeren.

# unne

## **4.13.5 About (Om)**

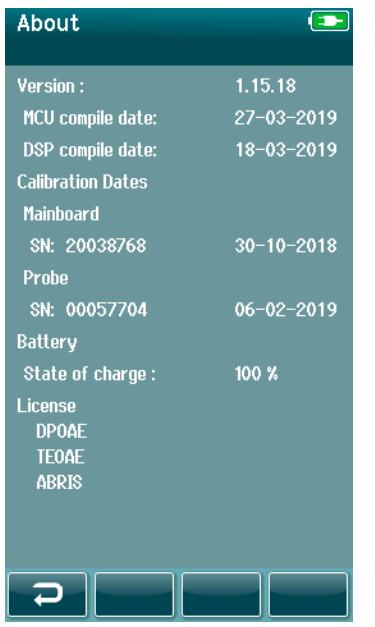

Vælg elementet **About** (Om) for at se oplysninger om SeraTM, herunder:

- firmwareversioner
- serienumre og kalibreringsdatoer
- batterioplysninger
- licenser

# 5 Udstyrscheck (integritet).

## **Generelt**

Probens og elektrodekablernes ydeevne er afgørende for testresultaterne. For at sikre at udstyret fungerer korrekt, anbefales det, at der foretages et udstyrscheck ved begyndelsen af hver arbejdsdag, før tests af patienter påbegyndes.

- Før udførelse af integritetstesten, skal det sikres, at probespidsen eller øreproppens adapter er rene og fri for voks og/eller snavs
- Udfør altid udstyrsckecket i et roligt testmiljø
- Brug kun den anbefalede Pass Checker eller kavitet til test. Brug af en anden type enhed eller kavitet registrerer muligvis ikke udstyrs- eller transducerfejl

## **Pass Checker til automatiseret ABR (valgfrit)**

Det valgfri SeraTM ABRIS Pass Checker tilbehør kan bruges til at udføre en integritetskontrol af elektrodekabler og transduceren, der bruges til automatiseret ABR-test med Sera™. Der kan udføres integritetskontroller regelmæssigt, eller hvis du har mistanke om et problem med Sera™ hardwaren, elektrodekablerne eller transduceren. Pass Checker kan købes hos din Interacoustics-repræsentant.

> 1. Kontroller, at elektrodekablerne og insert høretelefonerne / EarCups / proben er forbundet til SeraTM forforstærkerkablet, og at forforstærkerkablet er tilsluttet til SeraTM.

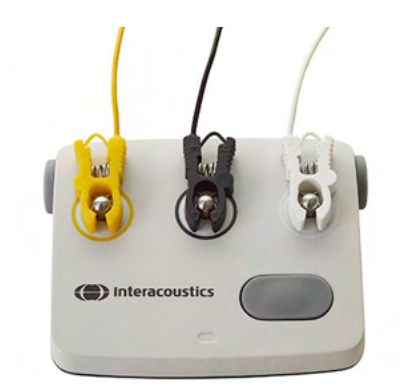

2. Tilslut de 3 farvede elektrodekabler til deres respektive metalknapper på Pass Checker – sørg for, at farverne på kablerne passer til ringen omkring metalknapperne.

3. På en EarCups-transducer skal du sætte de sorte EarCupadaptere helt ind i hullerne på hver side.

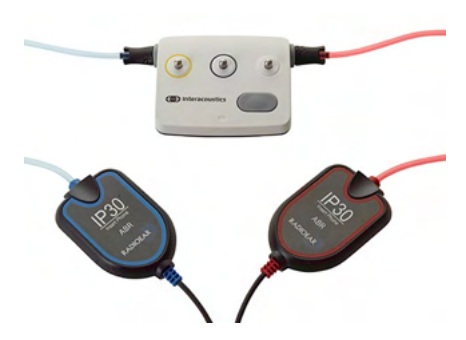

# WIMMM

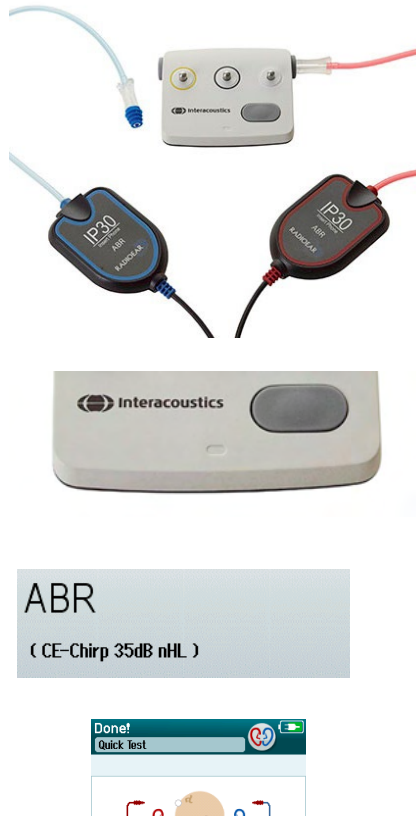

Hvis du bruger insert telefoner, skal du sikre dig, at ørepropadapteren er tilsluttet til en engangsøreprop (der anbefales 9 mm grøn). Sæt ørepropperne ind i hullerne, indtil den yderste kant af paddehatten flugter med hullets yderkant. Skub ikke øreproppen for langt ind, da den kan sætte sig fast.

Hvis du bruger proben, skal du sikre dig, at en engangsøreprop er tilsluttet (blå anbefales), før den sættes i hullet. Bloker det andet hul i Pass Checker, før testen udføres.

4. Tænd Pass Checker ved at trykke på tænd/sluk-knappen. Den gule LED-lampe lyser, når Pass Checker er tændt.

Pass Checker har en automatisk slukkefunktion. Hvis du udfører gentagne test under fejlfinding, skal du sørge for, at Pass Checker forbliver tændt under dine test.

5. Udfør en standard binaural eller mono (for probe) automatiseret ABR-test.

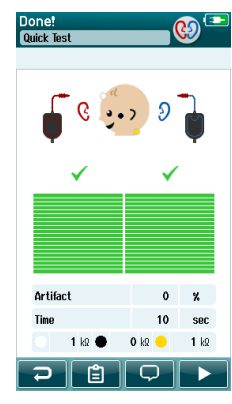

6. Testen bør fortsætte hurtigt gennem impedans- og målefaserne og slutte med resultatet Pass (Fuldført) for begge ører (kun et, hvis der anvendes probe). Hvis testen ikke fuldføres, eller hvis testen ikke kan komme videre efter impedanschecket, kan der være et problem med systemet.

Se Sera™ Additional Information om symptomer, mulige årsager og foreslået fejlfinding.

**Bemærk:** Batteriet på Pass Checker må kun udskiftes af en autoriseret repræsentant fra Interacoustics. Beskadigelse af elektronikken i Pass Checker grundet et forsøg på at skifte batteriet af en anden end en autoriseret repræsentant vil ikke kvalificere sig til reparation under produktgarantien.

Hvis der ikke er nogen Pass Checker tilgængelig til at udføre den automatiske ABR-integritetskontrol, kan du udføre testen på dig selv.

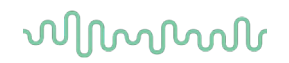

## **Probeintegritetstest for TEOAE**

Et testhulrum kaldet Infant Ear Simulator (Børneøresimulator) anvender Sera™ til udførelse af en probeintegritetstest for OAE-modulerne.

Probeintegritetstesten sikrer, at proben eller hardwaren ikke genererer systemforvrængninger. Probespidsen bør efterses for voks eller snavs, før testen udføres. Og testning bør udføres i stille omgivelser.

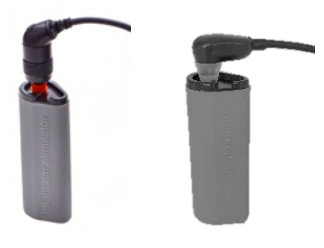

1. Indsæt OWA-proben med den 3 mm røde øreprop med flange eller SnapPROBETM med en af ørepropperne fastgjort til børneøresimulatoren, der følger med Sera™.

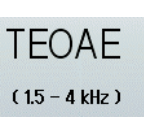

- 2. Vælg hurtigtestindstillingen på hovedskærmen, og kør en standard TEOAE-test. Lad testen køre, indtil den stopper automatisk. Stop ikke testen manuelt.
- 3. Hvis proben fungerer korrekt (ingen TE-frekvenser mærket med flueben), kan man fortsætte med dagens test.

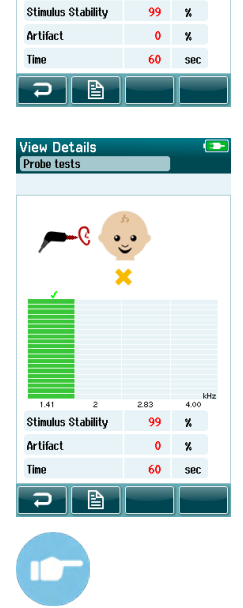

4. Hvis fejlmeddelelser vises under testen, eller hvis en eller flere af TEfrekvenserne afmærkes med flueben ved slutningen af testen, er probeintegritetstesten mislykket. Tjek og rengør probespidsen for voks eller snavs, og kør testen igen. Hvis testen mislykkes for anden gang i træk, må Sera™ **ikke bruges til test af patienter. Kontakt din lokale forhandler for at få hjælp.**

Se Sera™ Additional Information om symptomer, mulige årsager og foreslået fejlfinding.

**Bemærk:** Hvis en probe håndteres voldsomt (f. eks. hvis den tabes på en hård overflade), har den muligvis behov for at blive kalibreret igen. Probens kalibreringsværdier gemmes i selve proben. Derfor kan prober altid udskiftes.

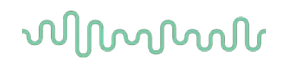

## **Probeintegritetstest for DPOAE**

Et testhulrum kaldet Infant Ear Simulator (Børneøresimulator) anvender SeraTM til udførelse af en probeintegritetstest for OAE-modulerne.

Probeintegritetstesten sikrer, at proben eller hardwaren ikke genererer systemforvrængninger. Probespidsen bør efterses for voks eller snavs, før testen udføres. Og testning bør udføres i stille omgivelser

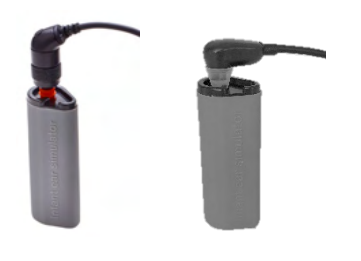

1. Indsæt OWA-proben med den 3 mm røde øreprop med flange eller SnapPROBETM med en af ørepropperne fastgjort til børneøresimulatoren, der følger med Sera™.

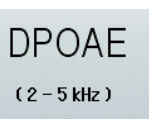

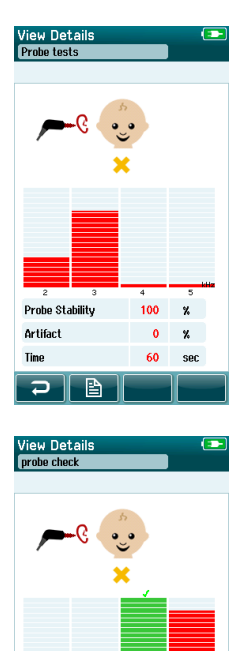

Probe Stability

⊃ I B

**Artifact** 

100  $\mathbf{z}$ 

 $\alpha$  $\boldsymbol{\mathrm{x}}$ 60  $rac{1}{2}$ 

- 2. Vælg hurtigtestindstillingen på hovedskærmen, og kør en standard TEOAE-test. Lad testen køre, indtil den stopper automatisk. Stop ikke testen manuelt.
- 3. Hvis proben fungerer korrekt (ingen DP-frekvenspunkter mærket med flueben), kan man fortsætte med dagens test.

4. Hvis fejlmeddelelser vises under testen, eller hvis en eller flere af DPfrekvenspunkterne afmærkes med flueben ved slutningen af testen, er probetesten mislykket. Tjek og rengør probespidsen for voks eller snavs, og kør testen igen. Hvis testen mislykkes for anden gang i træk, må Sera™ **ikke bruges til test af patienter. Kontakt din lokale forhandler for at få hjælp.**

Se Sera™ Additional Information om symptomer, mulige årsager og foreslået fejlfinding.

**Bemærk:** Hvis en probe håndteres voldsomt (f. eks. hvis den tabes på en hård overflade), har den muligvis behov for at blive kalibreret igen. Probens kalibreringsværdier gemmes i selve proben. Derfor kan prober altid udskiftes.

# WIMMM

# 6 Vedligeholdelse

### **Generelle fremgangsmåder ved vedligeholdelse**

Instrumentets ydeevne og sikkerhed vil bevares, hvis følgende anbefalinger for pleje og vedligehold overholdes.

- 1. Det tilrådes at lade instrumentet gennemgå mindst én årlig kontrol for at sikre, at de akustiske, elektriske og mekaniske egenskaber er korrekte. Dette skal udføres af et erfarent værksted til sikring af korrekt service og reparation.
- 2. Pas på, at der ikke er skader på strømkablets isolering eller stik, og at det ikke udsættes for nogen form for mekanisk overlast, der kunne medføre skader.
- 3. For at sikre at instrumentets driftsikkerhed bevares, anbefales det, at operatøren med korte intervaller, f.eks. én gang hver dag, udfører en test på en person hvis data er kendt. Denne person kunne være operatøren selv. Til OAE-test anbefales der en daglig probeintegritetstest for at bekræfte, at proben fungerer korrekt, før patienter testes.
- 4. Hvis instrumentets overflade eller dele af det er snavset, kan det rengøres med en blød klud fugtet med en mild opløsning af opvaskemiddel eller lignende. Tag altid lysnetstikket ud under rengøring, og pas på, at der ikke trænger væske ind i instrument eller tilbehør.
- 5. Efter undersøgelsen af hver enkelt patient sikrer man sig, at der ikke er sket nogen forurening af de dele som har berørt patienten. Generelle foranstaltninger skal træffes for at undgå krydssmitte mellem patienterne. Vand kan bruges til hyppig rengøring, men i tilfælde af alvorlig kontamination kan det være nødvendigt at bruge et desinfektionsmiddel.

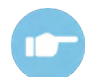

Der henvises til Sera™ Yderligere information for flere oplysninger om rengøring og vedligeholdelse af udstyr og tilbehør.

### **Generelle fremgangsmåder ved vedligeholdelse**

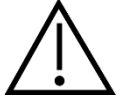

- Før rengøring skal der altid slukkes på stikkontakten, og stikket tages ud
- Brug en blød klud, der er let fugtet med et rengøringsmiddel til at rengøre alle synlige overflader
- Tillad ikke væske at komme i kontakt med metaldelene i øretelefonerne/hovedtelefonerne
- Undlad at autoklavere, sterilisere eller nedsænke instrumentet eller tilbehøret i nogen form væske
- Undlad at bruge hårde eller spidse genstande til rengøring af instrumentet eller tilbehøret
- Lad ikke dele, der har været i kontakt med væske, tørre inden rengøring
- Gummi-ørepropper eller skum-ørepropper kan kun anvendes én gang

#### **Anbefalede rengørings- og desinfektionsmidler:**

• Varmt vand med et mildt, ikke slibende rengøringsmiddel (sæbe)

# WIMMM

## **6.3** Rengøring af Sera™

#### **Berøringsskærm**

Rengør instrumentet ved at tørre ydersiden med en fnugfri klud let fugtet med et rengøringsmiddel. Brug en klud til rengøring af linser eller en mikrofiberklud til at rengøre SeraTM berøringsskærmen.

#### **Etui, holder og kabler**

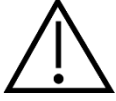

Vær forsigtig under rengøring.

- Før rengøring skal du tage Sera<sup>™</sup> ud af holderen og trække stikket ud af stikkontakten.
- Brug en blød klud fugtet med en mild opløsning af vand og rengøringsmiddel til at rengøre plastikdelene på Sera™ og holderen.
- Hvis desinfektion er påkrævet, skal du bruge en desinfektionsserviet i stedet for et sprayprodukt. Sørg for, at overskydende væske fra servietten ikke siver ind i følsomme områder, for eksempel ved stik eller hvor plastikstykker forbindes med gummikanten omkring Sera™.

Følg instruktionerne på desinfektionsproduktet.

#### **Engangsartikler**

Brug kun Sanibel™ engangsprodukter, der følger med din Sera™. Ørepropper, EarCups, EARturtle™ og klæbende elektroder er kun beregnet til engangsbrug. Disse skal kasseres efter brug. De kan ikke desinficeres.

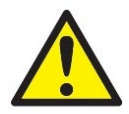

I tilfælde af genbrug af engangsartiklerne øger du risikoen for krydskontaminering!

# whenhout

## **Rengøring af OWA-probespidsen**

For at sikre korrekte impedansmålinger, er det vigtigt at sørge for, at probesystemet altid holdes rent. Følg derfor den illustrerede vejledning nedenfor, med hensyn til hvordan man fjerner ørevoks fra de små akustiske kanaler på probespidsen.

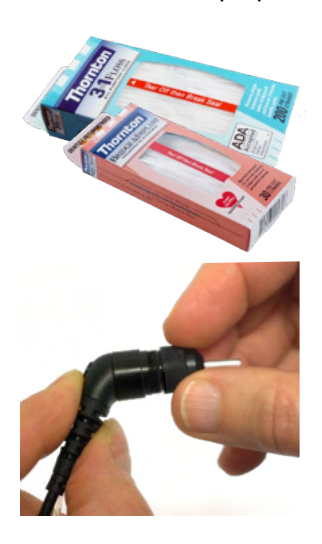

Brug Thornton Bridge & Implant Floss eller Thornton 3 i 1 Floss til rengøring.

Kassér brugt tråd efter brug.

Rens aldrig probespidsen, mens den stadig er forbundet til proben.

Skru probehætten af ved at dreje den mod uret, og fjern probespidsen fra probeetuiet.

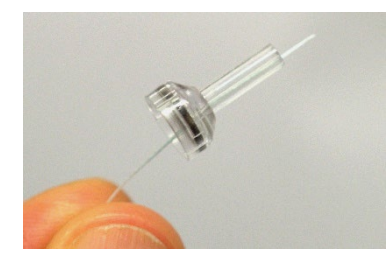

Sæt rengøringstråden ind i en af kanalerne fra bunden af probespidsen.

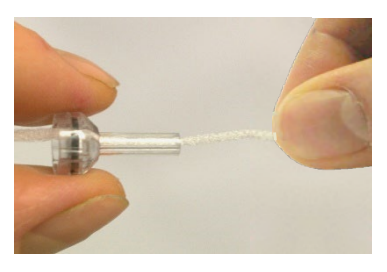

Træk rengøringstråden helt igennem kanalen i probespidsen. Gentag for hver kanal, hvis det er nødvendigt.

# WIMMM

For at rense den større kanal, er det tilrådeligt bruge dobbelt tråd for effektivt at rense.

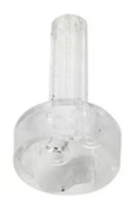

For at kunne komme til og rengøre den større kanal er det nødvendigt at fjerne pakningen fra inde i probespidsen. Du kan gøre dette med en fin pind. Skub pakningen tilbage på plads efter rengøring.

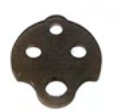

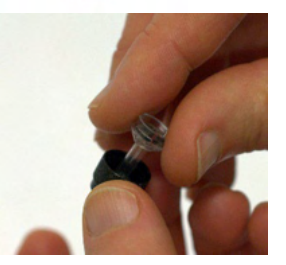

Sæt probespidsen på proben igen, og skru pakningen på plads.

Forsøg IKKE at rengøre probespidsen, mens den er monteret på proben.

Indsæt kun rensetråden i bunden af proben for at sikre, at voks/snavs skubbes ud af probespidsen i stedet for ind i den. Dette beskytter også pakningen mod beskadigelse. Brug aldrig værktøj til at sætte probehætten på!

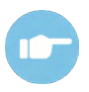

Der henvises til Sera™ Additional information for mere information om at rengøre proben.
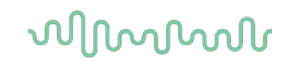

#### **Rengøring af SnapPROBE™**

Ørepropperne til SnapPROBETM er designet til at opretholde afstanden mellem probens følsomme komponenter og et spædbarns øregang. Den aflange form vil typisk fjerne det meste af ørevoksen, som kasseres sammen med øreproppen efter brug, hvilket begrænser, hvor ofte filtrene i proben skal udskiftes. Det er vigtigt, at probespidsen er ren og fri for voks og andet snavs, før du udfører en test. Voks eller snavs i probespidsen kan forårsage forkert præsentation af stimulus eller registrering. Der bør derfor foretages en visuel inspektion af proben og dens filtre før hver måling.

Hvis der er spor af ørevoks, snavs eller lignende, skal filtrene på proben udskiftes.

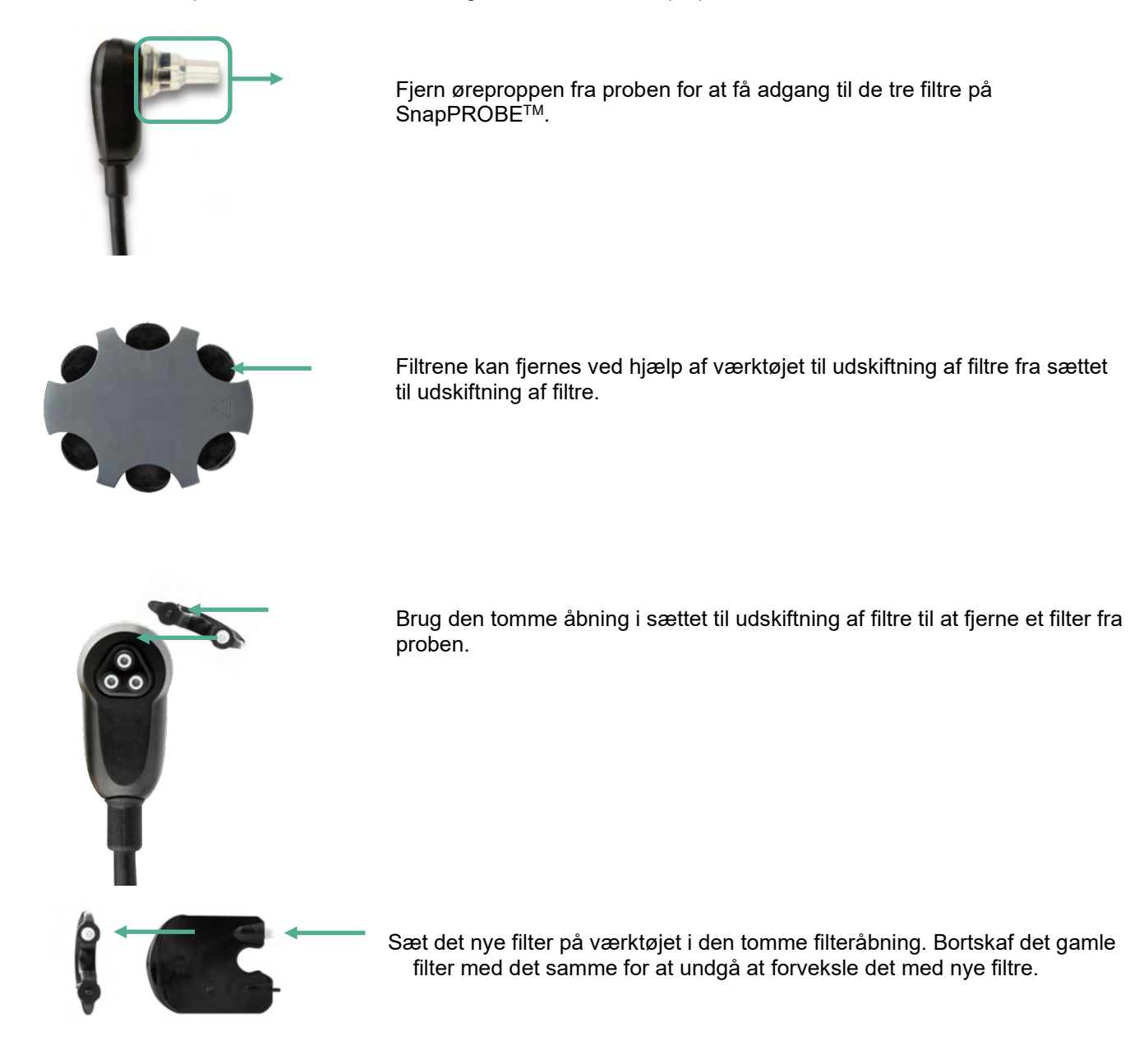

#### $6.6$ **Tilbehør/reservedele**

Nogle af de genanvendelige komponenter udsættes for slid ved brug over tid. Vi anbefaler, at du holder disse reservedele tilgængelige (alt efter din SeraTM enhedskonfiguration).

### ullumul

### **Reparation**

Interacoustics ses kun at være ansvarlig for CE-mærkningens gyldighed, udstyrets indvirkning på sikkerhed, dets pålidelighed og ydeevne såfremt:

- 1. samleprocesser, tilføjelser, efterreguleringer, ændringer eller reparationer udføres af autoriserede personer
- 2. et 1 års serviceinterval overholdes
- 3. de elektriske installationer i det aktuelle lokale lever op til de relevante krav
- 4. udstyret bruges af autoriseret personale i overensstemmelse med den dokumentation Interacoustics har leveret.

Kunden skal kontakte den lokale distributør for at bestemme service- / reparationsmuligheder, herunder service/reparation på stedet. Det er vigtigt, at kunden (gennem den lokale distributør) udfylder **RETURNERINGSRAPPORTEN**, hver gang komponenten/produktet sendes til service/reparation til Interacoustics.

### **Garanti**

Interacoustics garanterer at:

- Sera™ er fri for materiale- og fremstillingsfejl ved normal brug og servicering i en brugsperiode på 24 måneder fra leveringsdato fra Interacoustics til den første køber
- Tilbehøret er uden materiale- og fremstillingsfejl ved normal brug og service i en periode på halvfems (90) dage fra leveringsdatoen fra Interacoustics til den første køber

Hvis et produkt skal serviceres i den gældende garantiperiode, skal køberen kommunikere direkte med det lokale Interacoustics servicecenter og få anvist et egnet reparationssted. Reparation eller udskiftning udføres for Interacoustics' regning i overensstemmelse med vilkårene i denne garanti. Produktet, der kræver service, skal straks returneres behørigt pakket med post eller fragt forudbetalt. Tab eller skader opstået under tilbagesendelse til Interacoustics er på købers risiko.

Instrumentets forventede levetid er 7 år.

Under ingen omstændigheder er Interacoustics ansvarlig for uforudsete, indirekte eller følgeskader i forbindelse med køb eller brug af Interacoustics produkter.

Ovenstående gælder udelukkende for den oprindelige, første køber. Denne garanti gælder ikke for efterfølgende ejere eller indehavere af produktet. Desuden gælder denne garanti ikke for, og Interacoustics hæfter ikke for, tab, der opstår i forbindelse med køb eller brug af et Interacoustics produkt, der:

- er blevet repareret af andre end et autoriseret Interacoustics serviceværksted,
- er blevet ændret på en sådan måde, at det, efter Interacoustics bedømmelse, kan påvirke dets stabilitet eller pålidelighed,
- har været genstand for misbrug eller forsømmelse eller ulykke, eller har fået serie- eller partinummeret ændret, udvisket eller fjernet,
- er blevet forkert vedligeholdt eller anvendt på nogen anden måde end i overensstemmelse med Interacoustics' anvisninger.

Denne garanti træder i stedet for alle andre udtrykkelige og indirekte garantier, og alle Interacoustics' andre forpligtelser eller ansvar. Interacoustics hverken giver eller tildeler, direkte eller indirekte ret til at nogen repræsentant eller anden person på vegne af Interacoustics kan påtage sig nogen anden forpligtelse i forbindelse med salg af Interacoustics-produkter.

INTERACOUSTICS FRASKRIVER SIG ALLE ANDRE UDTRYKKELIGE ELLER INDIREKTE GARANTIER, HERUNDER ENHVER GARANTI OM SALGBARHED ELLER EGNET FUNKTION TIL ET GIVET FORMÅL.

## unne

### 7 Generelle tekniske specifikationer

### **Sera TM instrument – tekniske specifikationer**

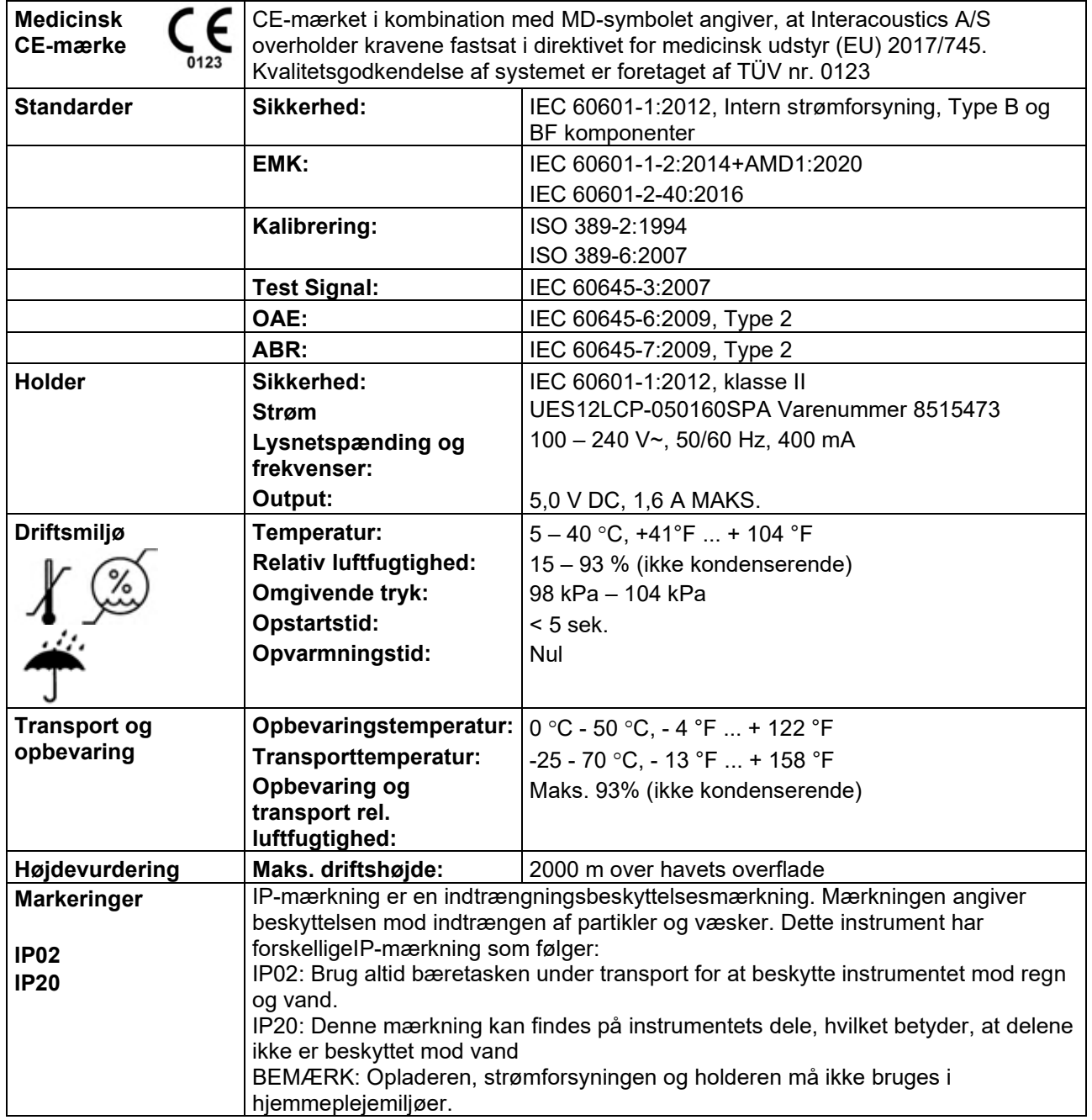

# Munne

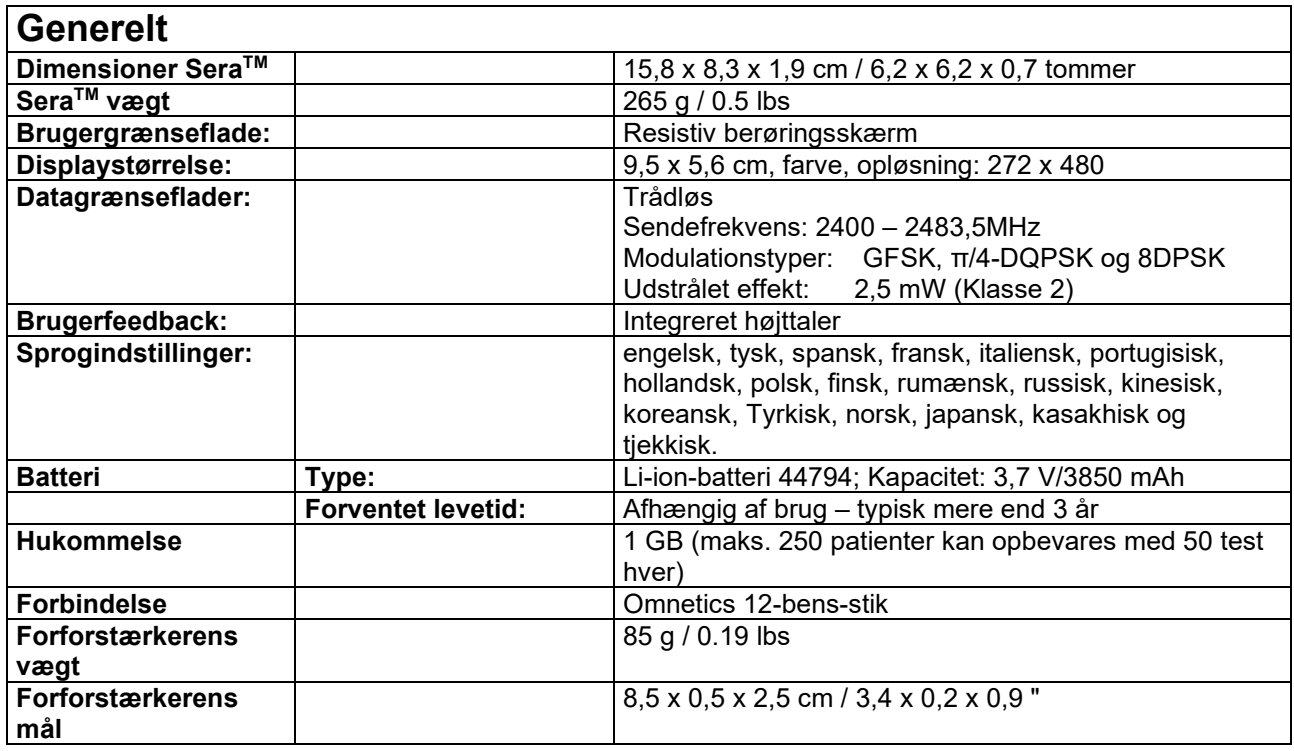

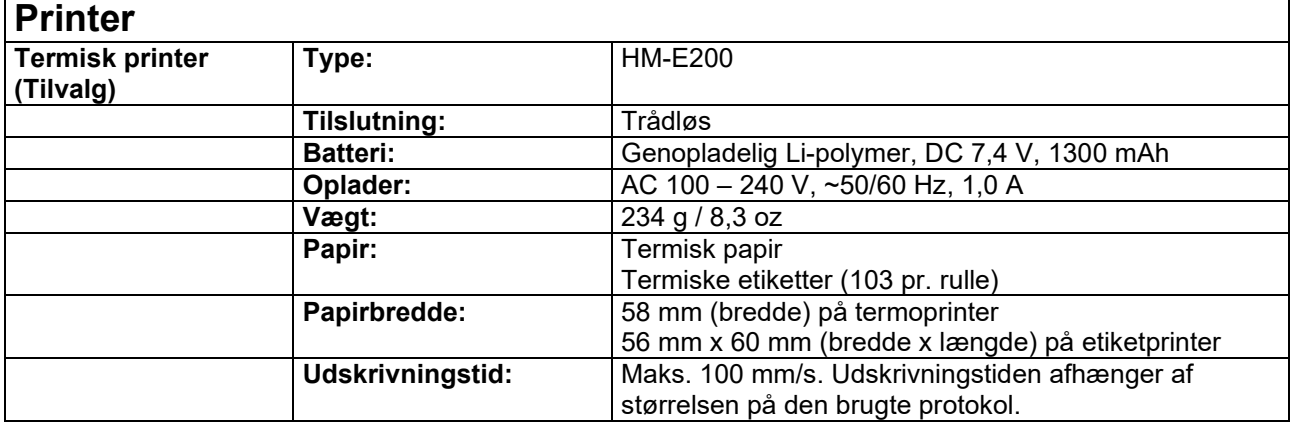

### **ABRIS**

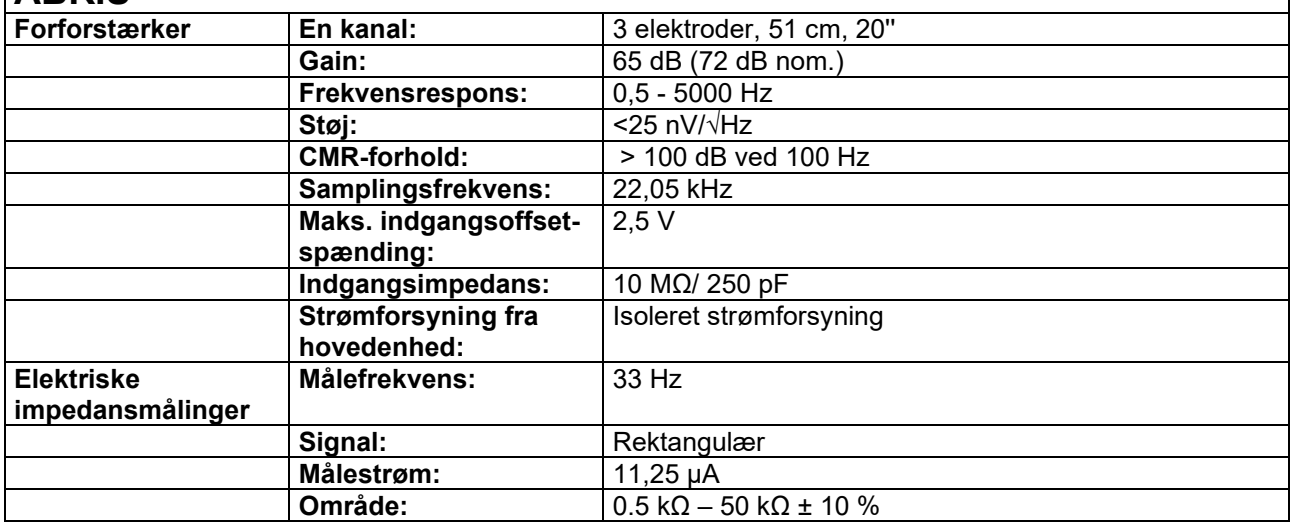

### ullumul

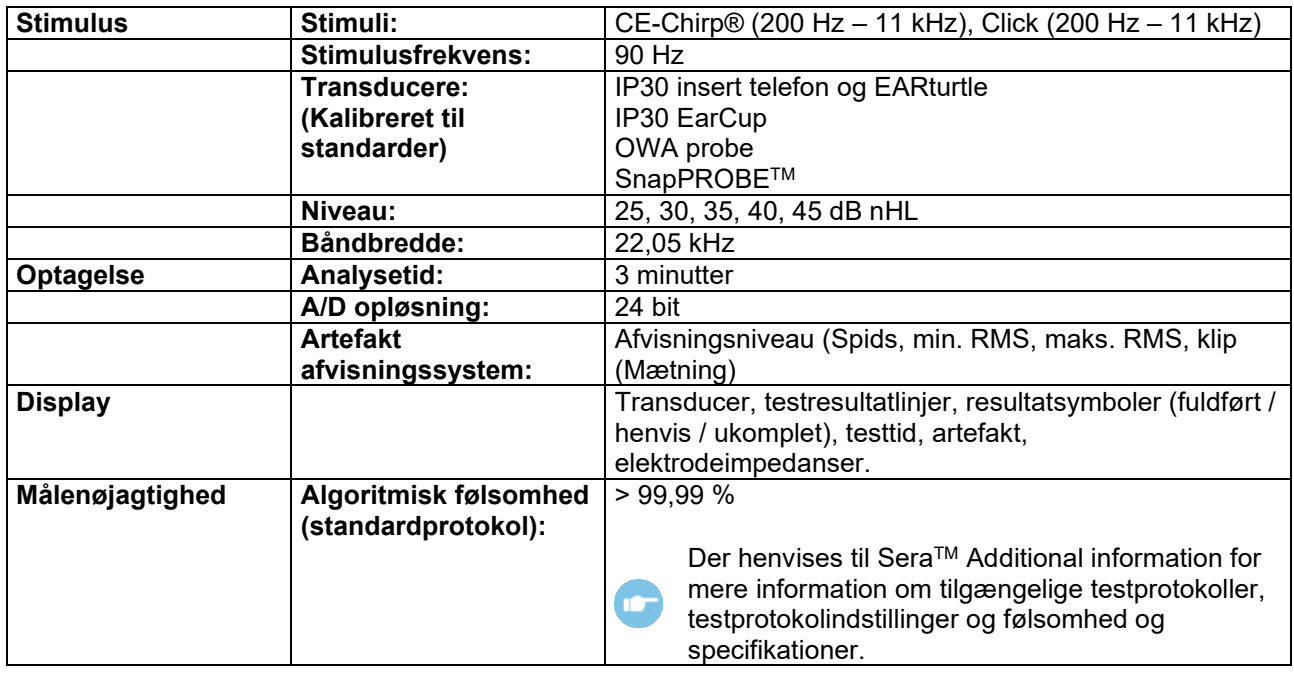

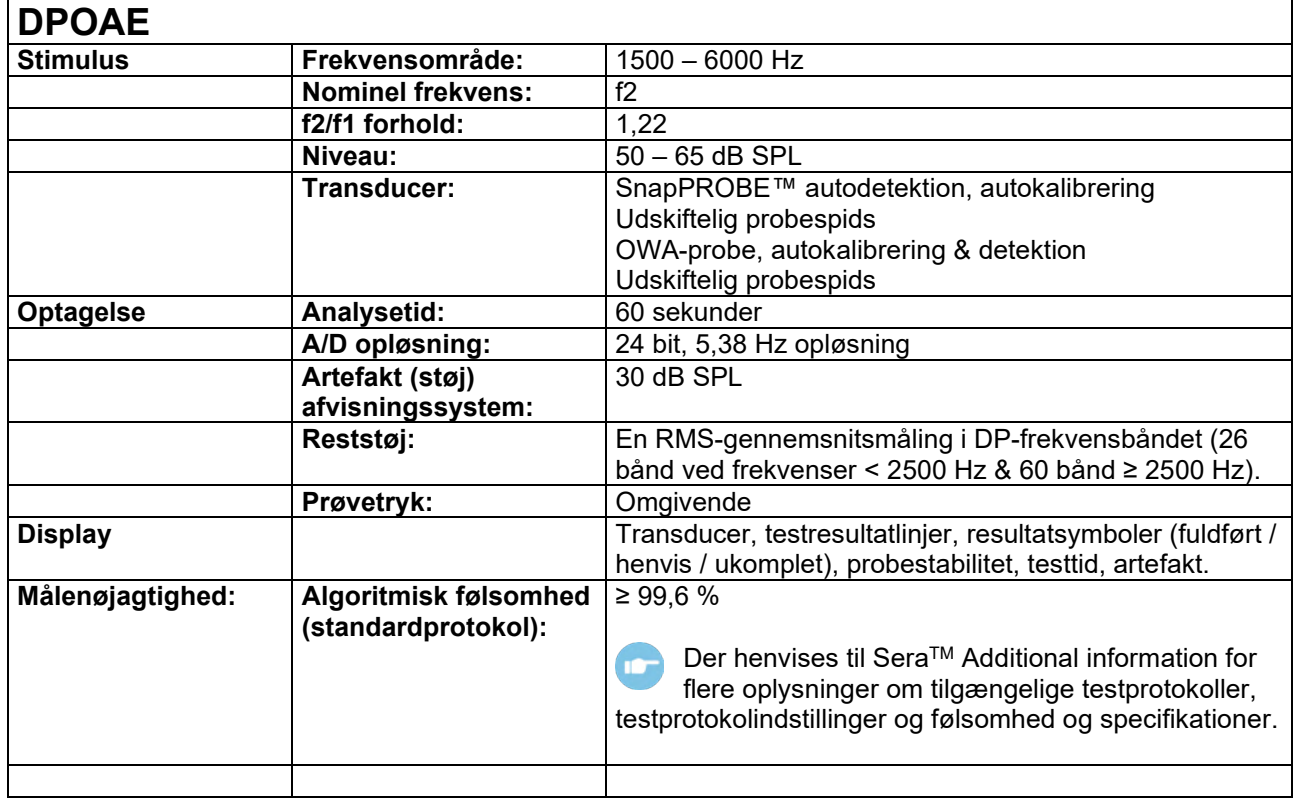

Sera™ med DPOAE bruger en forbedret metode til styring af stimuliniveau, som leverer den angivne intensitet mere præcist i hele rækken af øregange, lige fra småbørn til voksne. Standard IEC 60645-6 gælder aktuelt kun for voksne ører. Som følge heraf og for bedre at kunne tjene markedet med et produkt, der giver mere præcise stimuliniveauer til et bredt udsnit af øregangvolumener (især spædbørn), har vi valgt at bruge en mere omfattende kalibreringsprocedure til DPOAE'er, der ligger uden for rammerne i IEC 60645-6. Alle protokoller, der inkluderer IEC i navnet, bruger den specificerede IEC-kalibreringsmetode.

# monde

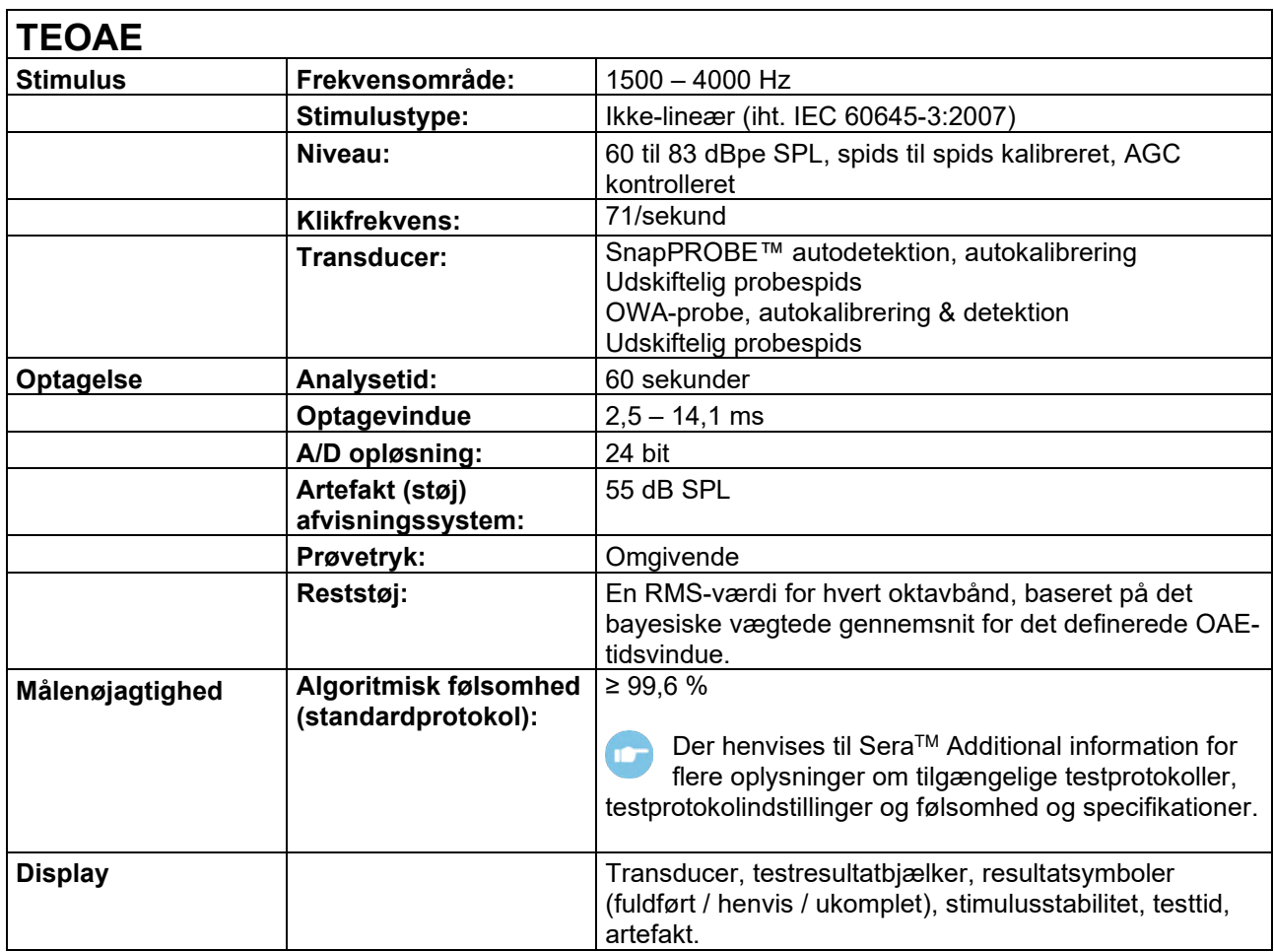

## unne

### **Specifikation af ind- og udgangsforbindelser**

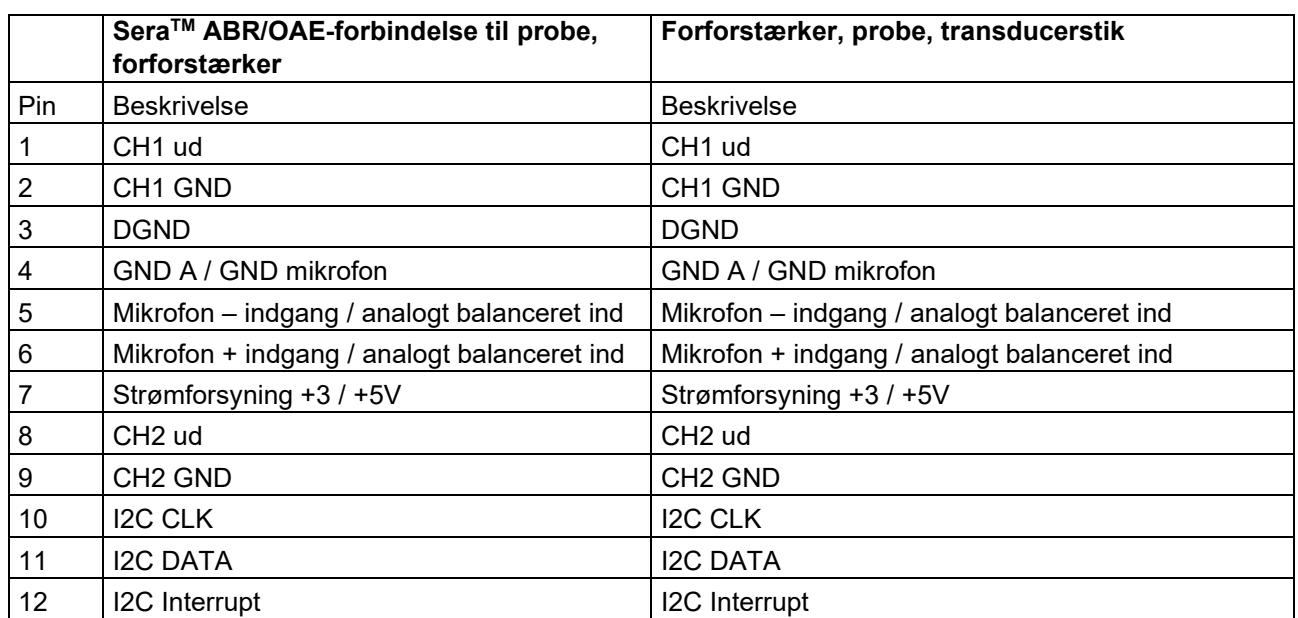

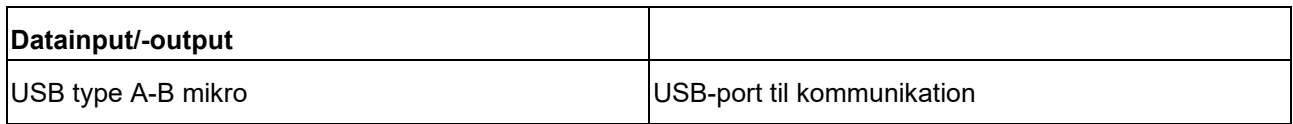

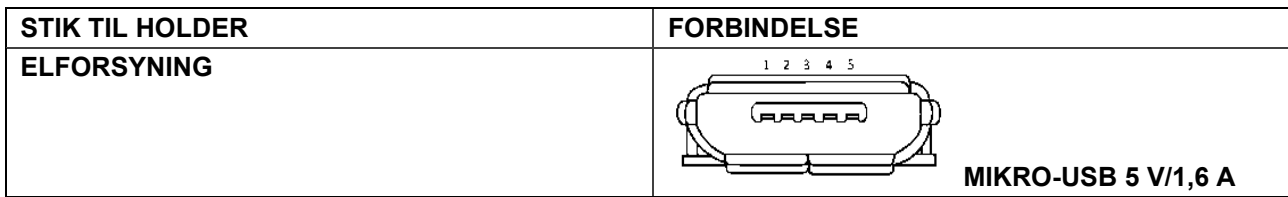

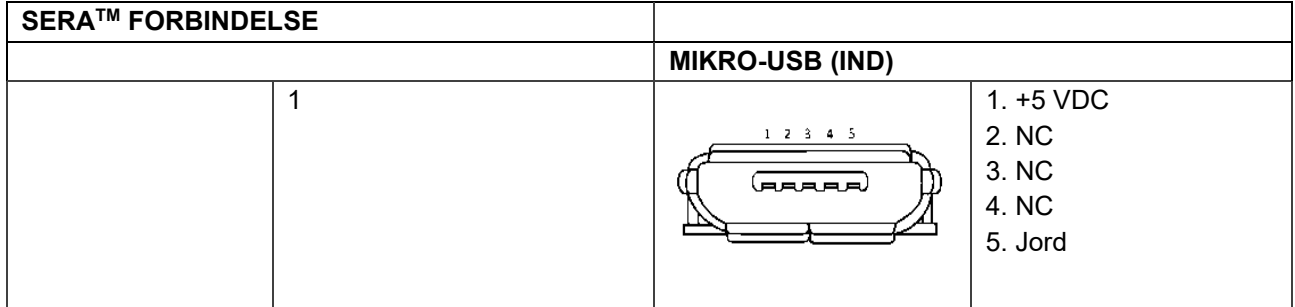

#### **Kalibreringsegenskaber**

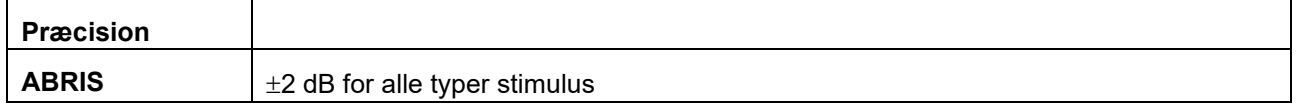

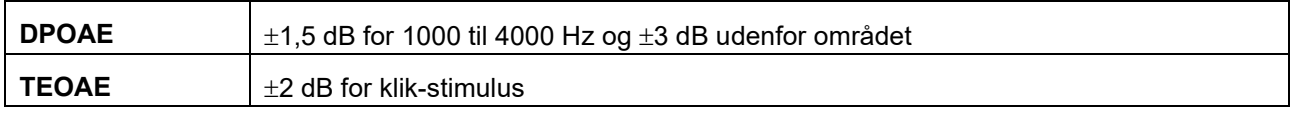

### ulfunne

#### **Kalibreringsreferenceværdier for CE-Chirp® stimulus**

Prober og indsatsstimuli kalibreres SPL- værdier med en øresimulator coupler fremstillet i overensstemmelse med IEC 60318-4.

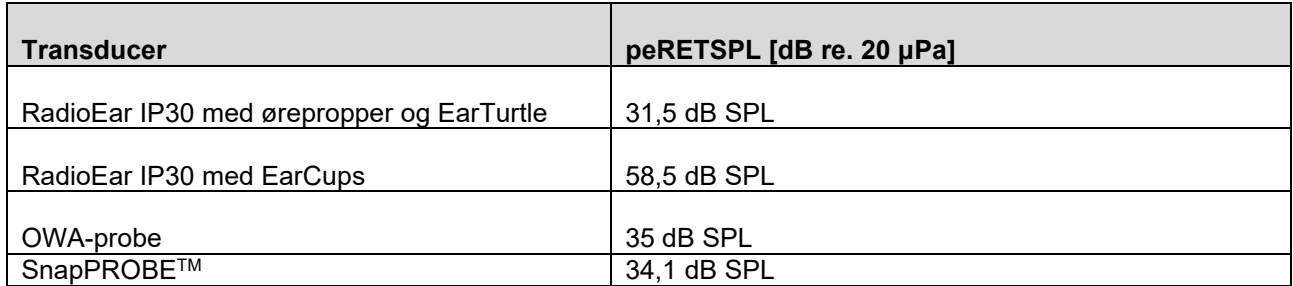

Referenceværdier for CE-Chirp® stimulus er Interacoustics standardværdier.

#### **Kalibreringsreferenceværdier for Click stimulus**

Prober og indsatsstimuli kalibreres SPL- værdier med en øresimulator coupler fremstillet i overensstemmelse med IEC 60318-4.

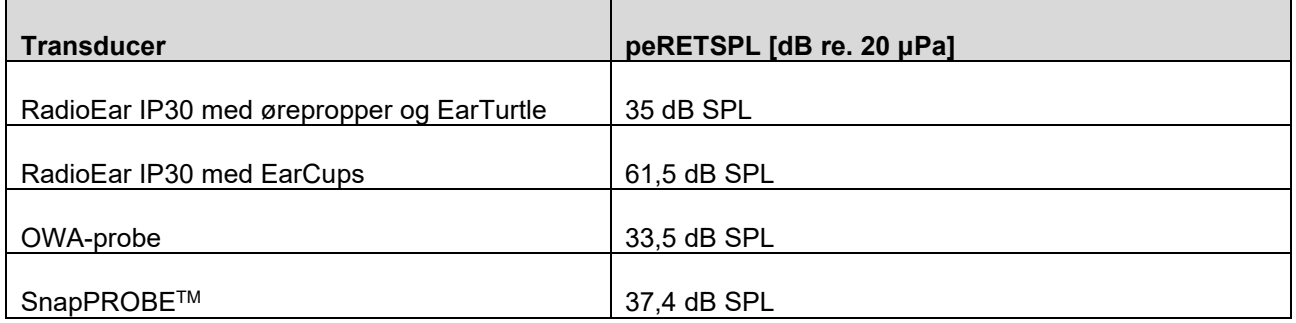

#### **Koblingstyper brugt ved kalibrering**

#### **ABRIS:**

Prober og indsatsstimuli kalibreres i SPL-værdier med en øresimulatorkobling fremstillet i overensstemmelse med IEC 60318-4.

#### **DPOAE:**

Probestimuli L1 og L2 kalibreres individuelt i SPL-værdier med en IEC 711-øresimulatorkobling fremstillet i overensstemmelse med IEC 60318-4.

#### **TEOAE:**

Probestimuli kalibreres i peSPL-værdier med en IEC 711-øresimulatorkobling fremstillet i overensstemmelse med IEC 60318-4.

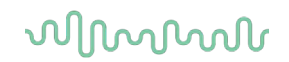

#### **Generel information om specifikationer**

Interacoustics bestræber sig løbende på at forbedre deres produkter og produkternes ydeevne. Derfor kan specifikationerne ændres uden forudgående varsel.

Instrumentets ydelse og specifikationer kan kun garanteres, hvis det engang årligt gives et teknisk serviceeftersyn. Det bør udføres af et serviceværksted, der er autoriseret af Interacoustics.

Interacoustics stiller diagrammer og servicevejledninger til rådighed for autoriserede serviceværksteder.

Forespørgsler om repræsentanter og produkter kan rettes til:

**Interacoustics A/S** Audiometer Allé 1 5500 Middelfart Danmark Tlf.: +45 6371 3555 E-mail: info@interacoustics.com<br>Web: www.interacoustics.com [www.interacoustics.com](http://www.interacoustics.com/)

#### **Bilag A: Stimulus**

En anden stimulus end specificeret i standarden IEC 60645-3 bruges til nogle automatiserede ABRprotokoller. Denne CE-Chirp® stimulus har den samme lineære størrelsesfrekvensrespons som Clickstimulus specificeret i standarden. Den er dog designet som en sum af cosinusfunktioner i frekvensdomænet. Cosinusbølgernes frekvenser er multipla af stimulusgentagelseshastigheden. Med samme intensitet for hver frekvens for at opnå den samme lineære størrelse frekvensrespons. Cosinuskomponenternes fase er imidlertid forsinket i henhold til den cochleære forsinkelse af den tilsvarende frekvens for at opnå et mere effektivt stimulusdesign. Frekvensområdet for stimulus er fra 200 Hz op til 11 kHz.

### whenhal

### **Bilag B: Elektromagnetisk kompatibilitet (EMK)**

Dette udstyr er egnet til anvendelse i hospitals- og kliniske miljøer, dog ikke i næsten-aktivt kirurgisk HFudstyr og RF-sikrede lokaler med MR-billeddannelsessystemer, hvor styrken af elektromagnetisk forstyrrelse er høj.

BEMÆRK: Dette udstyrs VÆSENTLIGE FUNKTIONSEGENSKABER defineres af producenten som: Dette udstyr har intet fravær af VÆSENTLIG YDEEVNE, eller tab af VÆSENTLIG YDEEVNE kan ikke føre til en uacceptabel og umiddelbar risiko.

Den endelige diagnose skal altid baseres på klinisk viden.

Brugen af dette udstyr i nærheden af andet udstyr bør undgås, fordi det kan føre til forkert drift. Hvis en sådan brug er nødvendig, skal dette udstyr og andet udstyr observeres for at bekræfte, at det fungerer normalt.

Brug af tilbehør og kabler udover dem, som fabrikanten af dette udstyr har specificeret eller leveret, kan medføre forøgede elektromagnetiske emissioner eller nedsat elektromagnetisk følsomhed i udstyret og føre til forkert drift. Listen over tilbehør og kabler findes i dette afsnit.

Bærbart RF-kommunikationsudstyr (herunder tilbehør som f.eks. antennekabler og eksterne antenner) må ikke anvendes mindre end 30 cm fra nogen del af dette udstyr, herunder de af fabrikanten specificerede kabler. I modsat fald kan forringelse af dette udstyrs ydeevne føre til fejlagtig betjening.

Dette udstyr er i overensstemmelse med IEC60601-1-2:2014+AMD1:2020, emissionsklasse B, gruppe 1.

BEMÆRK: Der er ingen afvigelser fra sideordnede standard- og tillægsanvendelser.

BEMÆRK: Alle nødvendige vedligeholdelsesinstruktioner er i overensstemmelse med EMK og kan findes i det generelle vedligeholdelsesafsnit i denne vejledning. Ingen yderligere trin er nødvendige. For at sikre, at EMK-kravene som specificeret i IEC 60601-1-2 overholdes, er det afgørende kun at bruge følgende tilbehør som gældende:

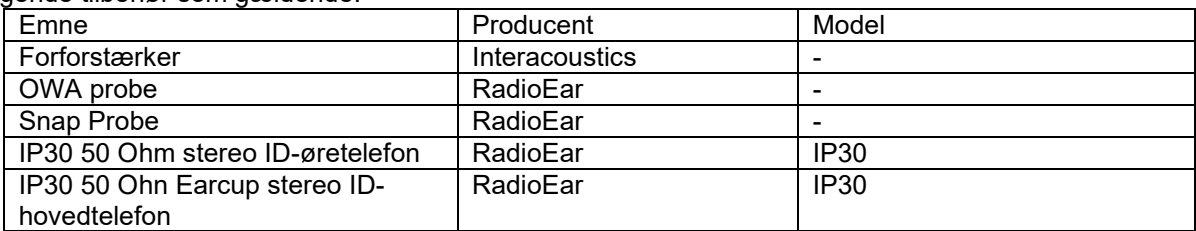

Enhver, der tilslutter ekstraudstyr, er ansvarlig for at sikre, at systemet overholder IEC 60601-1-2 standarden.

Overholdelse af EMK-kravene som specificeret i IEC 60601-1-2 sikres, hvis kabeltypen og kabellængderne er som angivet herunder:

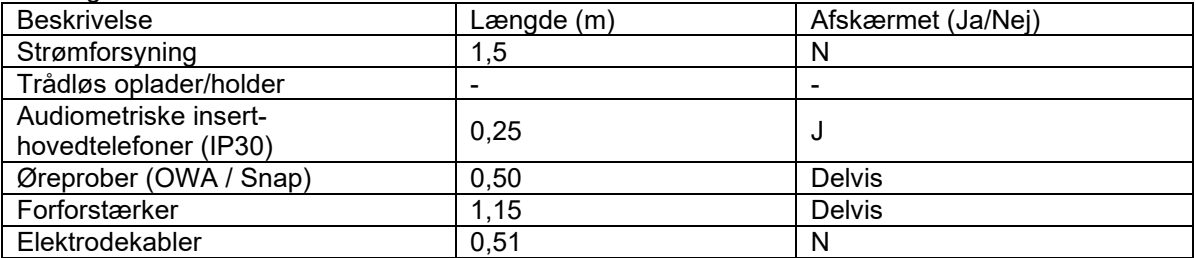

Brug af tilbehør, transducere og kabler med andet medicinsk udstyr/system end dette udstyr kan resultere i øget emission eller nedsat immunitet af det medicinske udstyr/system.

### whenhand

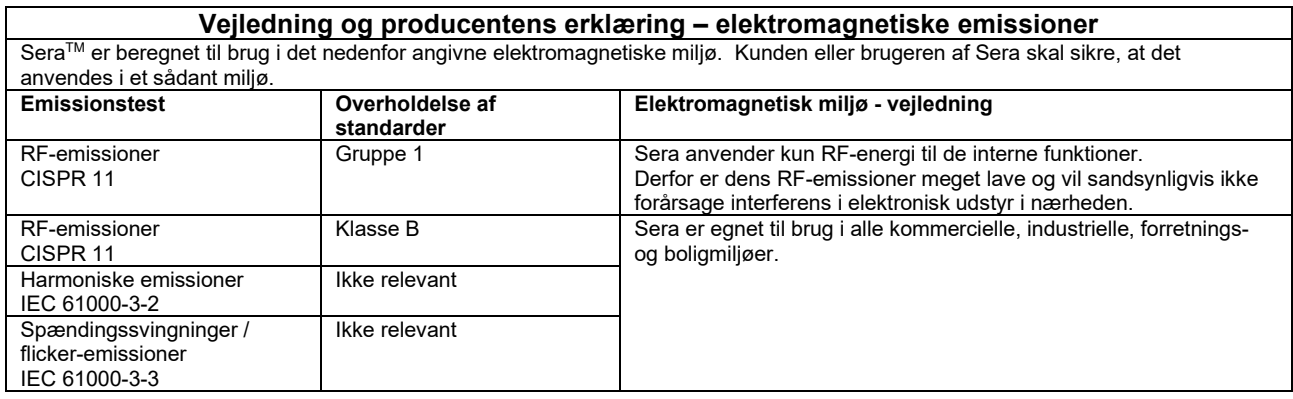

#### **Anbefalet afstand mellem bærbart og mobilt RF-kommunikationsudstyr og Sera.**

Sera er beregnet til brug i et elektromagnetisk miljø, hvor udstrålede RF-forstyrrelser er under kontrol. Kunden eller brugeren af Sera kan hjælpe med at forhindre elektromagnetisk interferens ved at opretholde en minimumsafstand mellem bærbart og mobilt RFkommunikationsudstyr (sendere) og Sera, som anbefalet nedenfor, i henhold til den maksimale outputeffekt på kommunikationsudstyret.

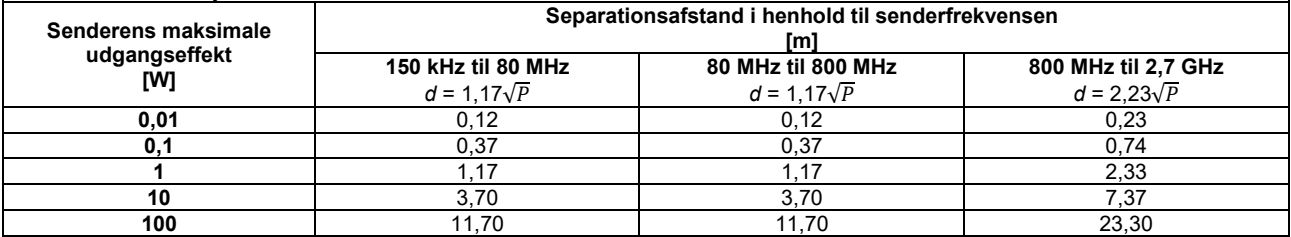

For sendere, hvis maksimale udgangseffekt ikke er anført ovenfor, kan den anbefalede separationsafstand *d* i meter (m) udregnes vha. den ligning, der anvendes til senderfrekvensen, hvor *P* er senderens maksimale udgangseffekt i watt (W) ifølge fabrikanten af senderen.

**Note 1** Ved 80 MHz og 800 MHZ anvendes det højeste frekvensområde.

**Note 2** Disse retningslinjer gælder måske ikke for alle situationer. Bygninger, objekter og personers absorption og refleksion indvirker på elektromagnetisk strålingsspredning.

# monde

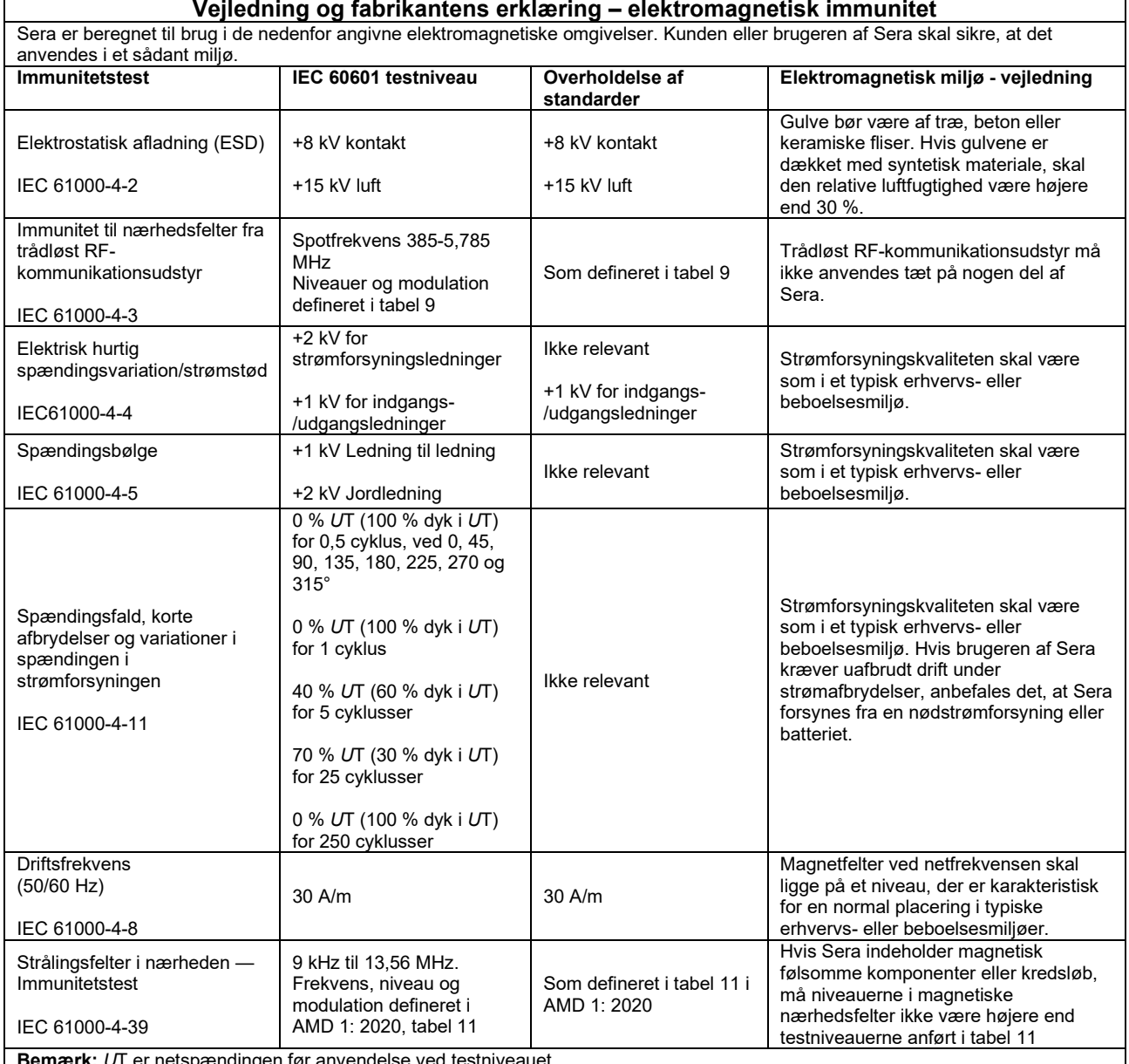

**Bemærk:** *U*T er netspændingen før anvendelse ved testniveauet.

 $\overline{1}$ 

 $\overline{\phantom{a}}$ 

### ullumnl

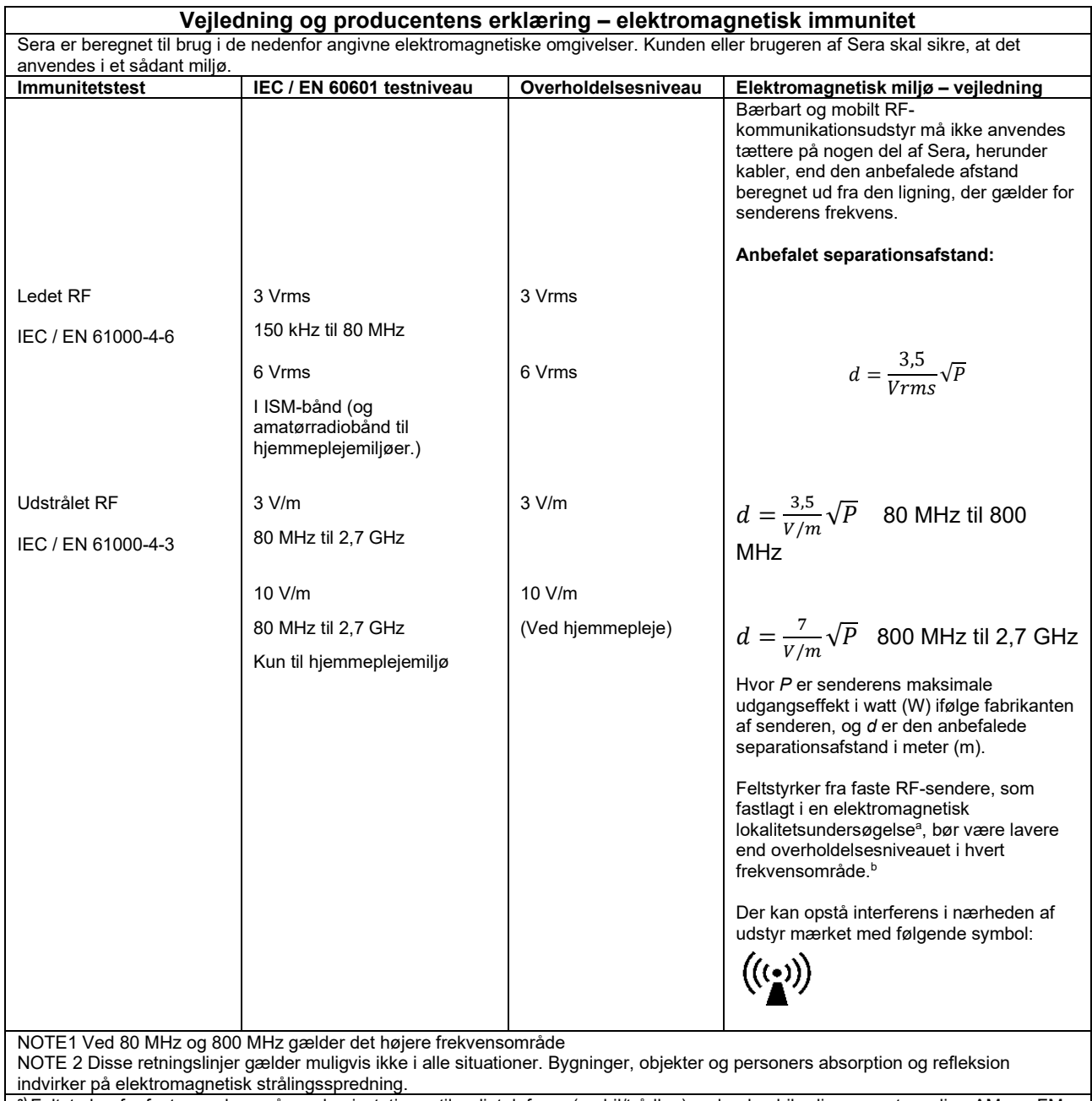

**a)** Feltstyrker fra faste sendere, såsom basisstationer til radiotelefoner (mobil/trådløs) og landmobilradioer, amatørradio-, AM- og FMradioudsendelse samt tv-udsendelse, kan ikke forudsiges teoretisk med nøjagtighed. For at kunne vurdere det elektromagnetiske miljø forårsaget af faste RF-sendere, bør det overvejes at foretage en undersøgelse af det elektromagnetiske sted. Hvis den målte feltstyrke på det sted, hvor Sera anvendes, overstiger det gældende RF-niveau, bør Sera overvåges for at sikre normal drift. Hvis der observeres unormal ydeevne, kan yderligere forholdsregler være nødvendige, såsom vending eller flytning af Sera*.* **b)** Over frekvensområdet 150 kHz til 80 MHz bør feltstyrkerne være mindre end 3 V/m.

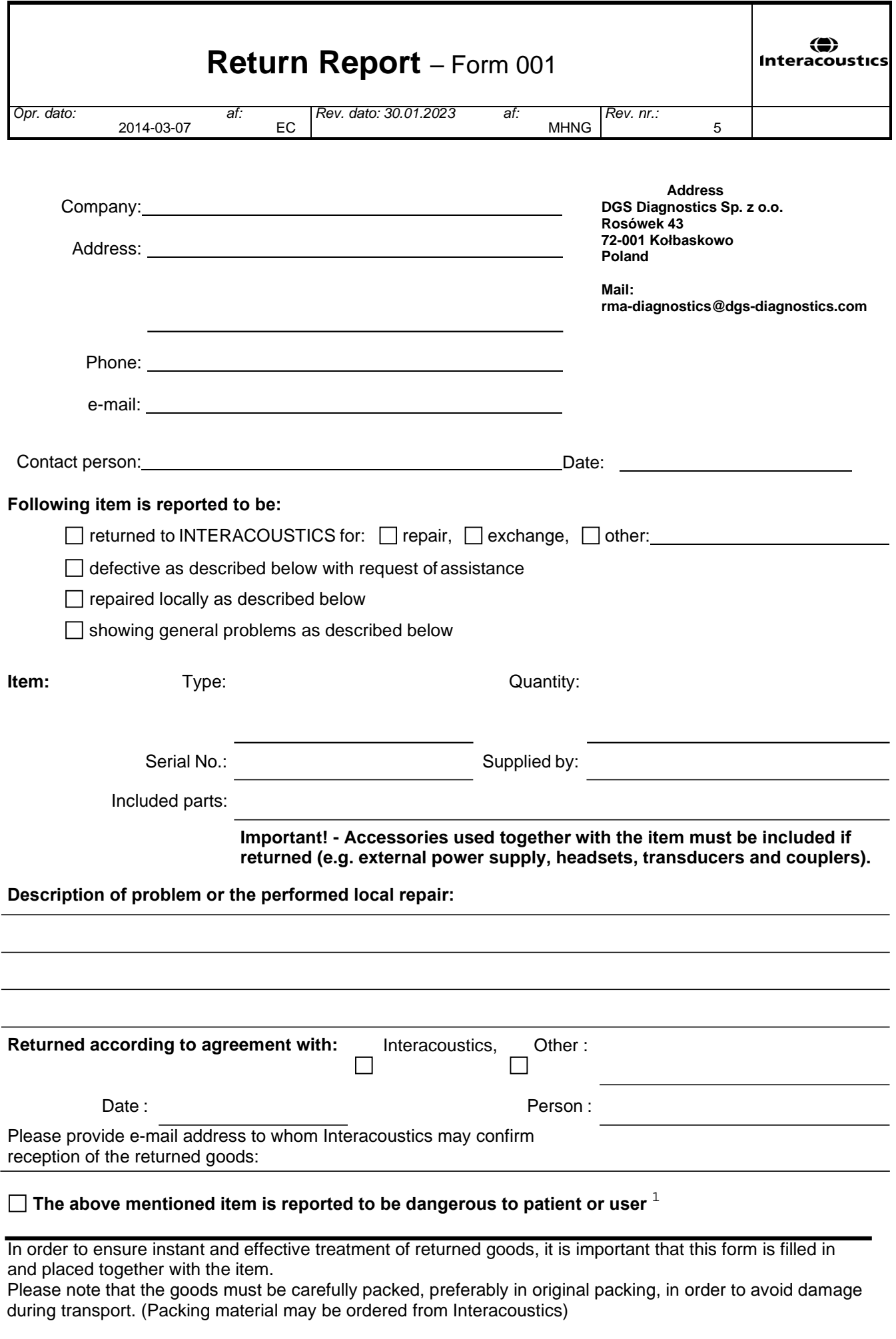

 $1$  EC Medical Device Directive rules require immediate report to be sent, if the device by malfunction deterioration of performance or characteristics and/or by inadequacy in labelling or instructions for use, has caused or could have caused death or serious deterioration of health to patient or user. Page 1 of 1